AM AdsManaged.co

# **Google Ads**

Google Ads are an instant ROI marketing option as you can make your business appear at the top of Google search results for your main target keywords. The top 3 search results in Google get over 50% of all clicks and typically those top 3 search results are **all Google Ads**!

Our latest client is getting an 8.93x return on Google ad spend. We turned \$2,639 in Google Ad spend into \$23,573 in sales last month, just by creating Google Ads with **great ad copy** paired with **high-intent keywords**.

# **Google Ads**

We target high-intent keywords via Google Ads for our client's main keywords!

**High-Intent Keywords:** Search terms users input into Google search that indicate a higher likelihood they will take a particular business action. These are **transactional keywords** and users with an intent to buy. For example:

- **"XYZservice XYZcity"** (e.g. "roof repair Miami")
- "buy XYZ" (e.g. "buy car insurance")
- **"XYZservice near me"** (e.g. "water damage repair near me")
- **"best XYZservice ZipCode"** (e.g. "best carpet cleaning service 90210")
- **● "XYZbrand discount code"** (e.g. "Carhartt discount code")

## **Google Ads Tracking**

- Create a Google Ads account at: [ads.google.com](https://ads.google.com)
- First, we will create Google conversion actions (these track our Google Ads conversions).
- Click the "Tools and settings" option in the top navbar.
- Select "Conversions" under the Measurement menu.
- Click the "**+ New conversion action**" button.

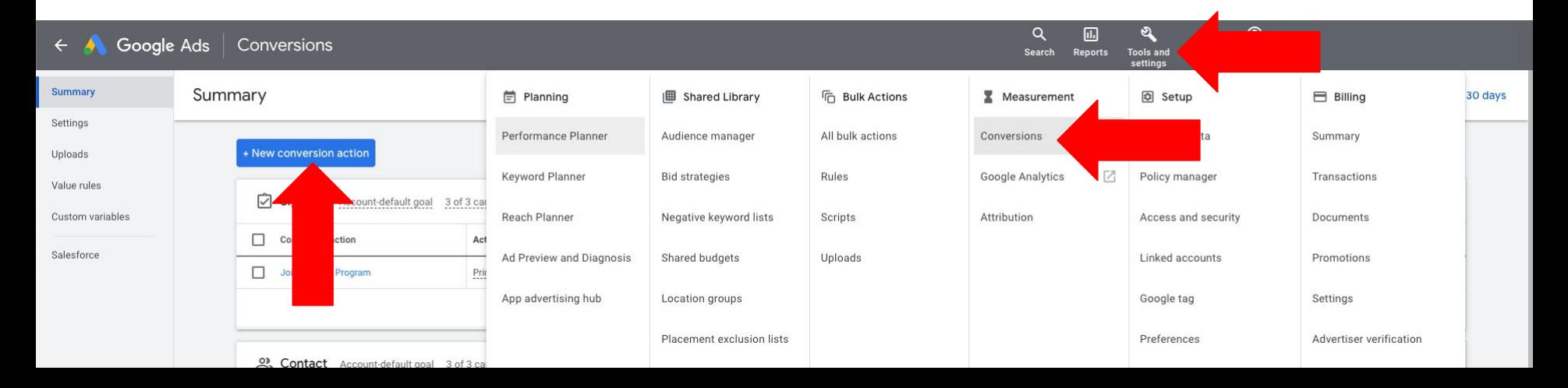

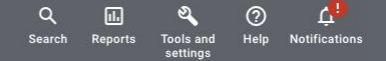

#### Start tracking conversions

Conversion tracking is critical to successful online marketing. It lets you see what people do - the conversion actions they take - after seeing your ad. You set up one conversion action at a time, but you can track multiple conversion actions at once. Learn more

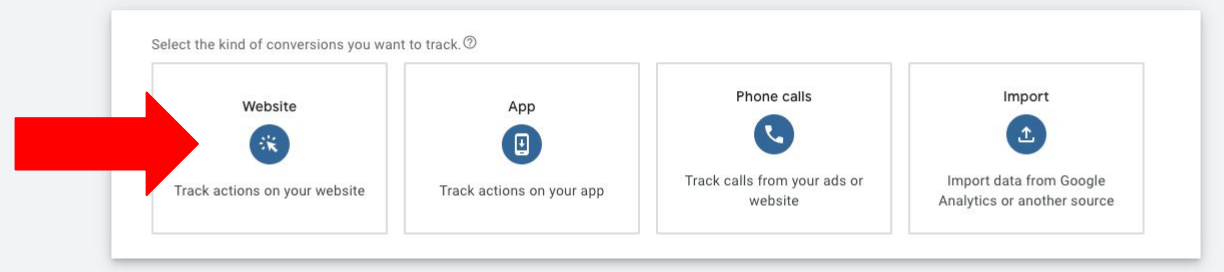

Select "**Website**" on the "New conversion action" page.

© Google, 2023.

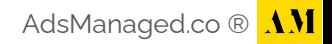

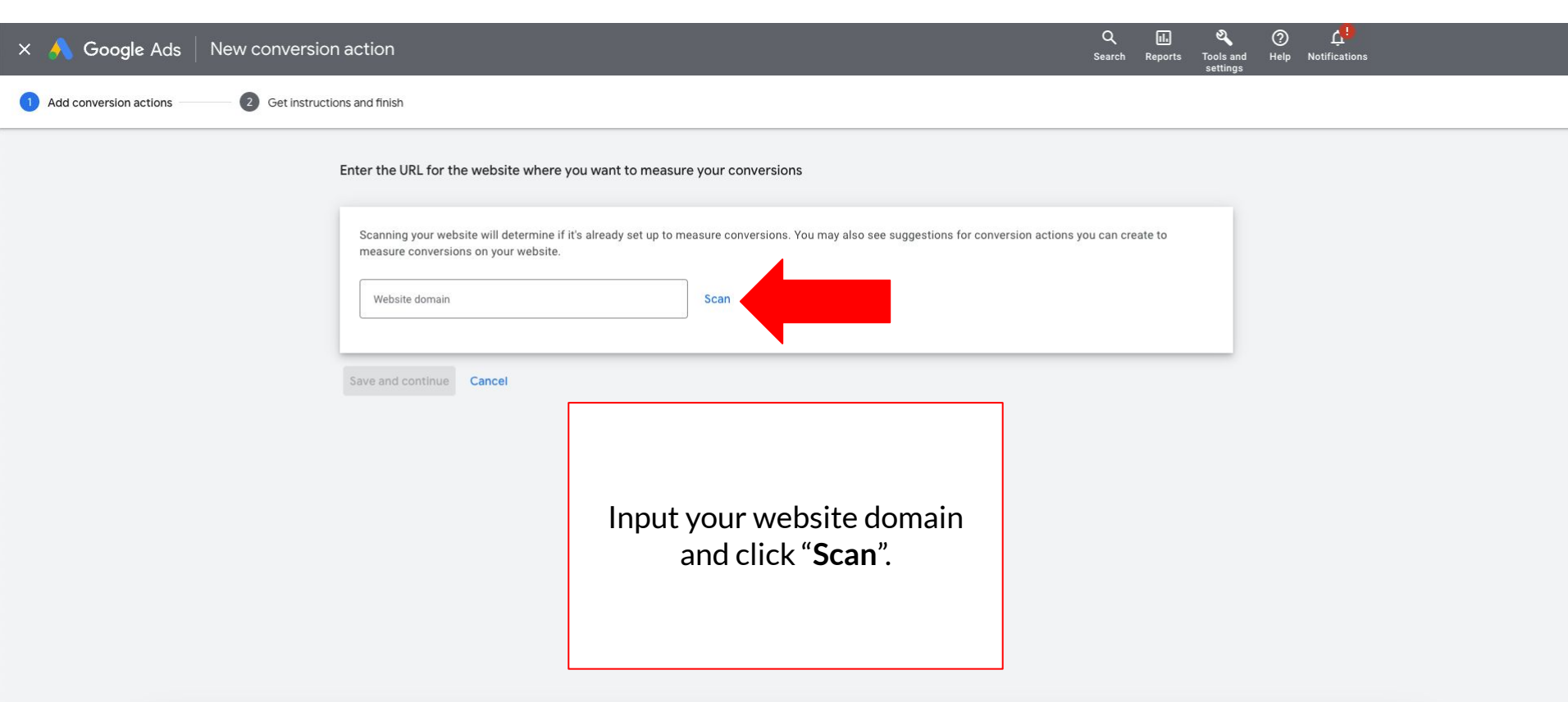

© Google, 2023.

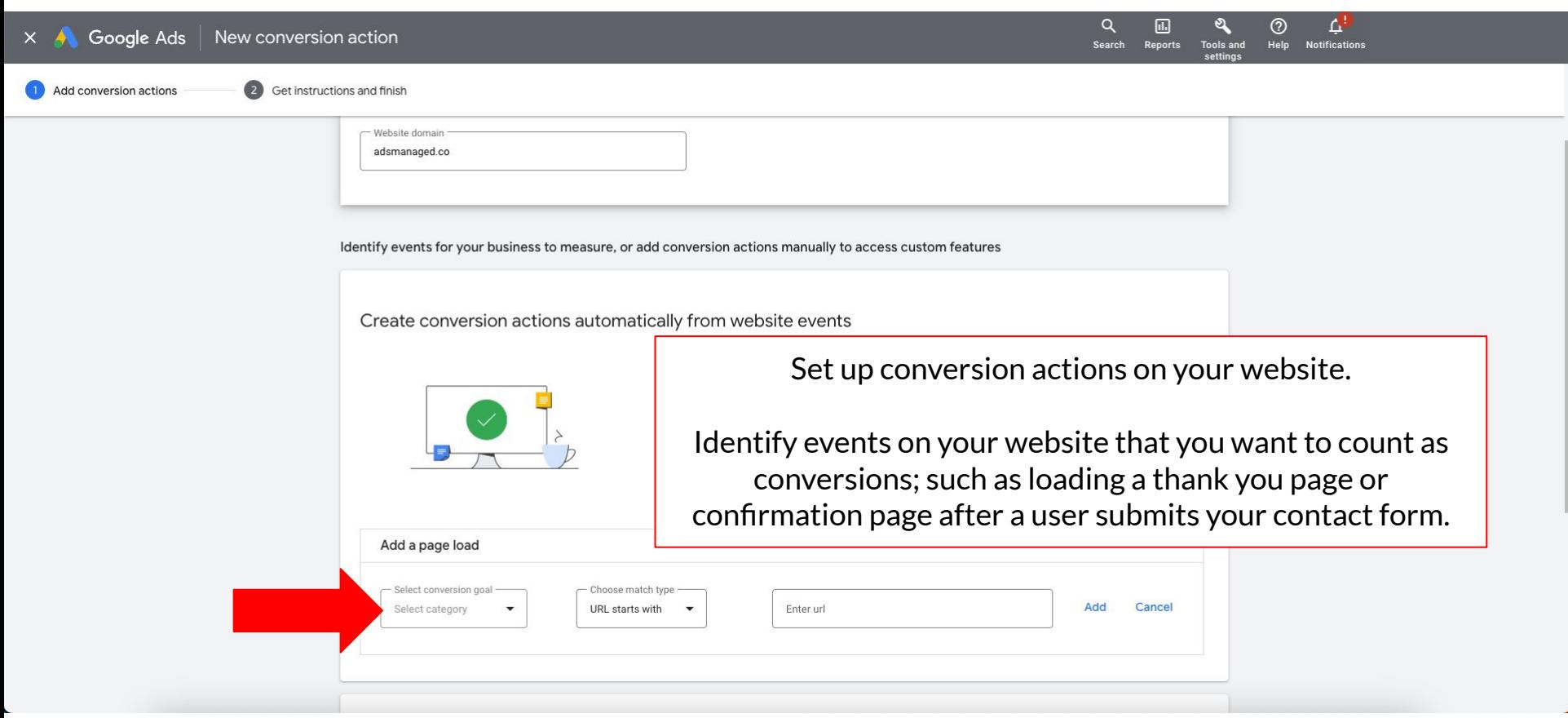

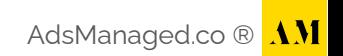

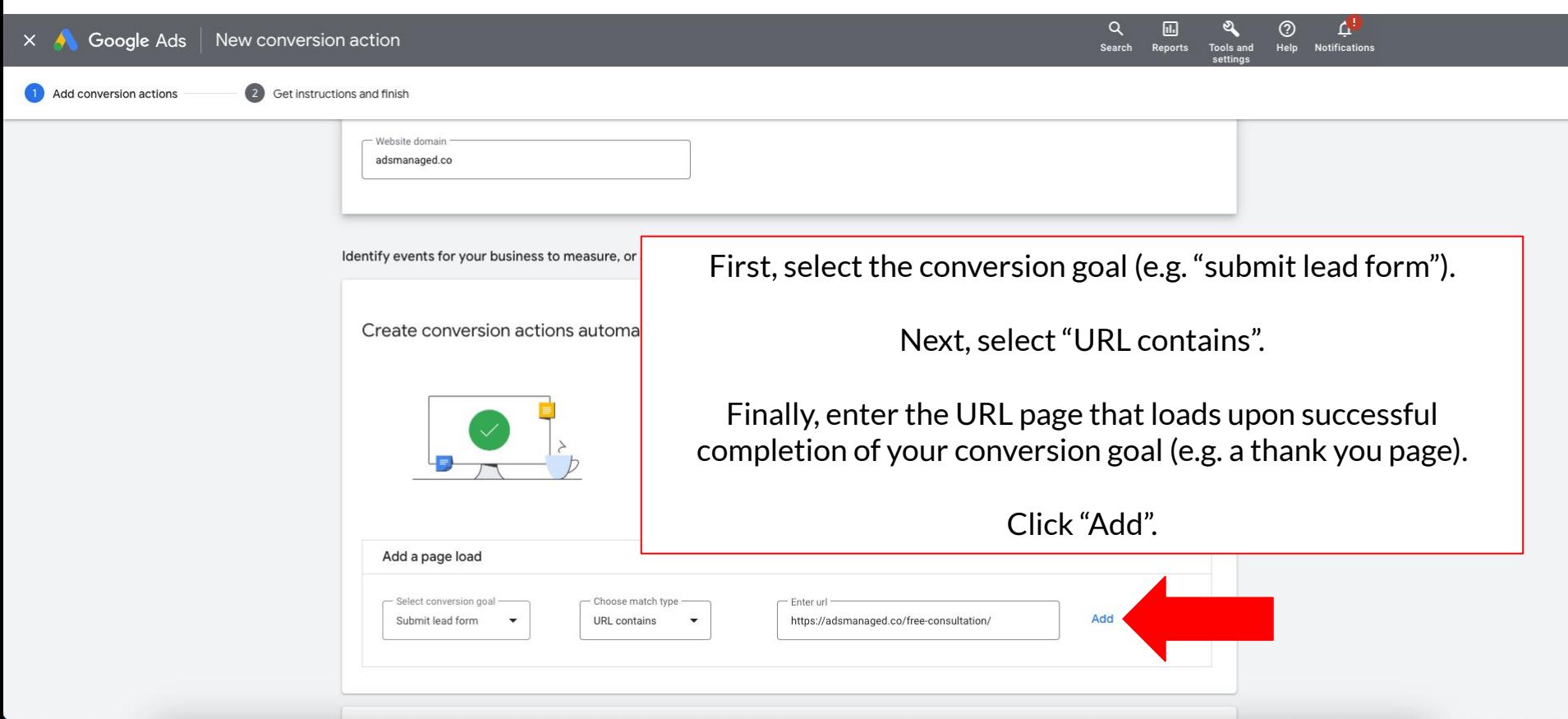

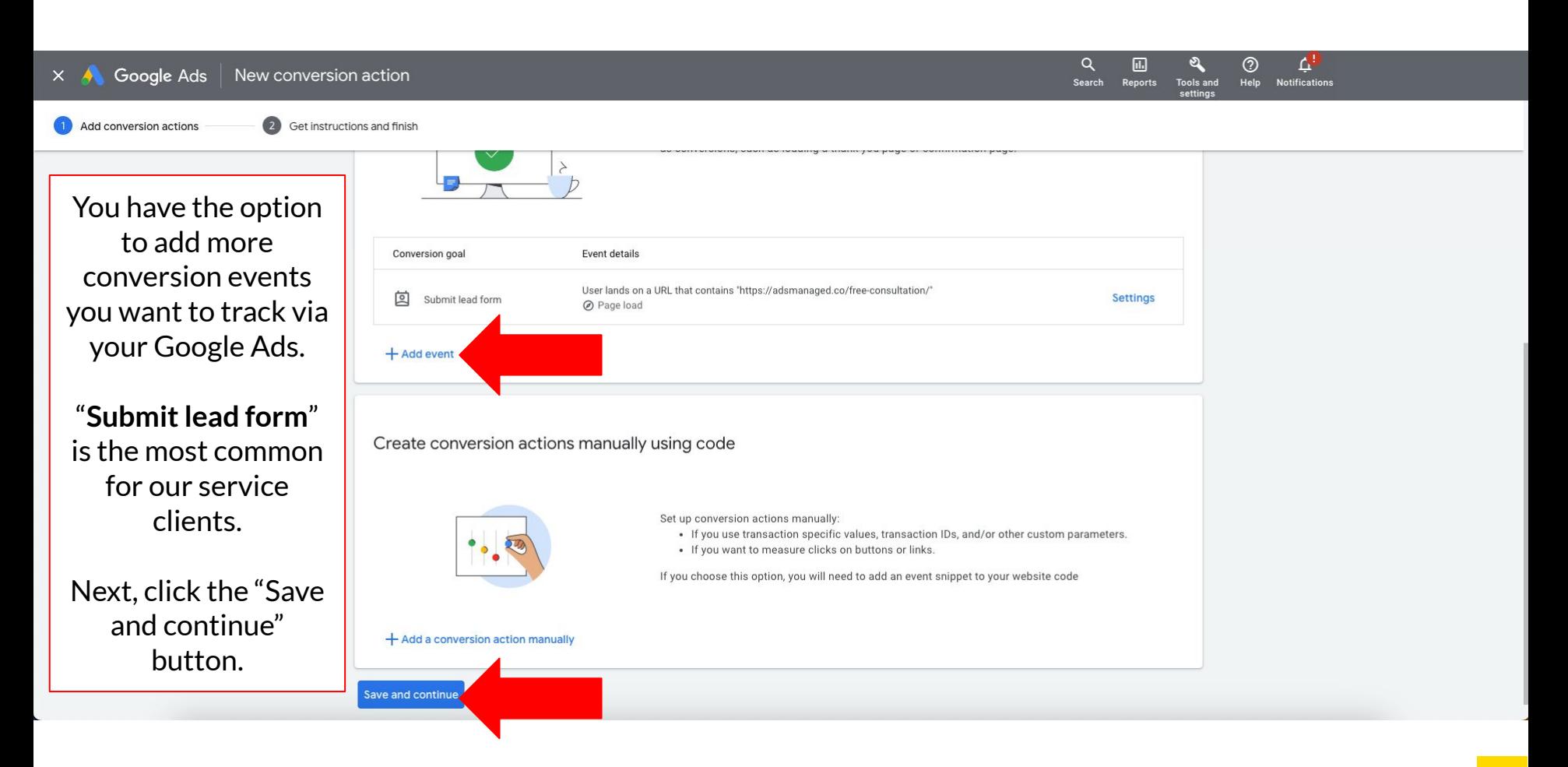

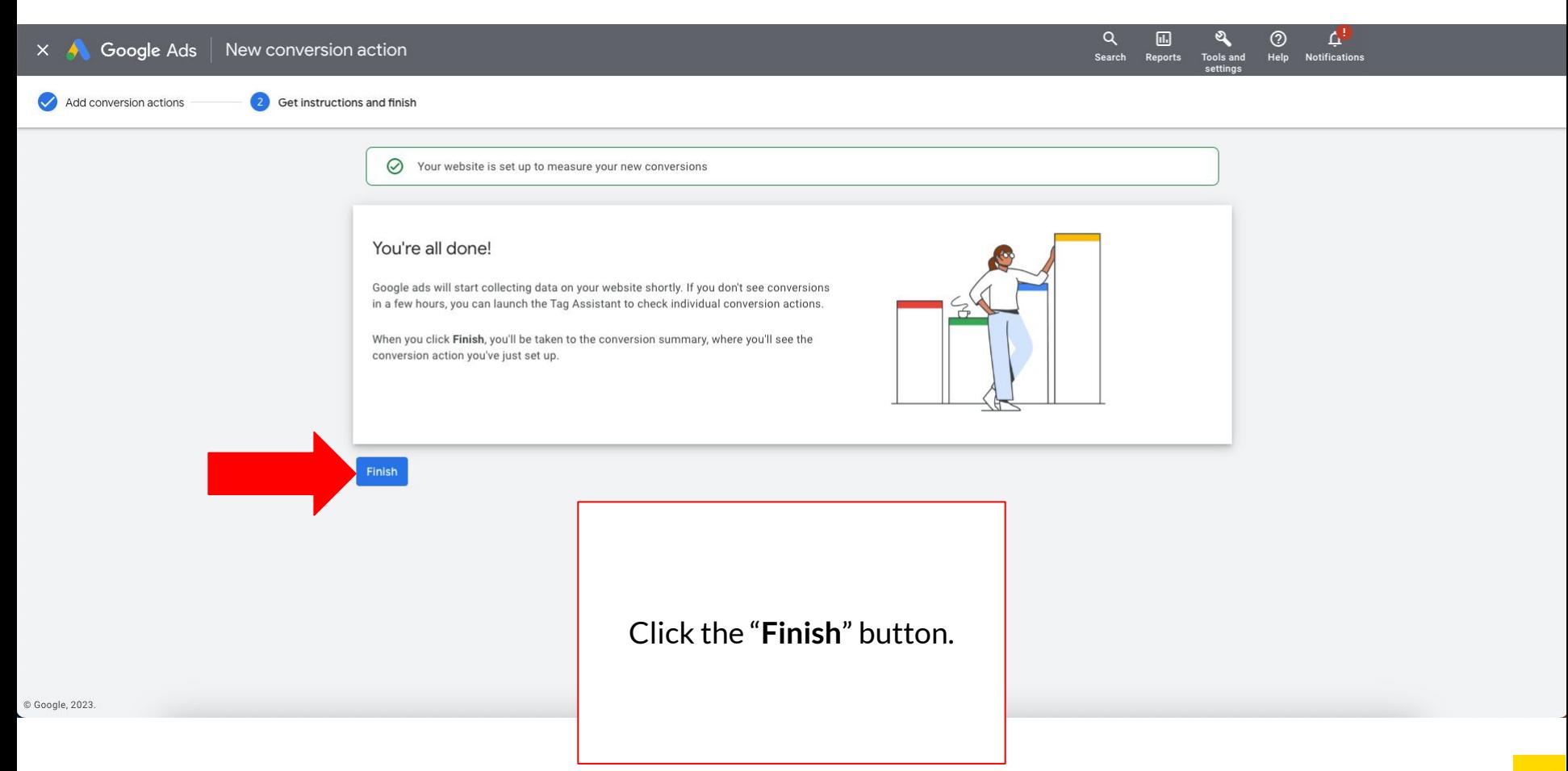

### **Google Ads Conversions**

- You will be redirected to your Google Ads Conversions page: <https://ads.google.com/aw/conversions>
- Click on your newly created "Conversion action".

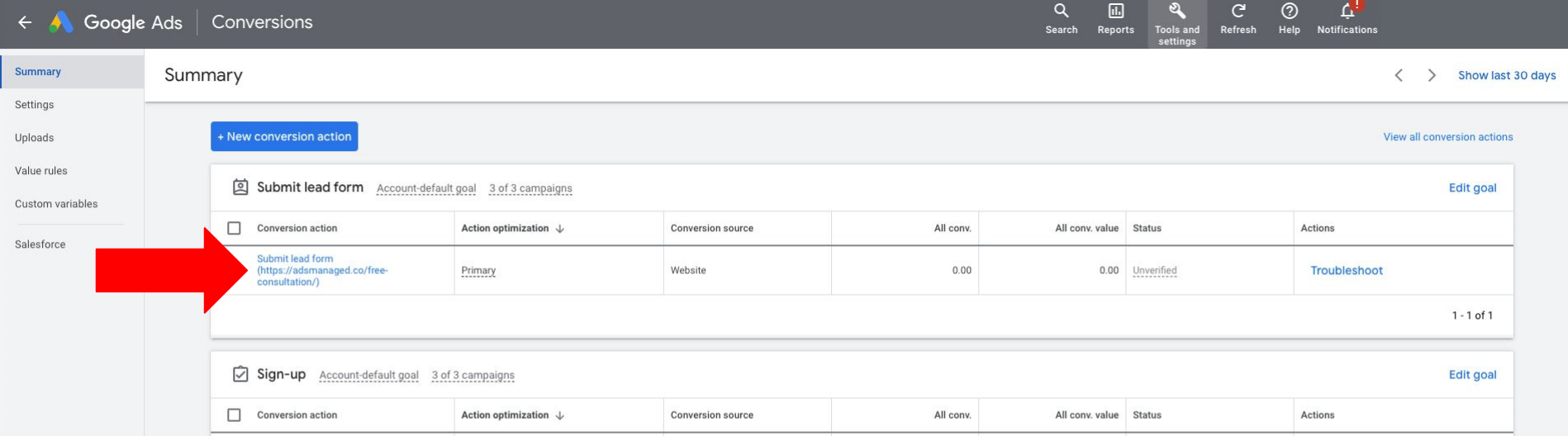

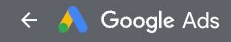

Conversions ><br>Submit lead form (https://adsmanaged.co/free-consultation/)

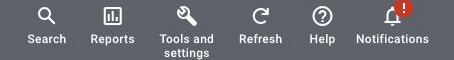

Details

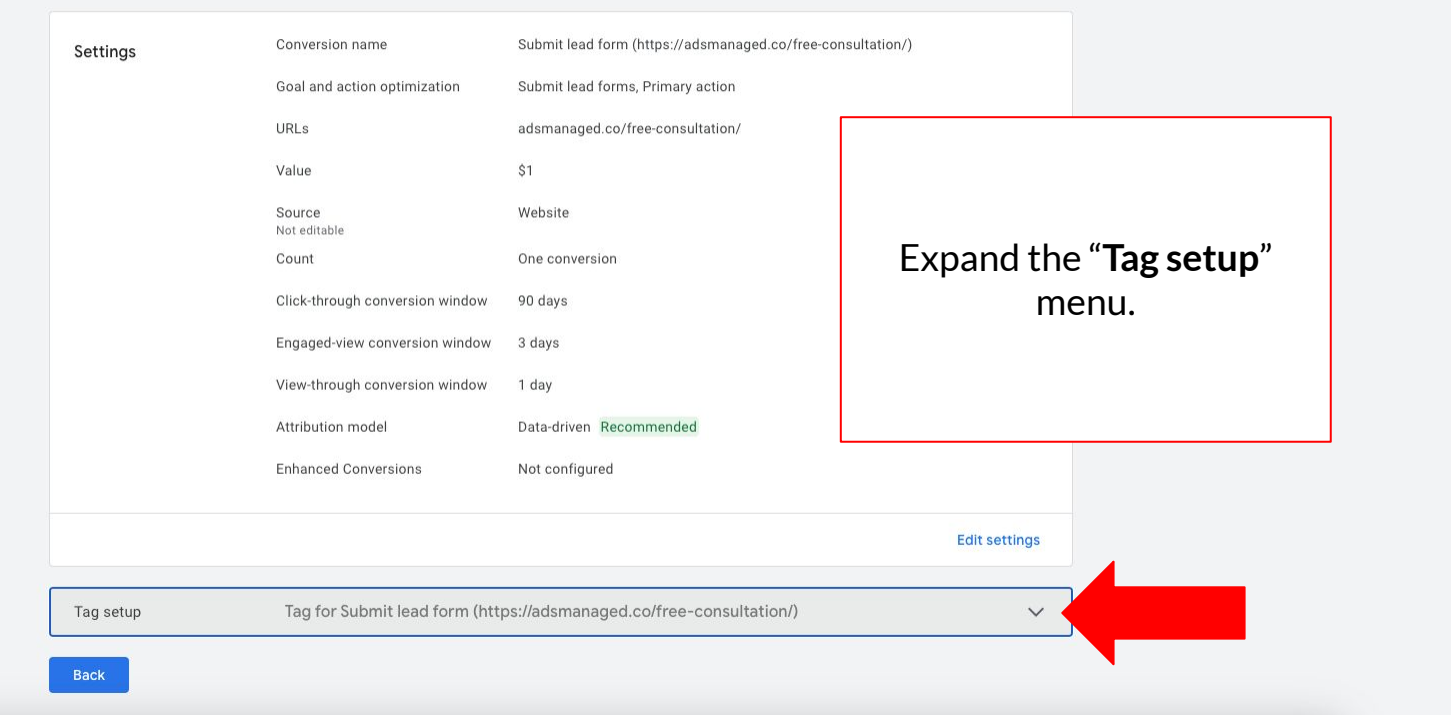

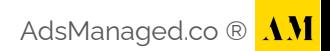

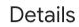

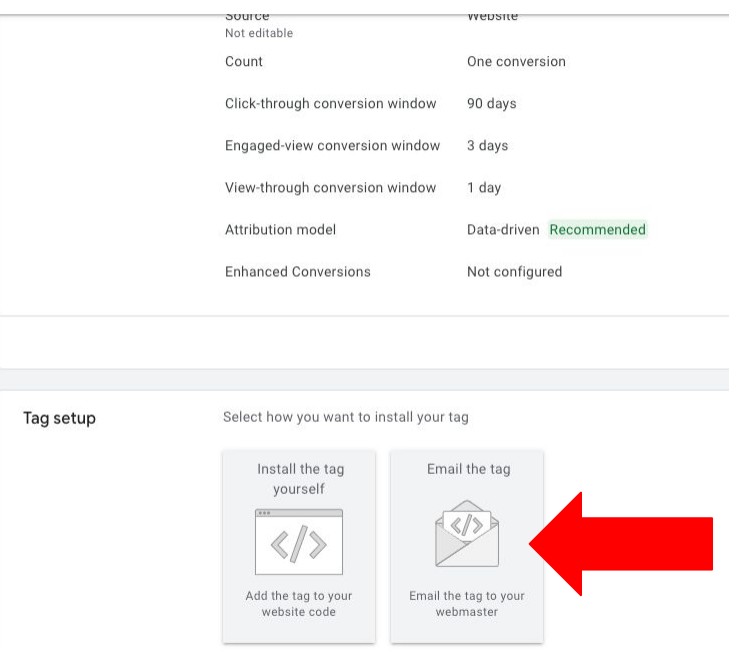

Install the **Google Tag** on your website for tracking.

 $\mathcal{C}$ 

Refresh

 $\odot$ 

Help

 $\Lambda^!$ 

**Notifications** 

 $\alpha$ 

Search

 $\Box$ 

Reports

 $\mathfrak{A}$ 

**Tools and** 

Click the "**Email the tag**" option. Send the code to your web developer to add the Google Tag tracking code in the HTML header coding file (between the <head></head> tags) on your website.

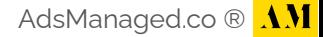

### **How to Create Google Ads**

- Navigate to your Google Ads account homepage: [ads.google.com/aw/overview](https://ads.google.com/aw/overview)
- Click the "**+ New campaign**" button:

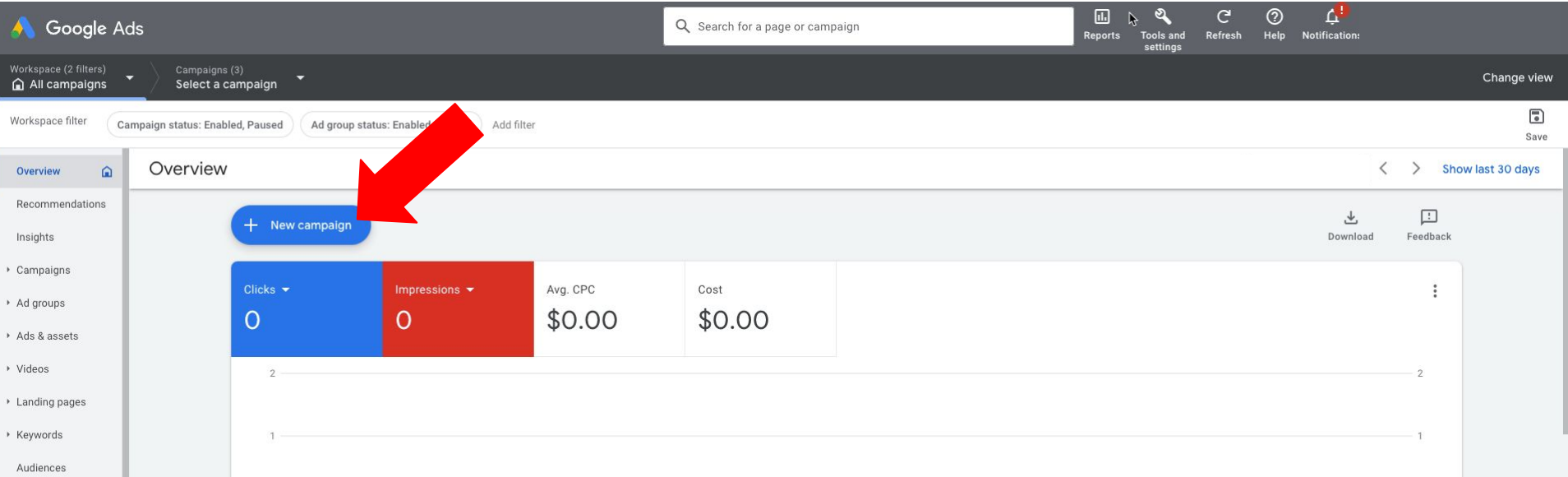

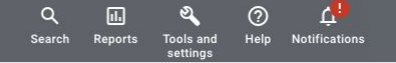

#### What's your campaign objective?

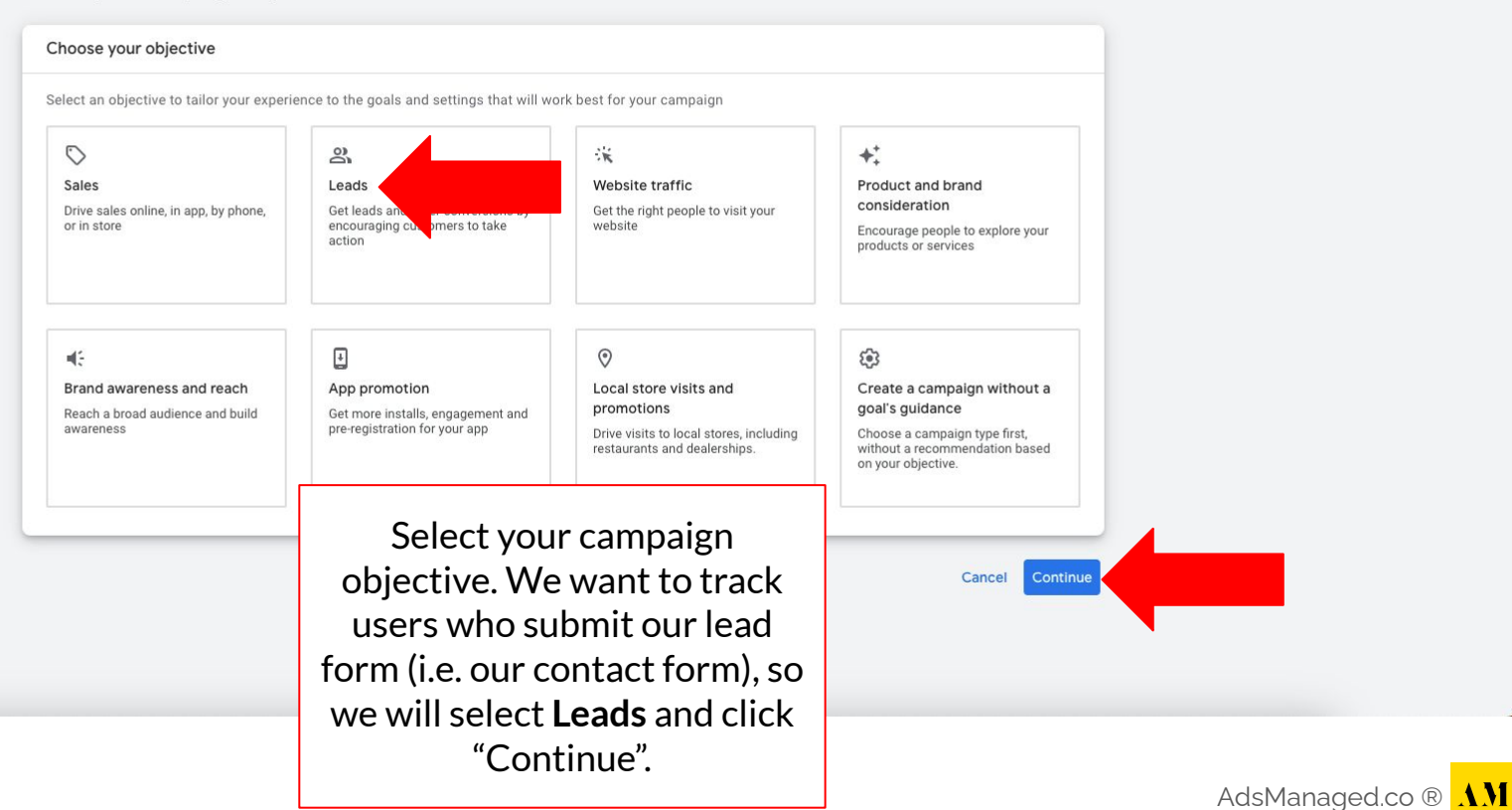

© Google, 2023.

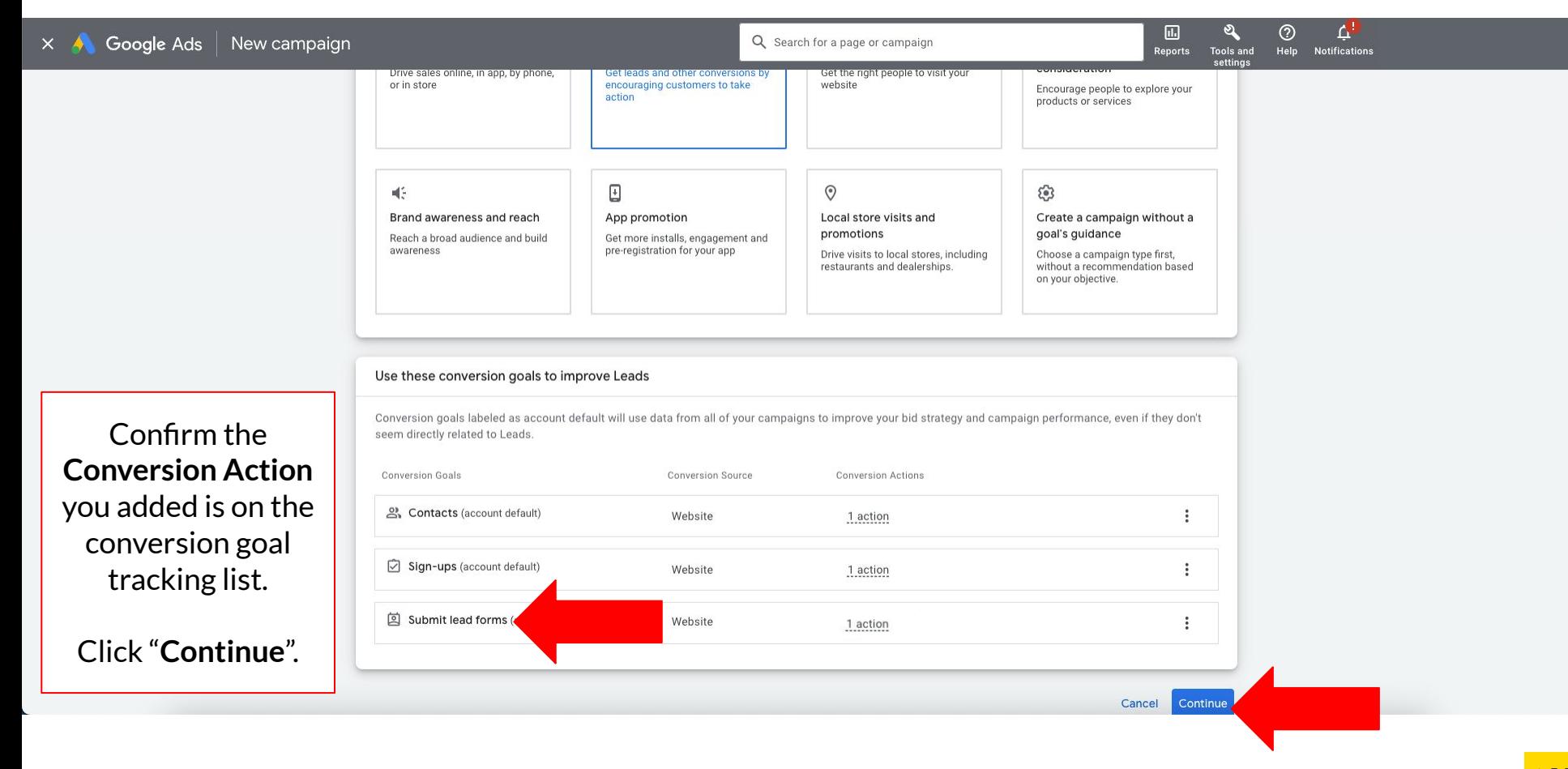

AdsManaged.co ® **AM** 

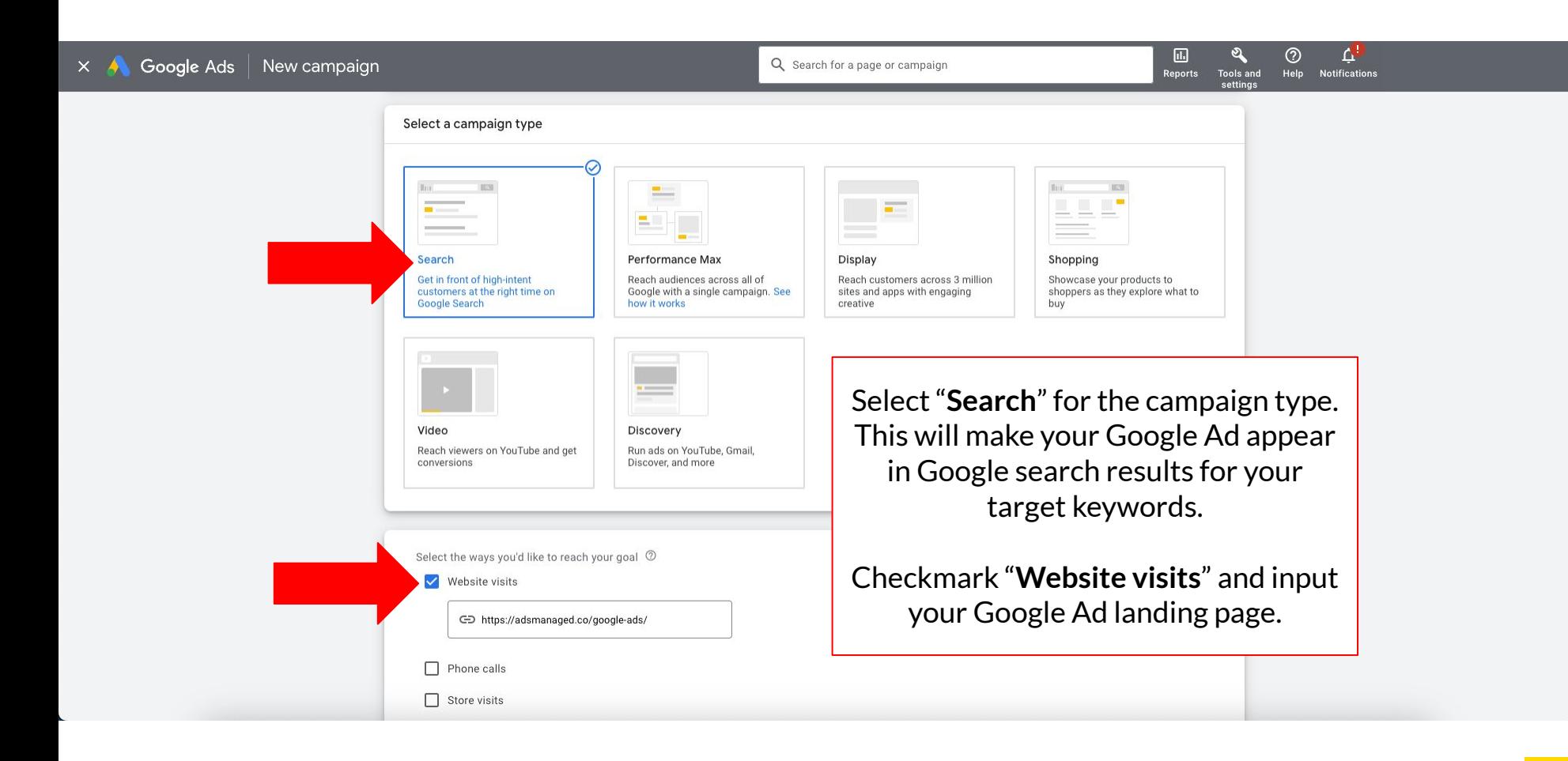

# **Landing Pages**

Landing pages are a crucial part of any successful digital marketing campaign. In simple terms, a landing page is a single web page designed to persuade visitors to take a specific action. This could be anything from submitting a contact form, to signing up for a newsletter, or making a purchase.

The landing page (i.e. specific URL) used for your online ads should include your value proposition and a single goal / call to action (e.g. submitting your contact form). We see the best ad results when we don't distract the user with multiple actions available on our ad landing page URL and when our landing page is optimized for conversions with a SINGLE goal (e.g. capturing leads).

> Learn more of our landing page best practices at: **[adsmanaged.co/best-landing-page-builder](https://adsmanaged.co/best-landing-page-builder)**

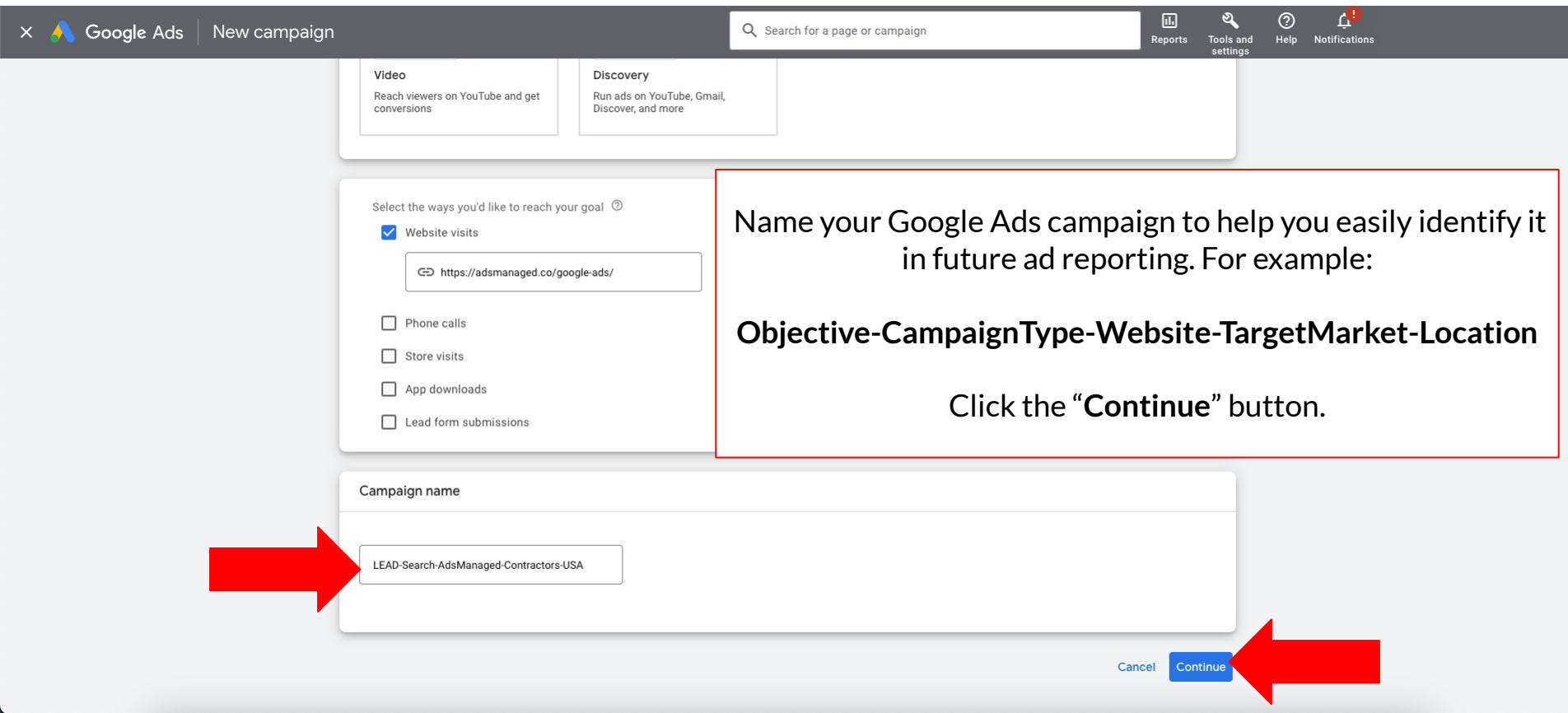

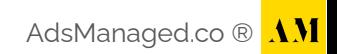

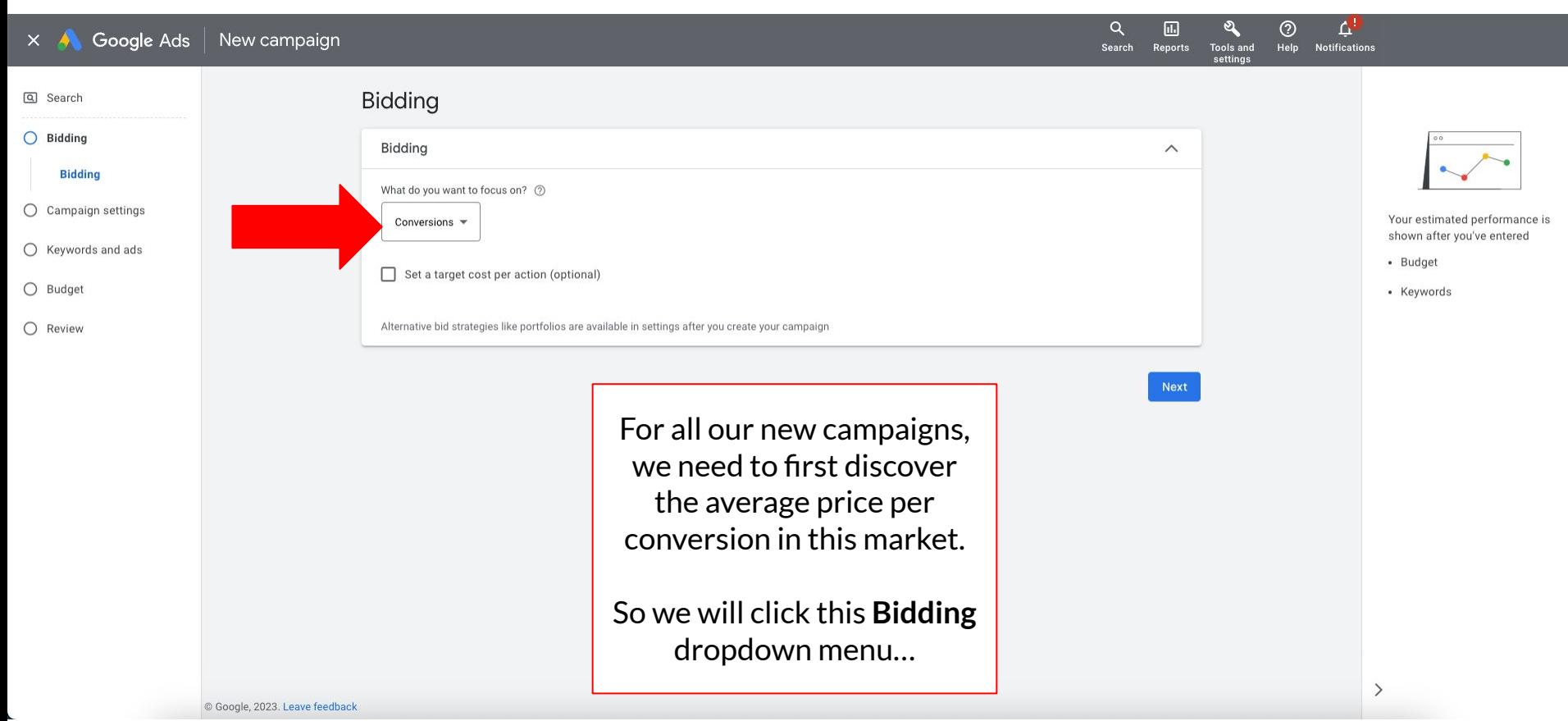

AdsManaged.co ® <mark>AM</mark>

J.

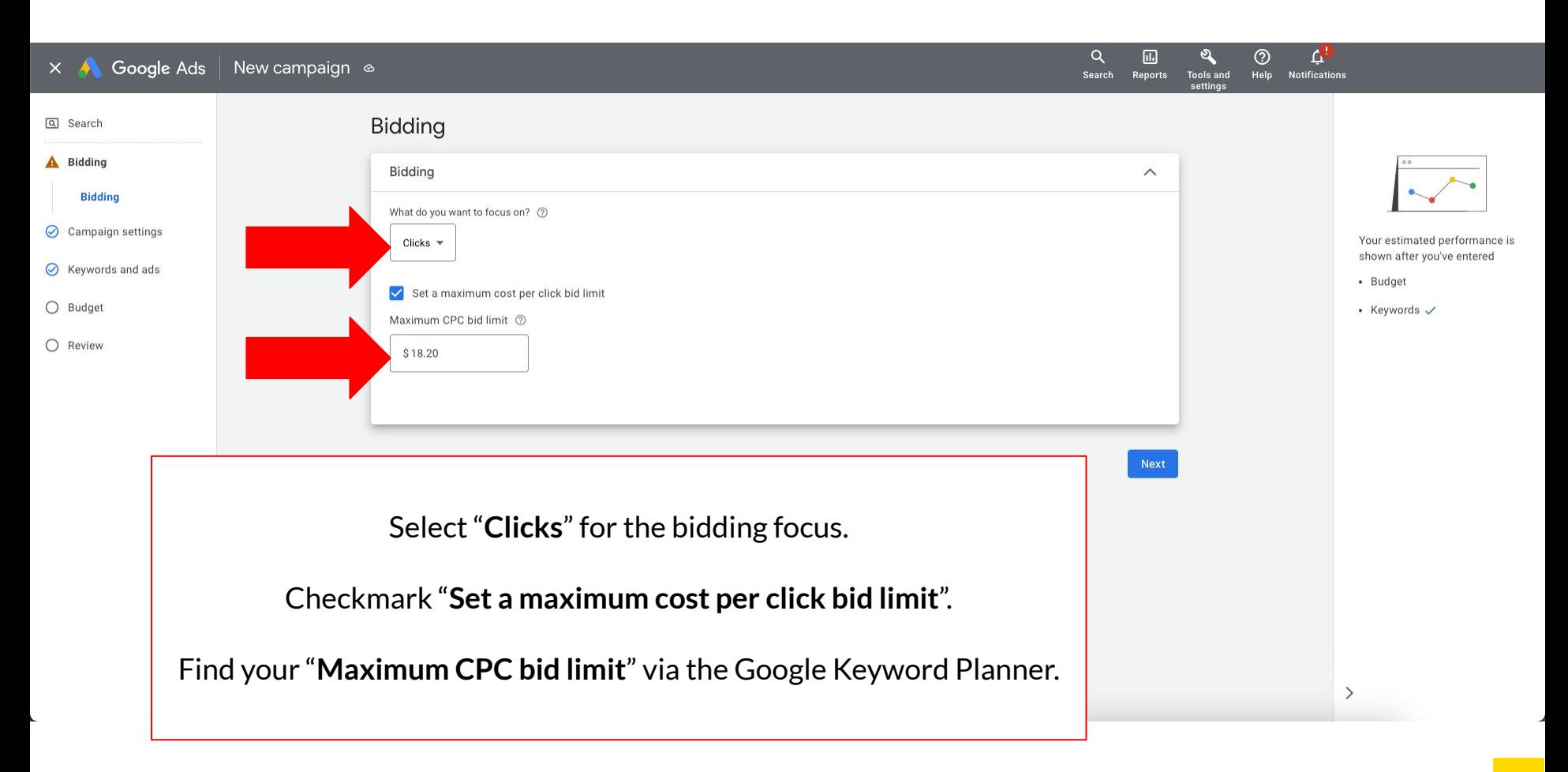

## **Google Keyword Planner**

- In a new browser tab, navigate to your **Google Keyword Planner**.
- Click the "Tools and settings" option in the top navbar.
- Select "Keyword Planner" under the Planning menu.
- On the Google Keyword Planner page, click the "**Discover New Keywords**" option.

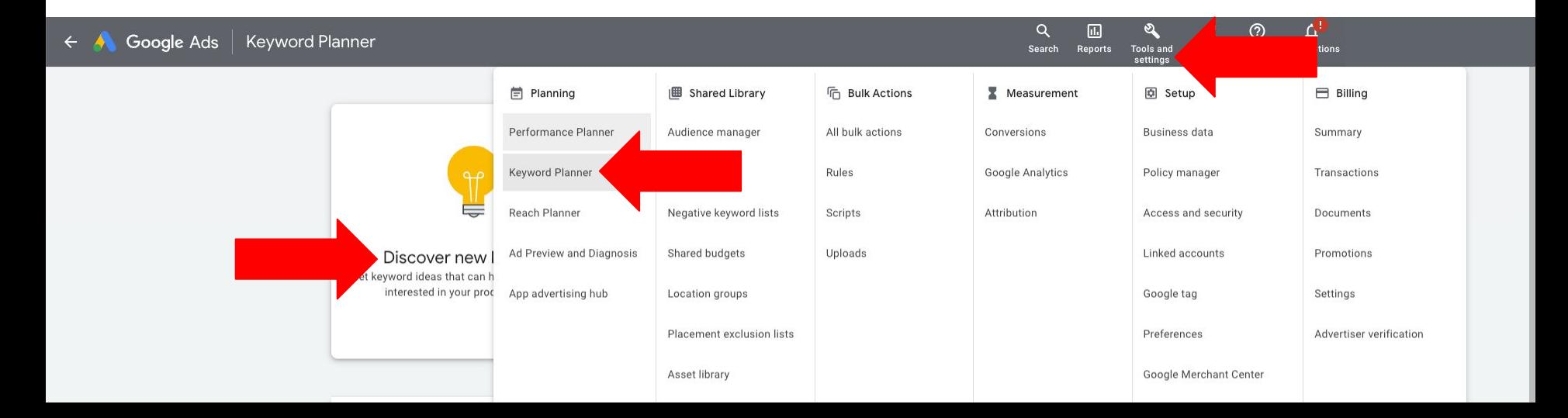

#### $\leftarrow$  A Google Ads Keyword Planner

 $\bigotimes_{Search} \underbrace{\fbox{fil}}_{Reprots} \bigotimes_{Tools \text{ and } \atop settings} \underbrace{C^{\bullet}}_{References} \bigotimes_{Help} \underbrace{\fbox{~} \fbox{~} \fbox{~} \fbox{~} }_{Notifications}$ 

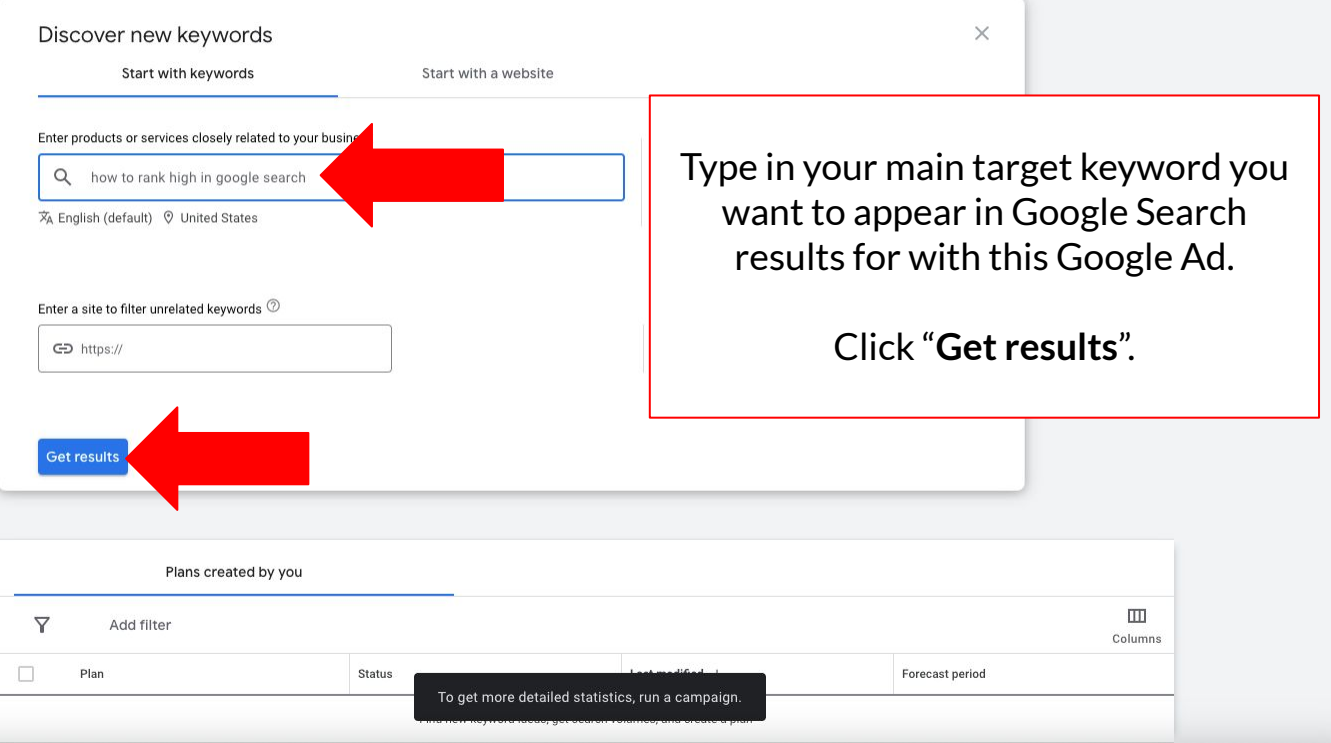

AdsManaged.co ® <mark>AM</mark>

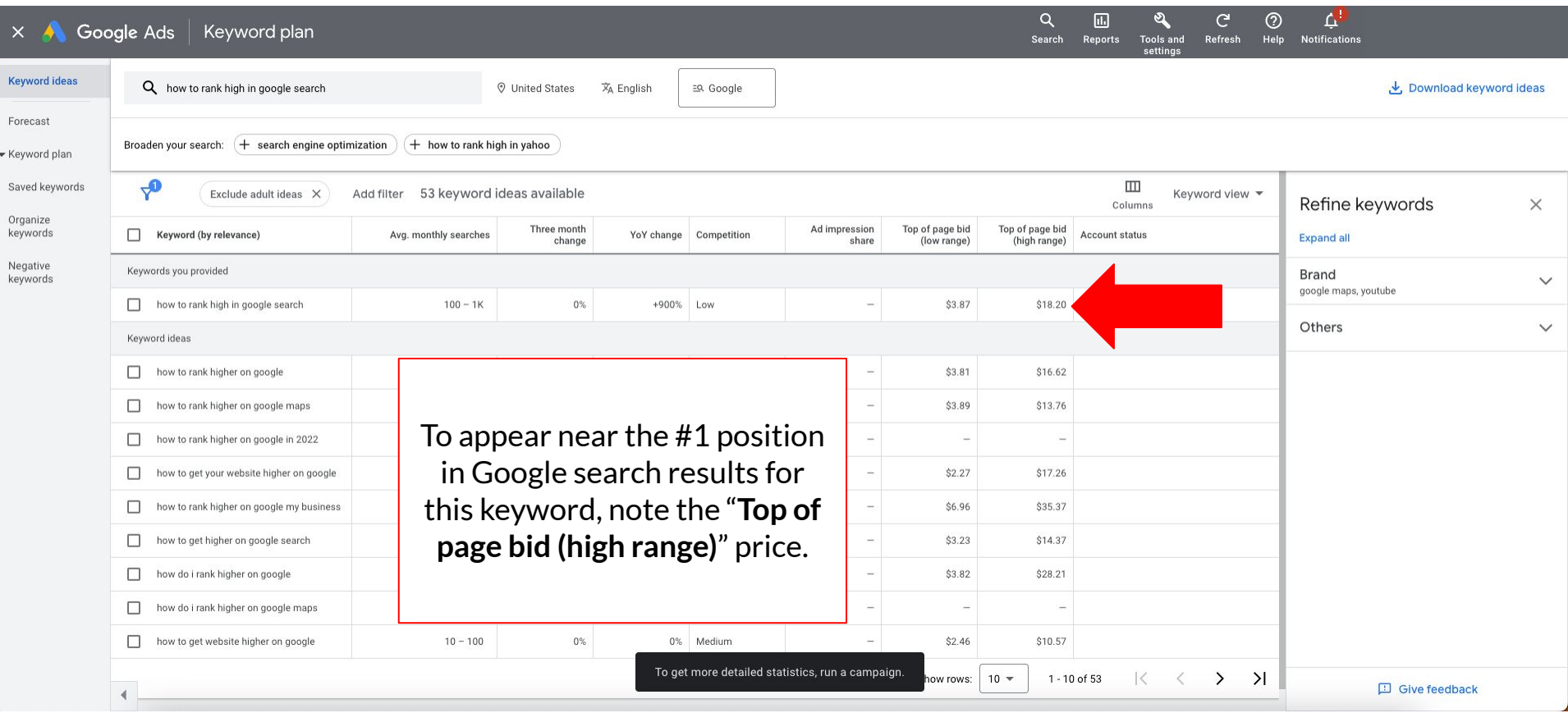

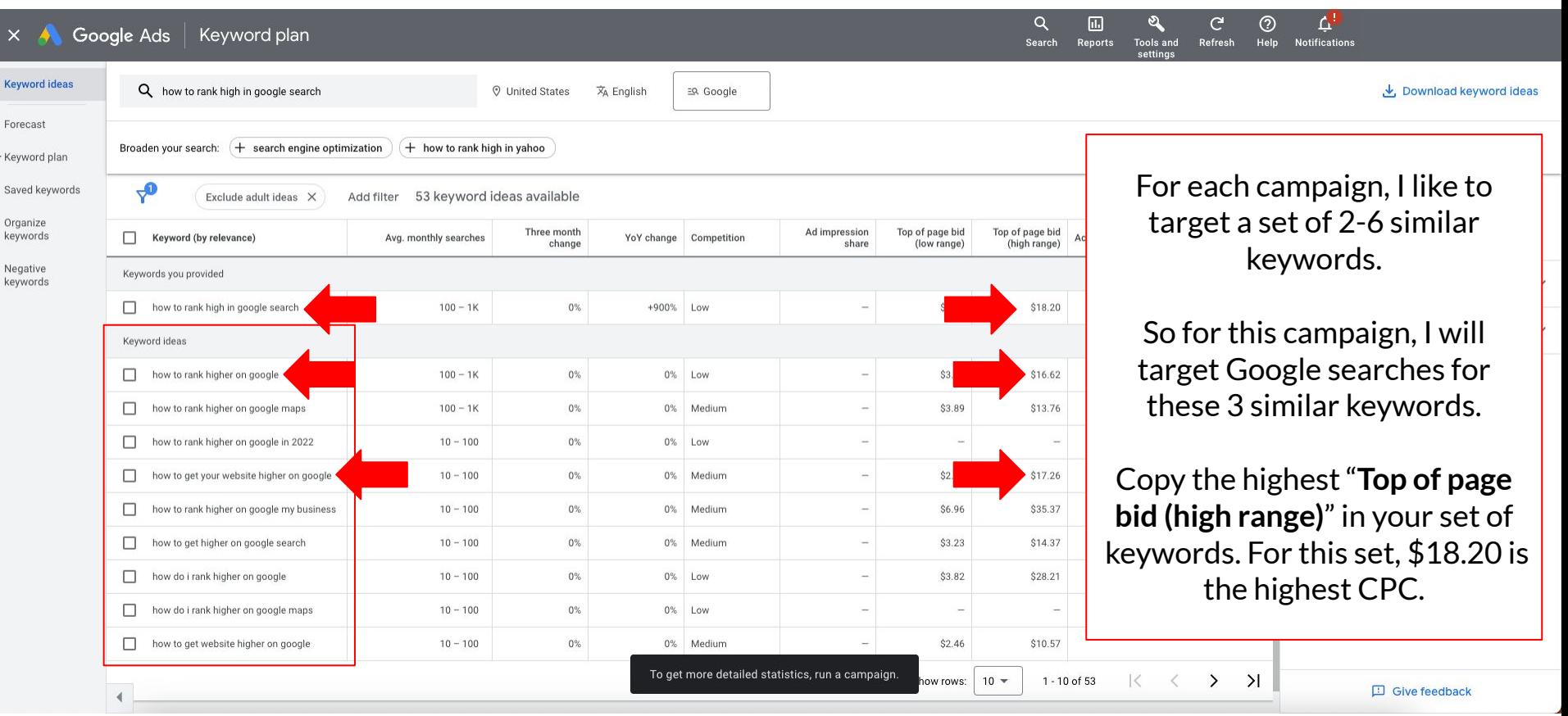

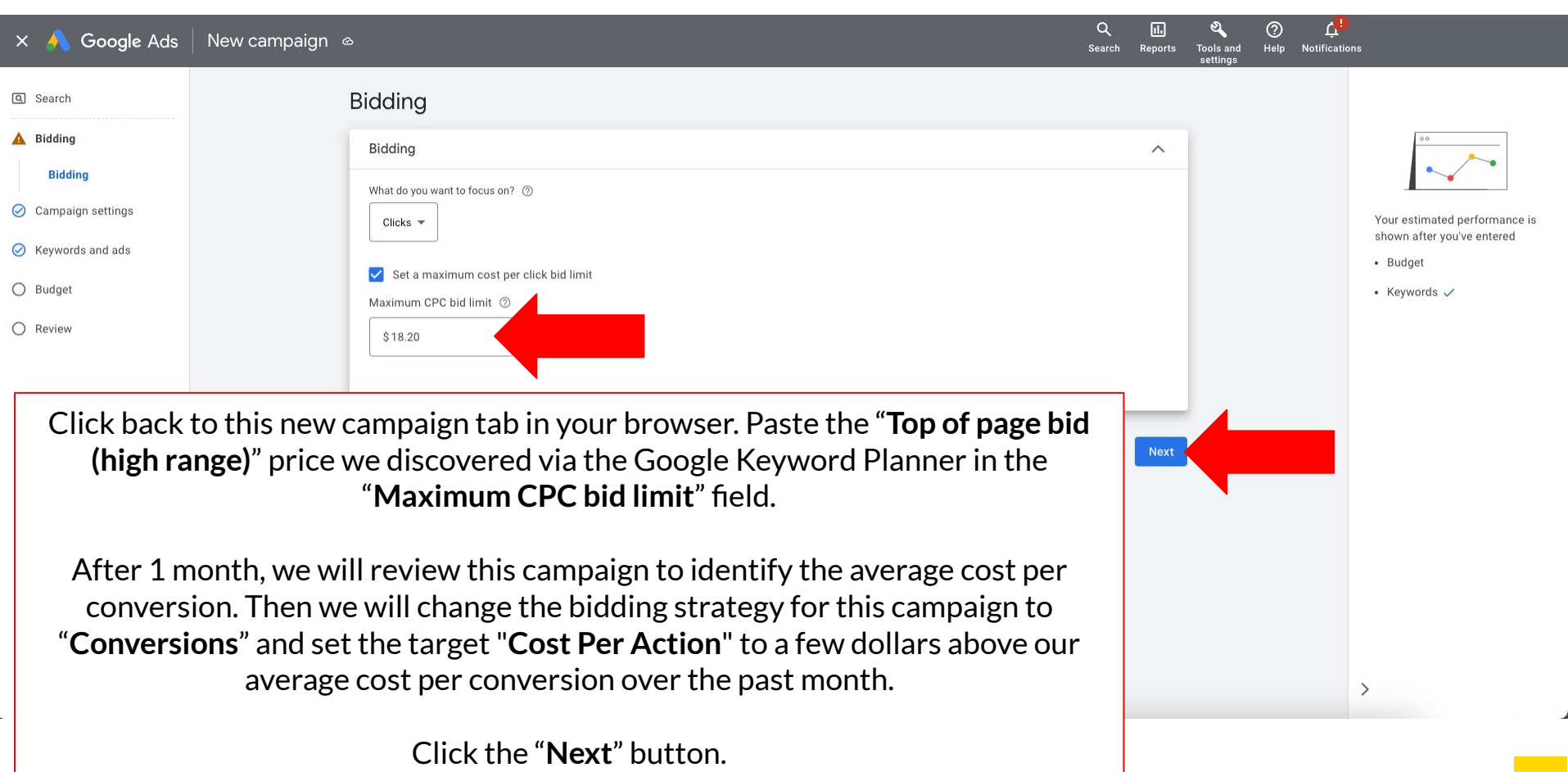

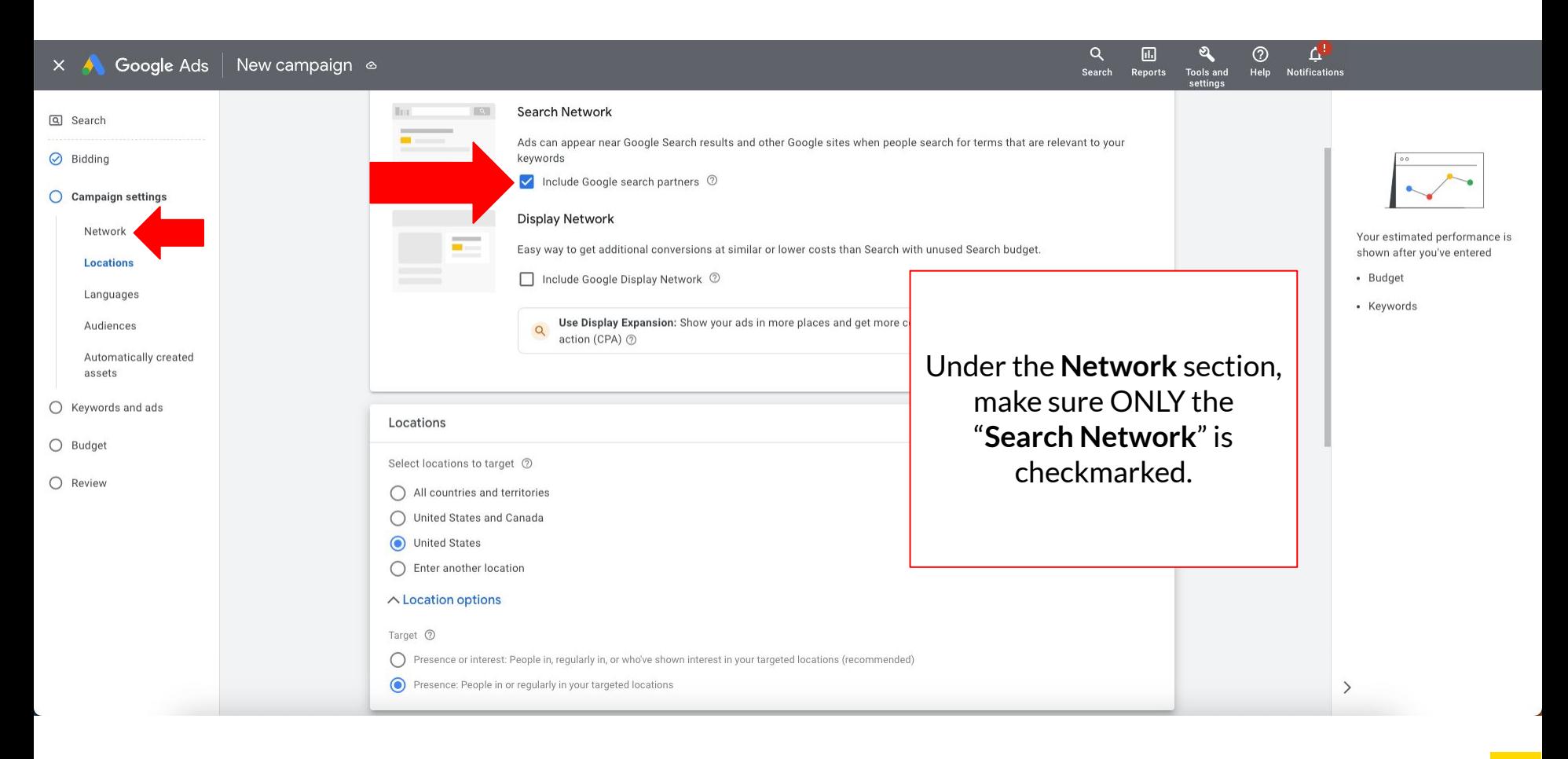

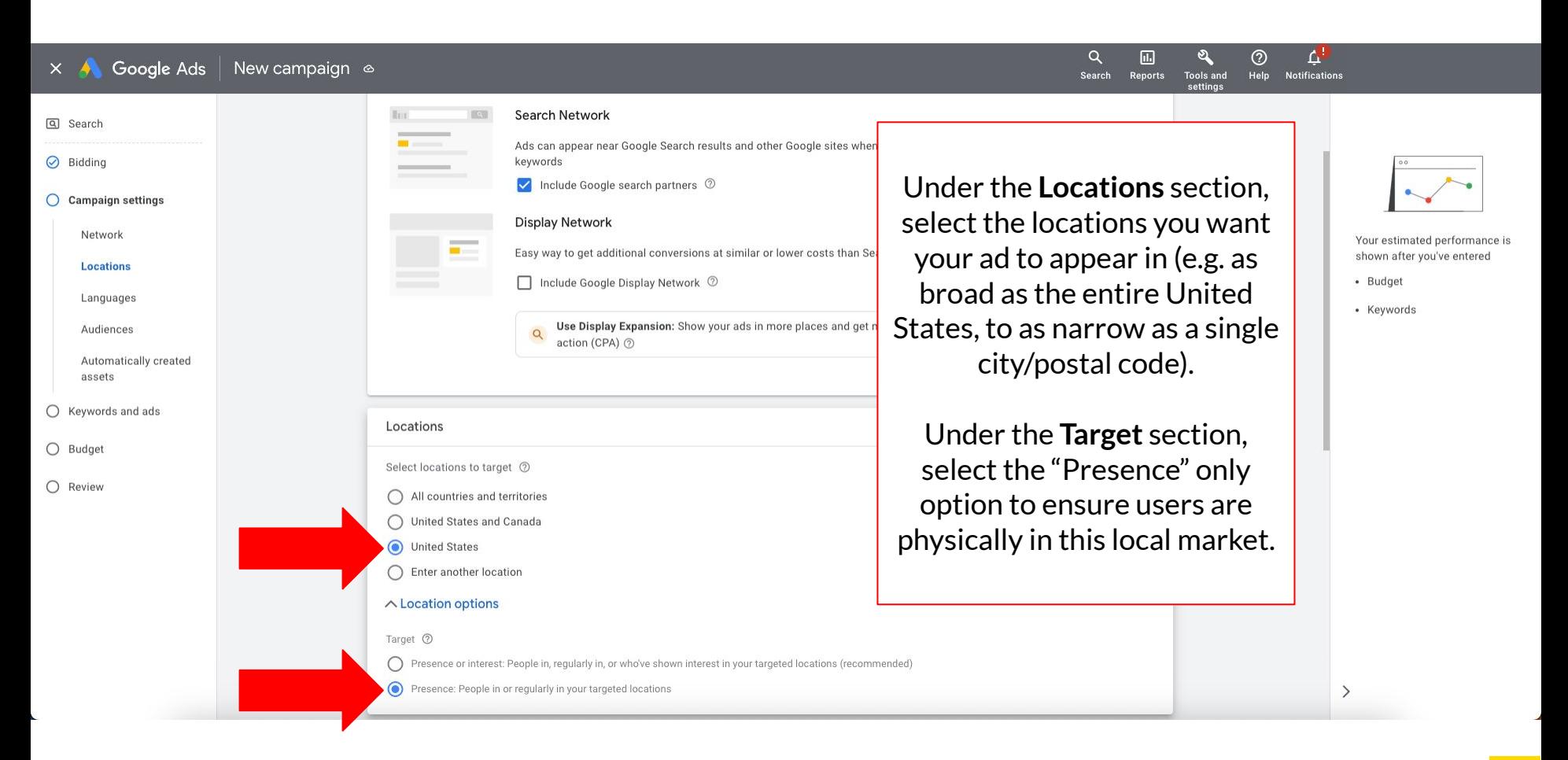

AdsManaged.co ® **AM** 

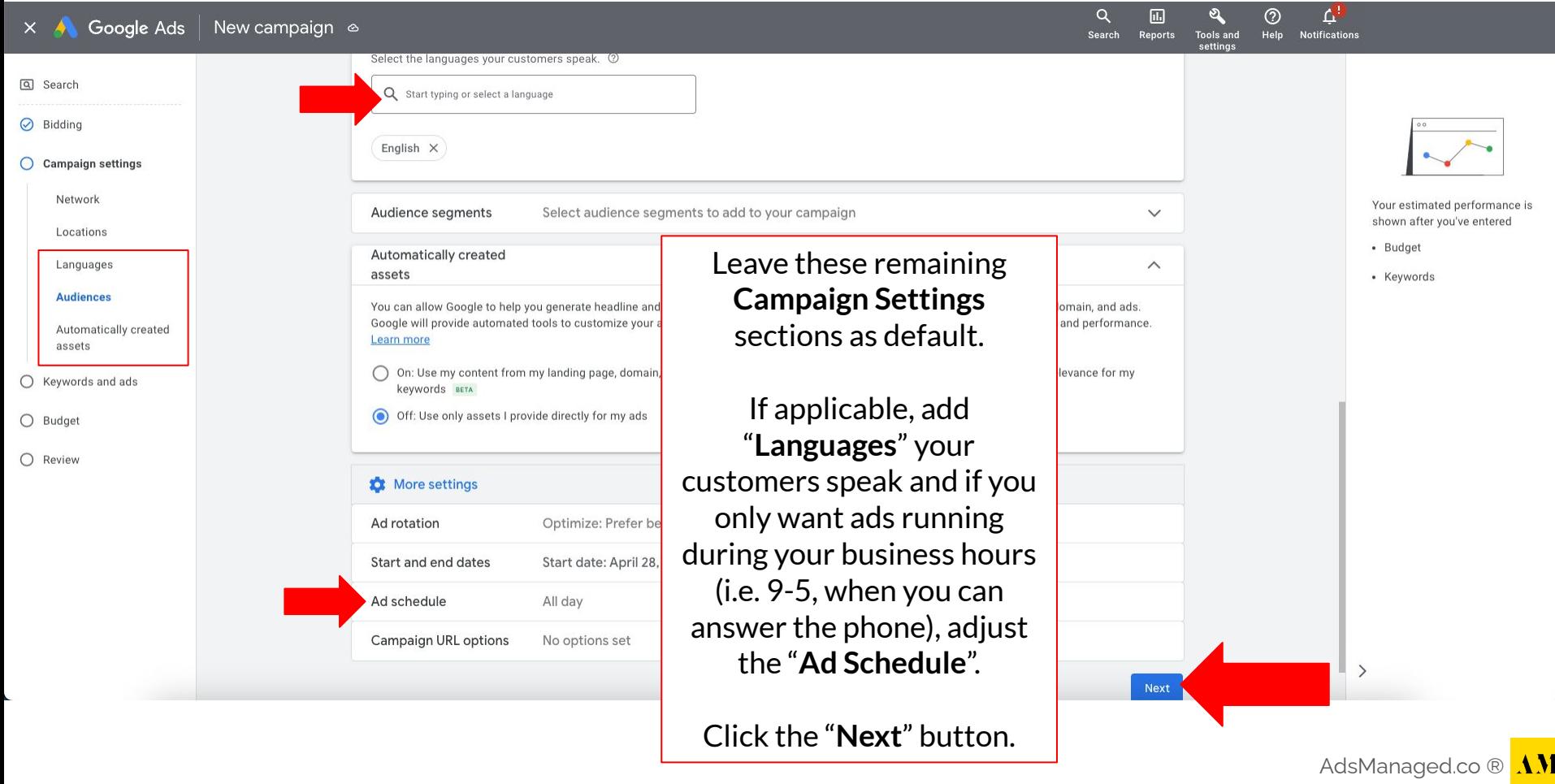

#### New campaign & Google Ads Keywords and ads Q Search Ad groups help you organize your ads around a common theme. For the best results, focus your ads and keywords on one prod **⊘** Bidding Ad group 1  $\ell$  $\odot$  Campaign settings Keywords  $\odot$  Keywords and ads Get keyword suggestions (optional) **Keywords** Google Ads can find keywords for you by scanning a web page or seeing what's working for similar products or services Ads https://adsmanaged.co/google-ads/ GD  $\bigcap$  Budget  $\overline{\overline{\overline{H}}}$  Enter products or services to advertise  $\bigcap$  Review **Update keyword suggestions** Enter keywords Keywords are words or phrases that are used to match your ads with the terms people are searching for marketing agency marketing company ads google google advertising advertising agency voutube ads ad agency google adwords management company agency marketing online marketing agency ads app advertising company advertising marketing agency ads marketing Match types help control which searches can trigger your ads. keyword = Broad match "keyword" = Phrase match [keyword] = Exact match Learn more

Next, under the **Ad Group**, we will add the keywords we want our campaign to target (i.e. appear in Google searches for).

Google will curate suggested keywords based on the Google Ad landing page URL you input. We typically delete these all and add our own high-intent keywords. For example:

- **"XYZservice XYZcity"** (e.g. "roof repair Miami")
- **"XYZservice near me"** (e.g. "water damage repair near me")
- **"best XYZservice ZipCode"** (e.g. "best carpet cleaning service 90210")

# **Keyword Match Types**

Setting **keyword match types** help control which Google searches will trigger your ads to appear!

- $\bullet$  keyword = Broad match
- "keyword" = Phrase match
- $\bullet$  [keyword] = Exact match

#### **Keyword Match Types**

For the keyword lawn mowing service, we can match the following queries ( $\textcircled{c}$ )

per match type

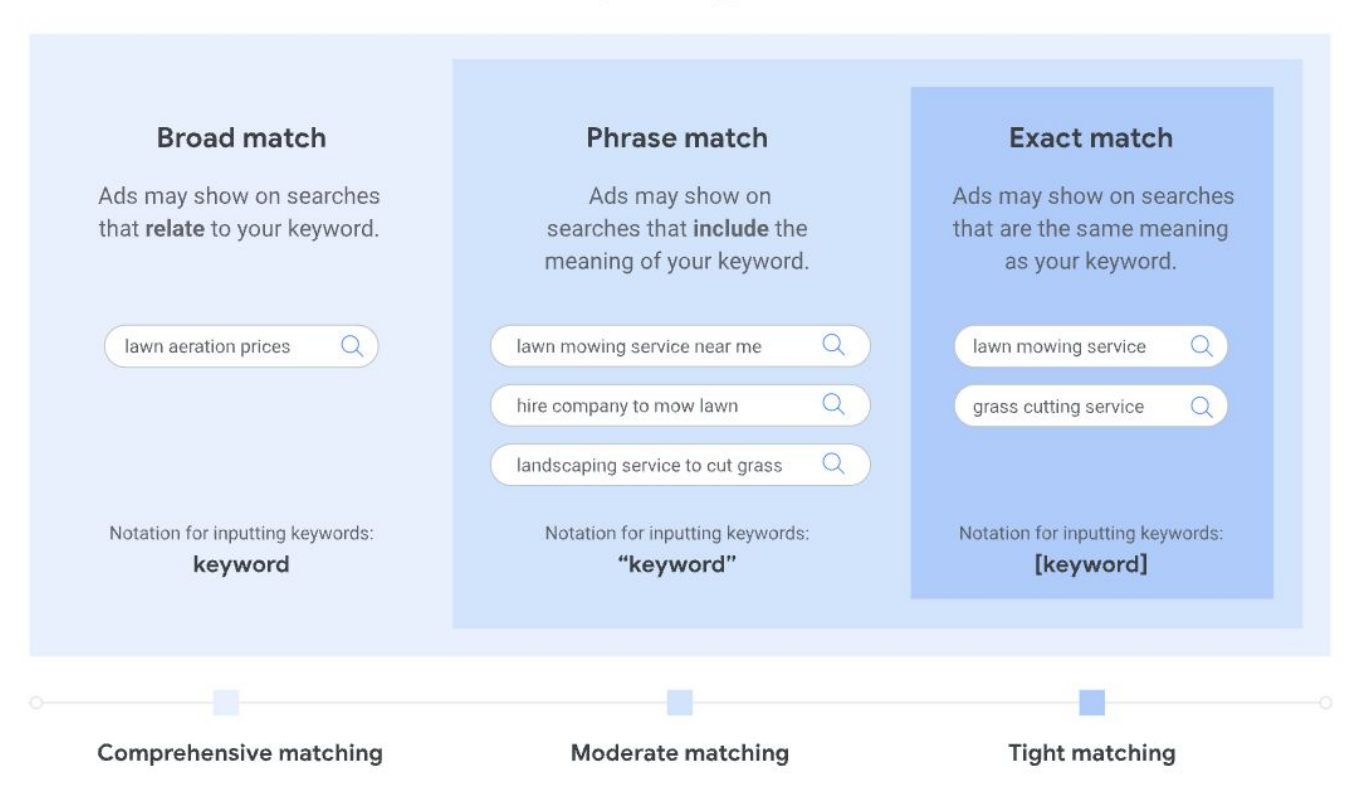

Source:<https://support.google.com/google-ads/answer/7478529?hl=en&sjid=9026352888933995915-NA#null>

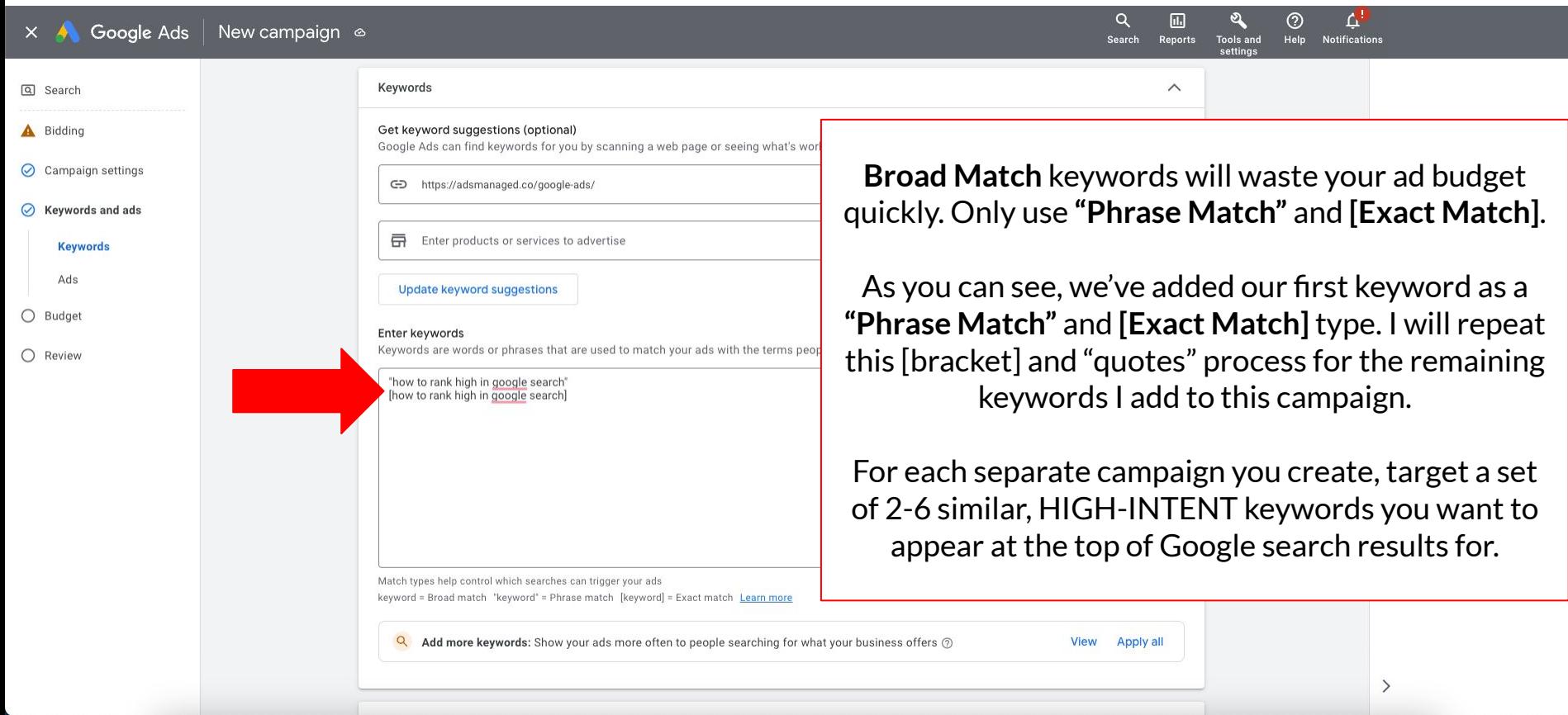

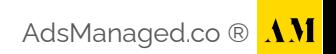

### **Ads**

● We focus on one set of similar keywords per **Ad Group**. Then we create an **Ad** that includes our target keywords, value proposition, and call to action!

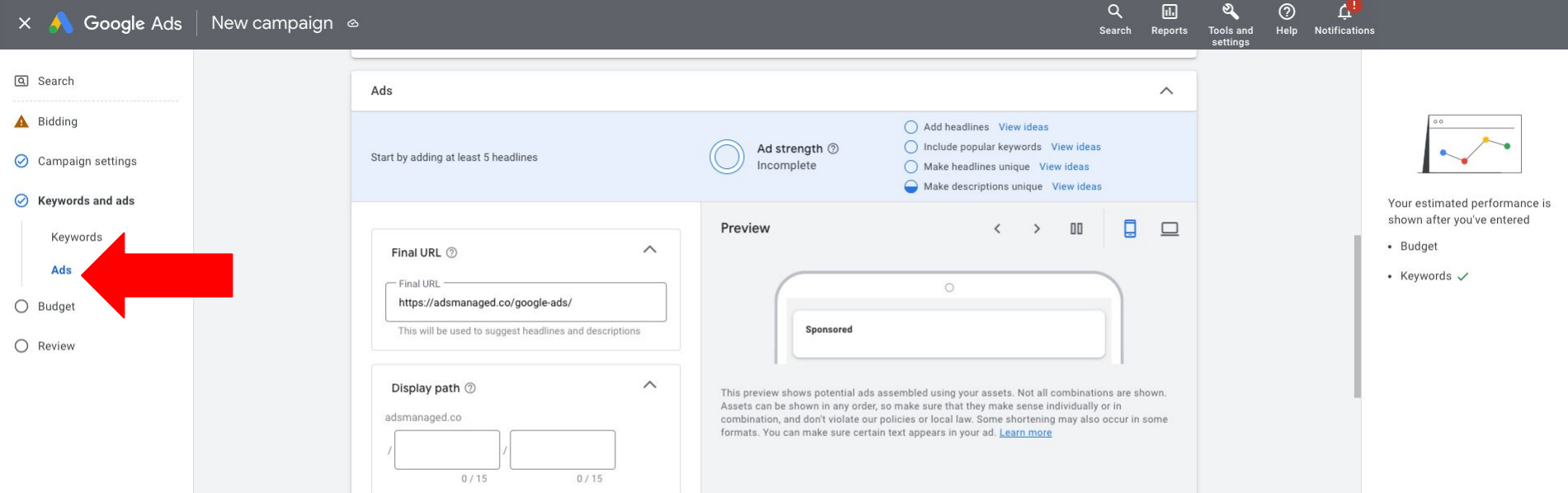

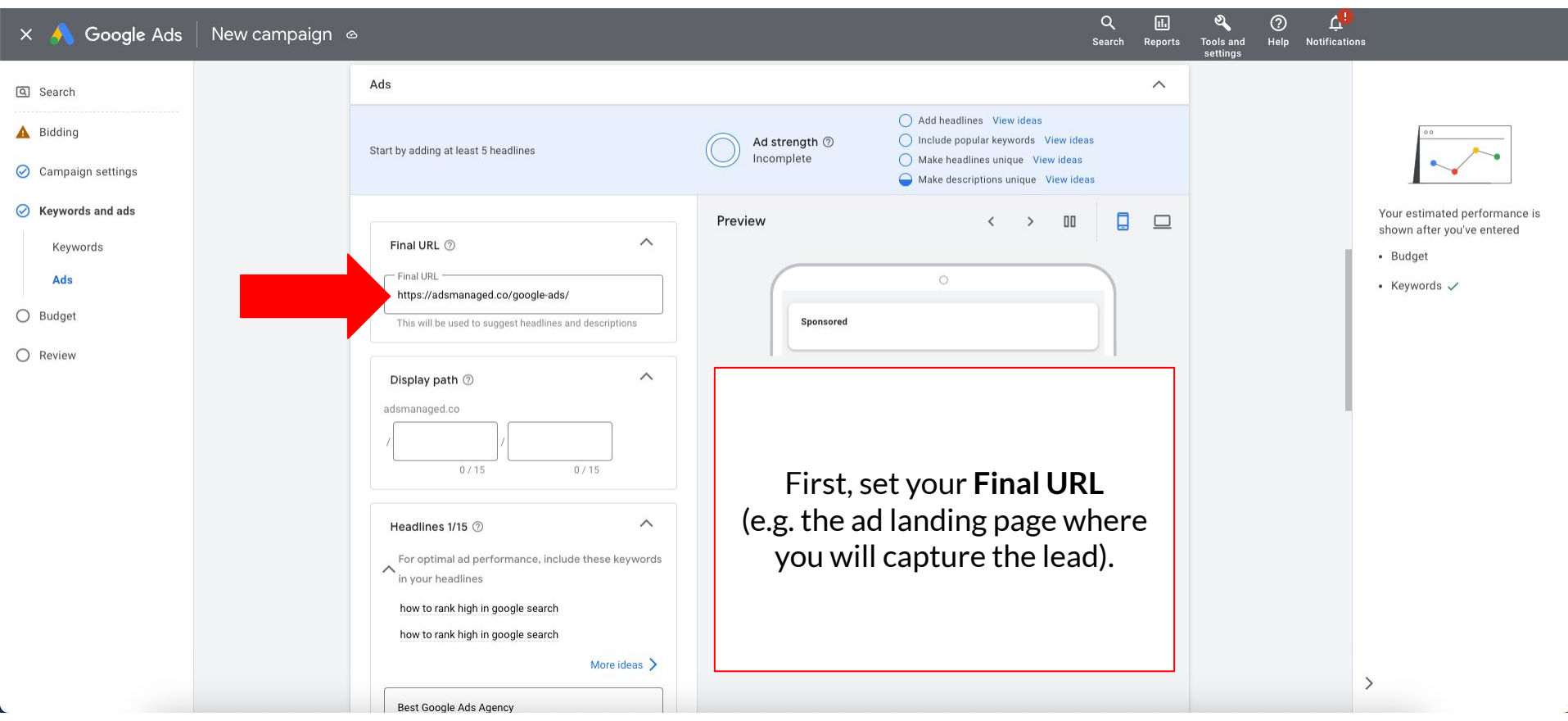

### **Ad Headlines**

● Add 15 variations of headlines for your Google search ad.

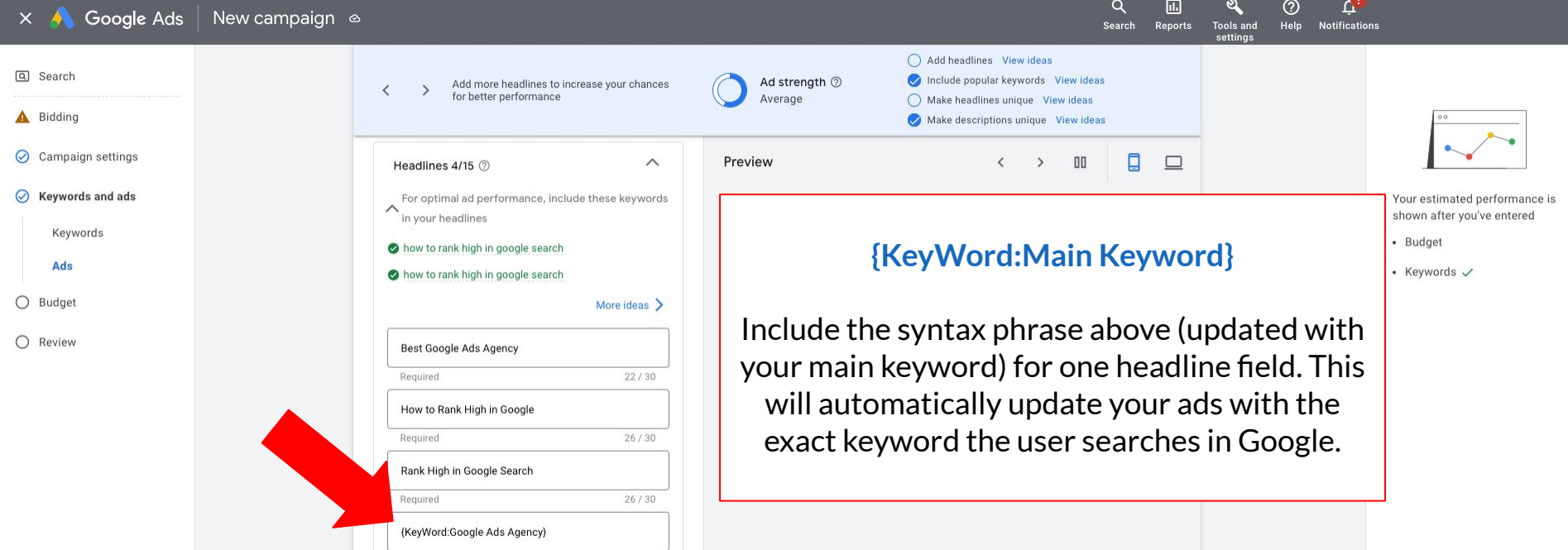
### **Ad Descriptions**

● Add 4 variations of descriptions for your Google search ad.

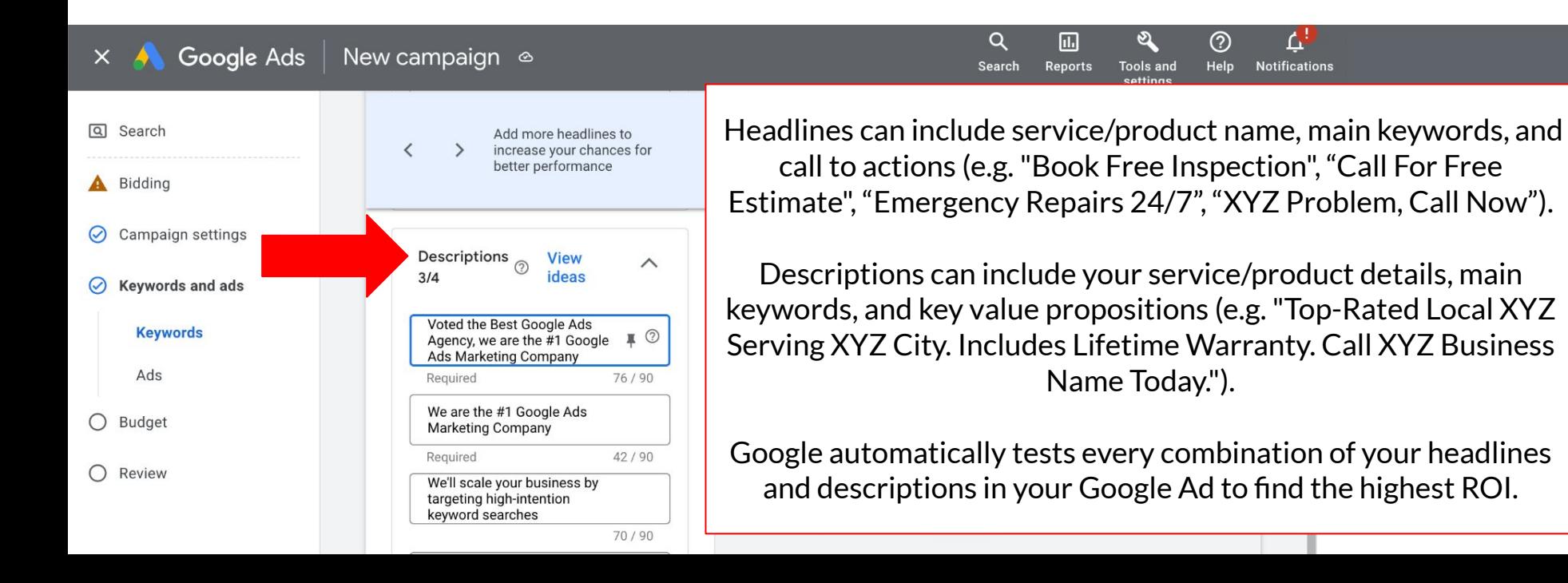

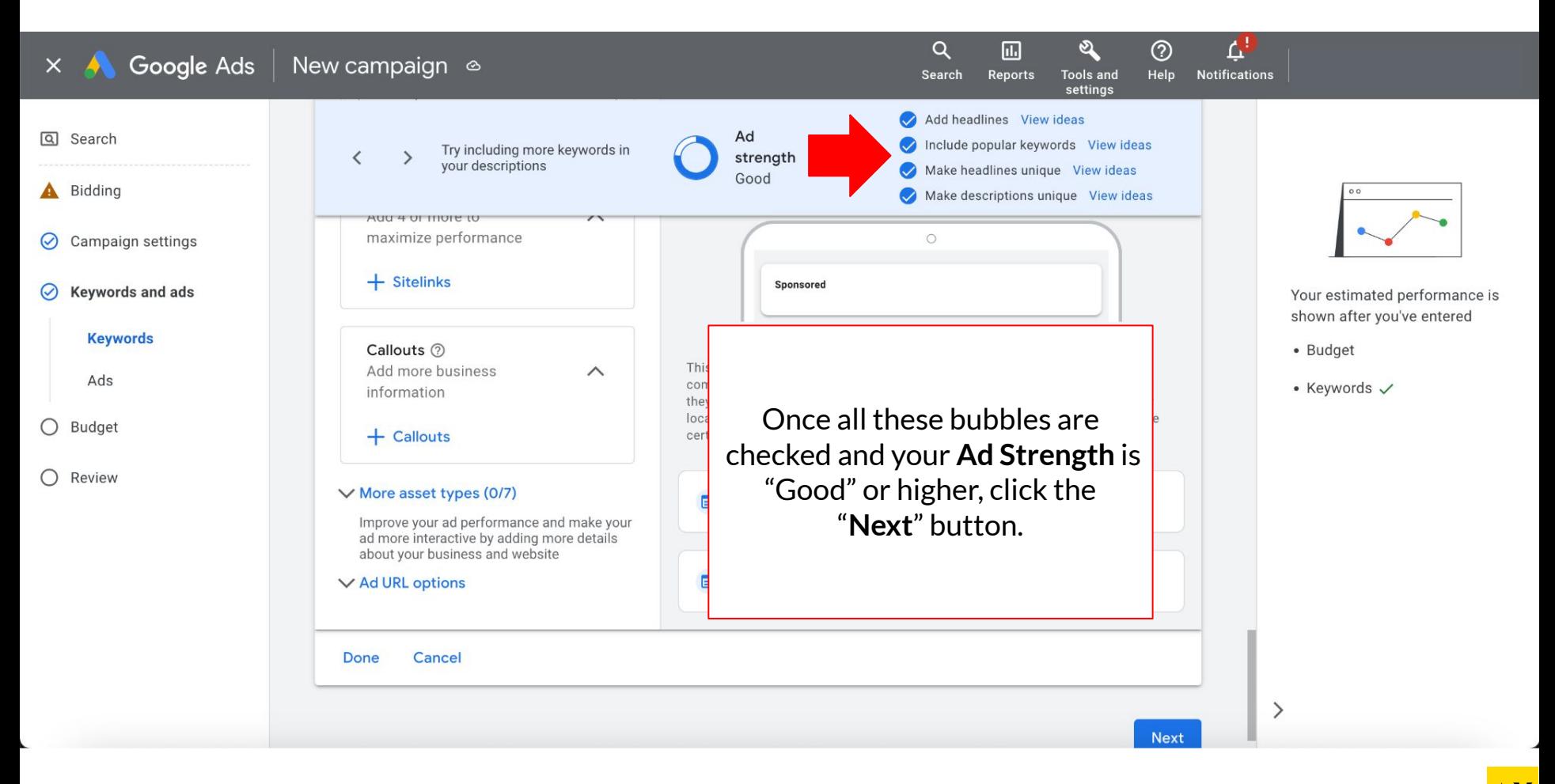

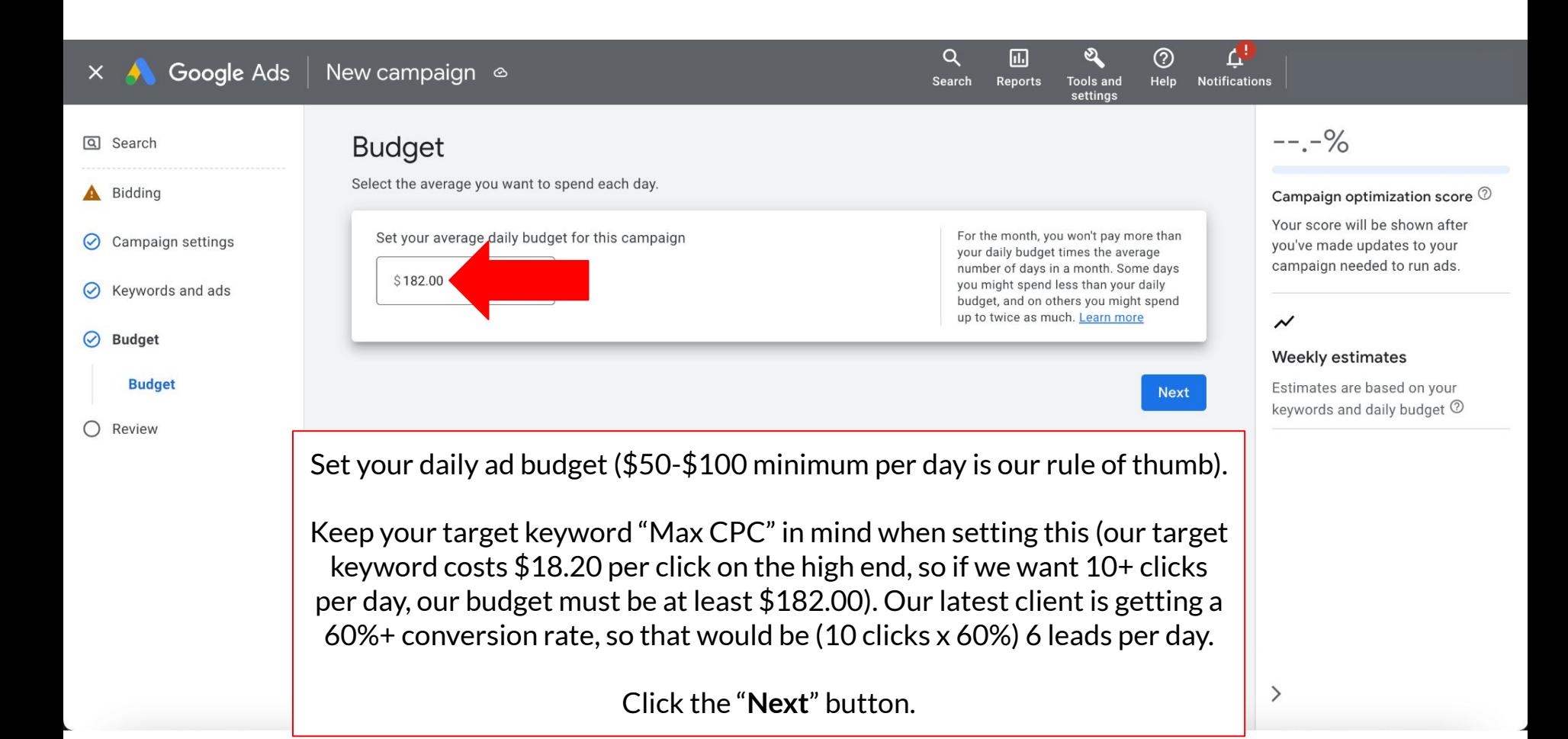

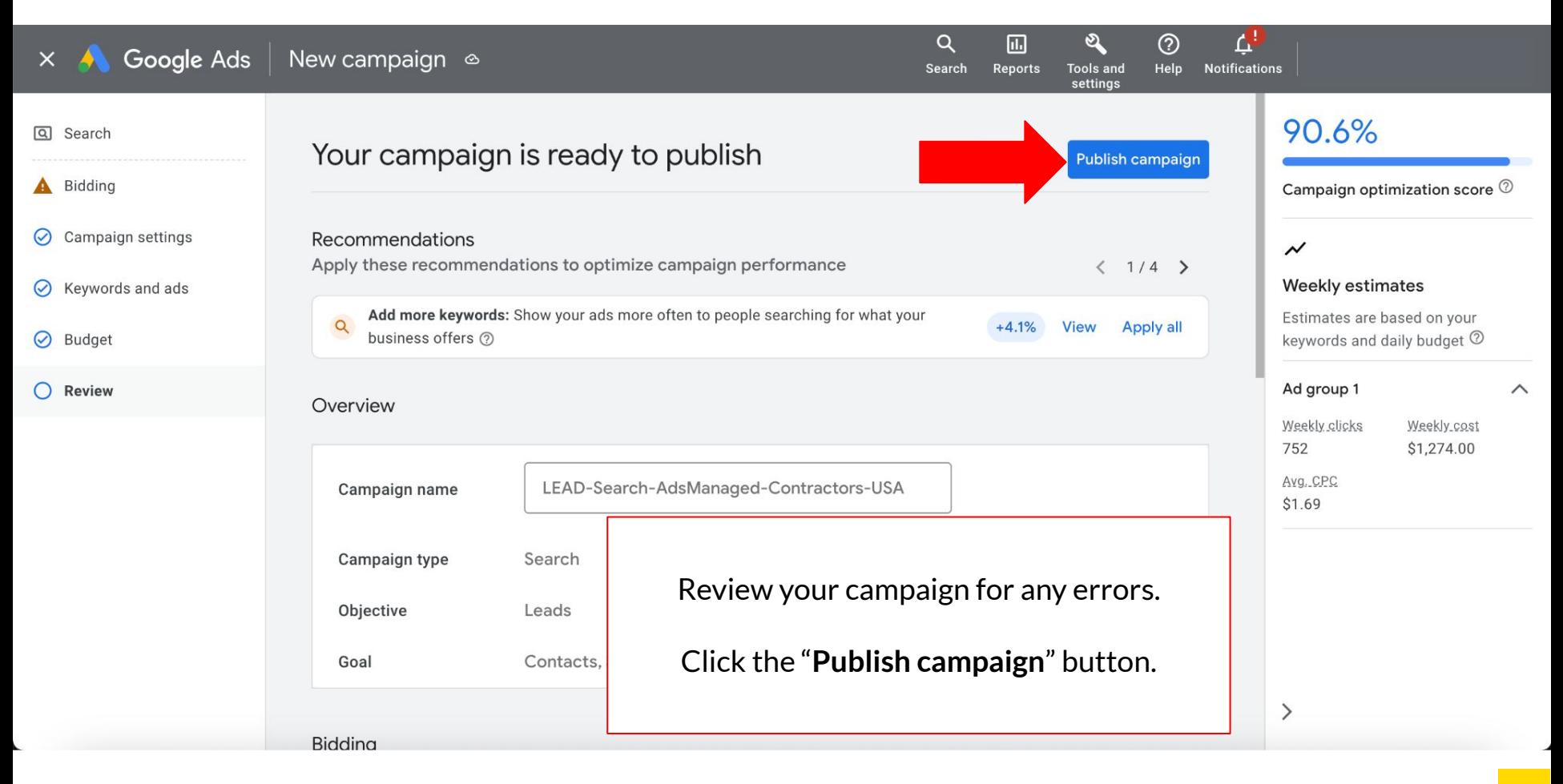

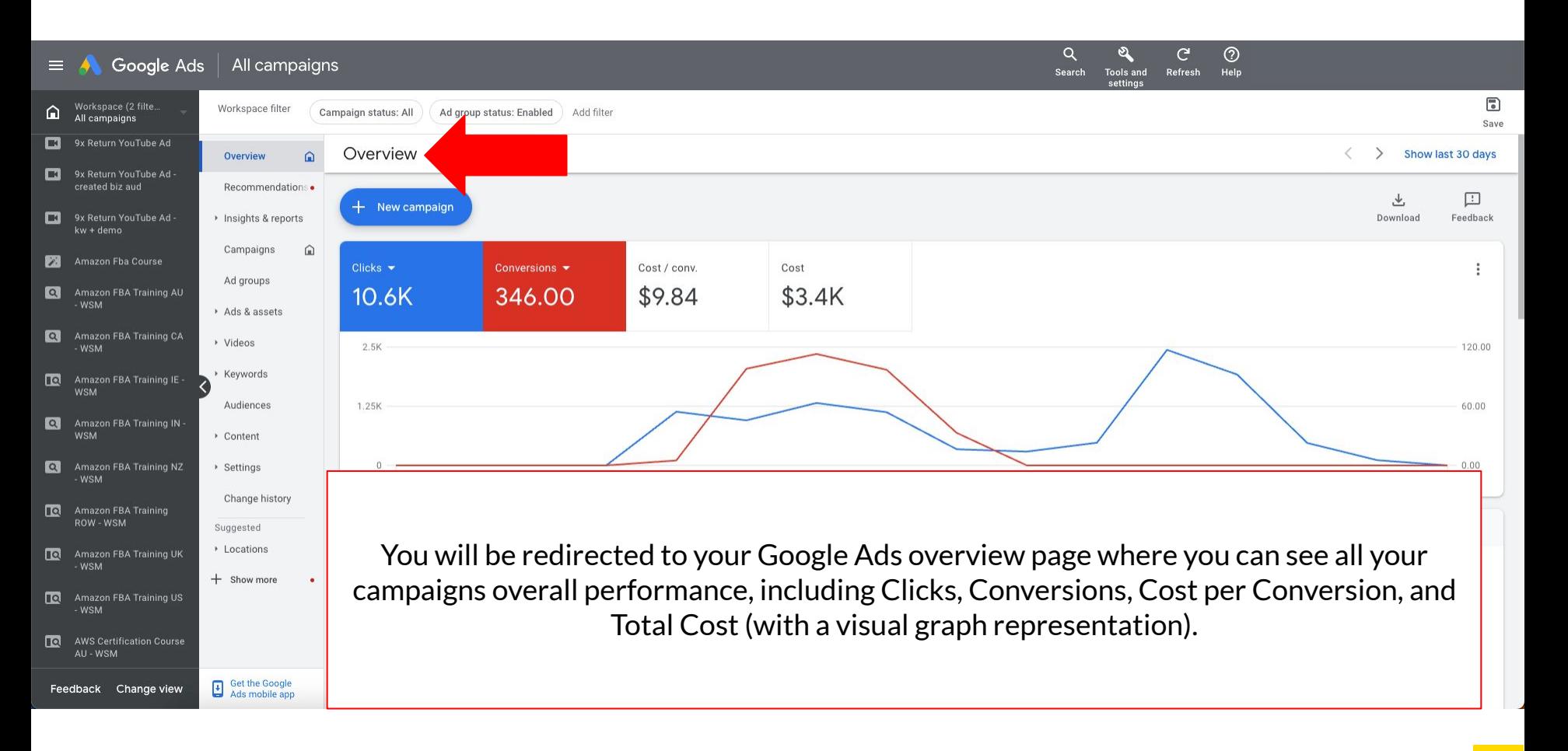

# **Google Ads Reporting**

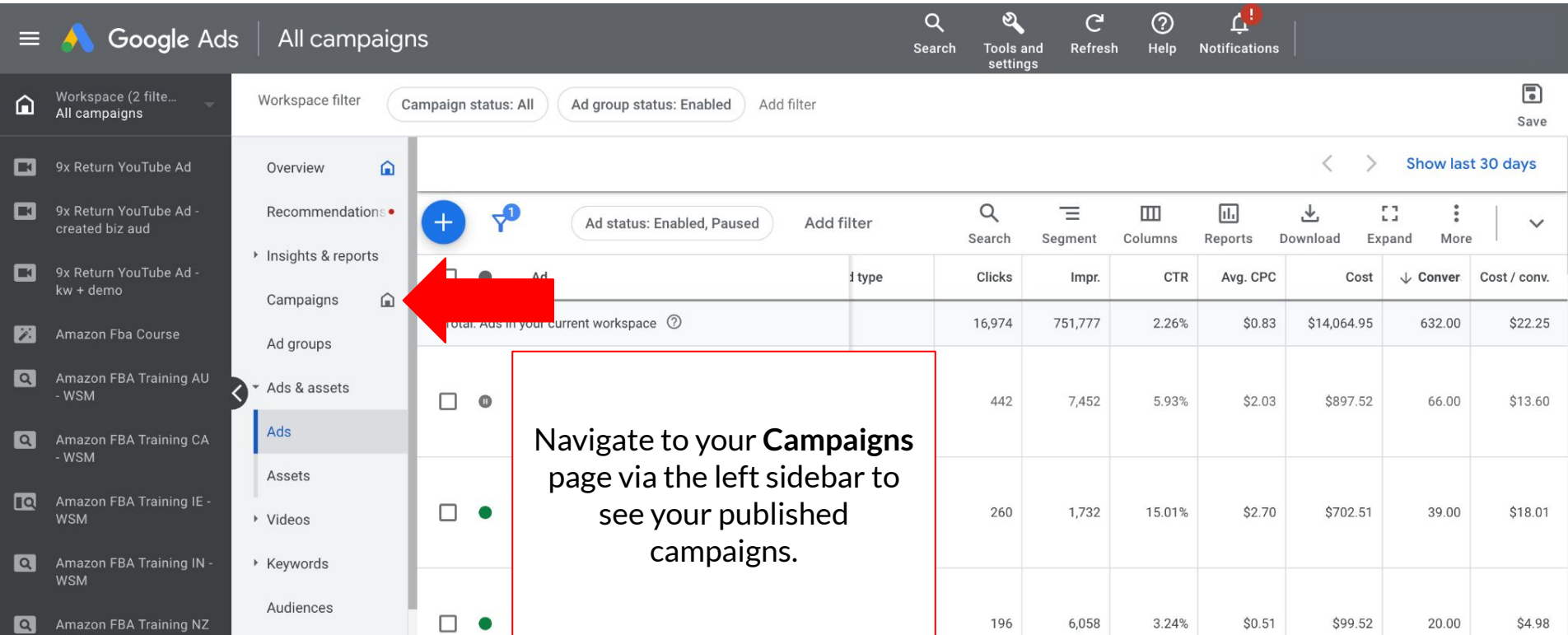

# **Google Ads Reporting**

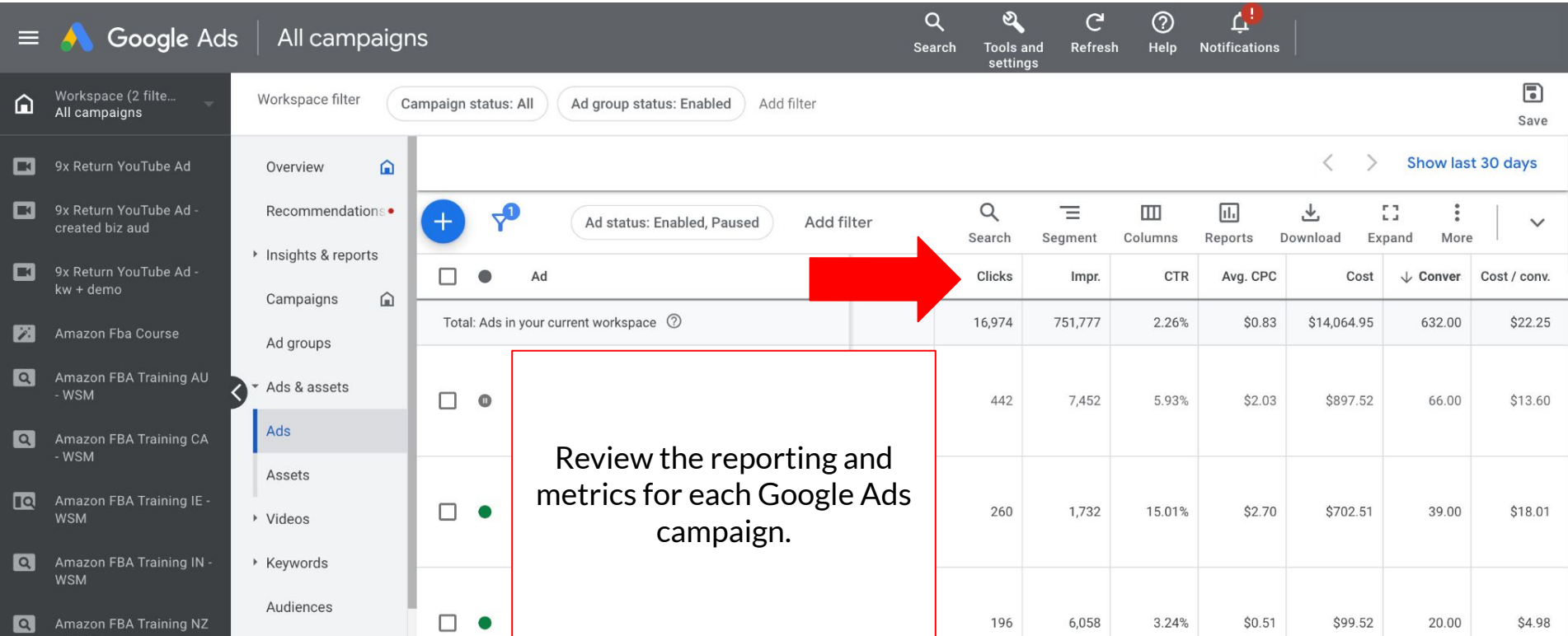

# **Google Ads Reporting**

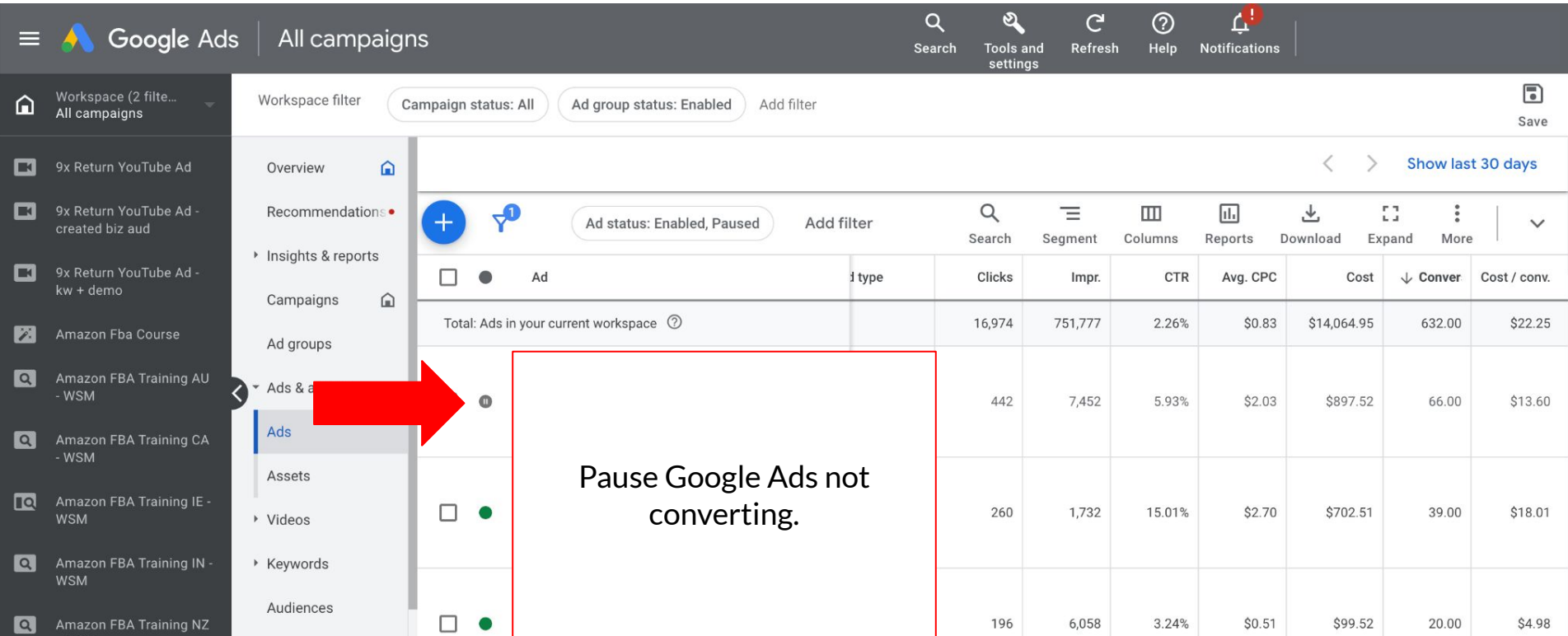

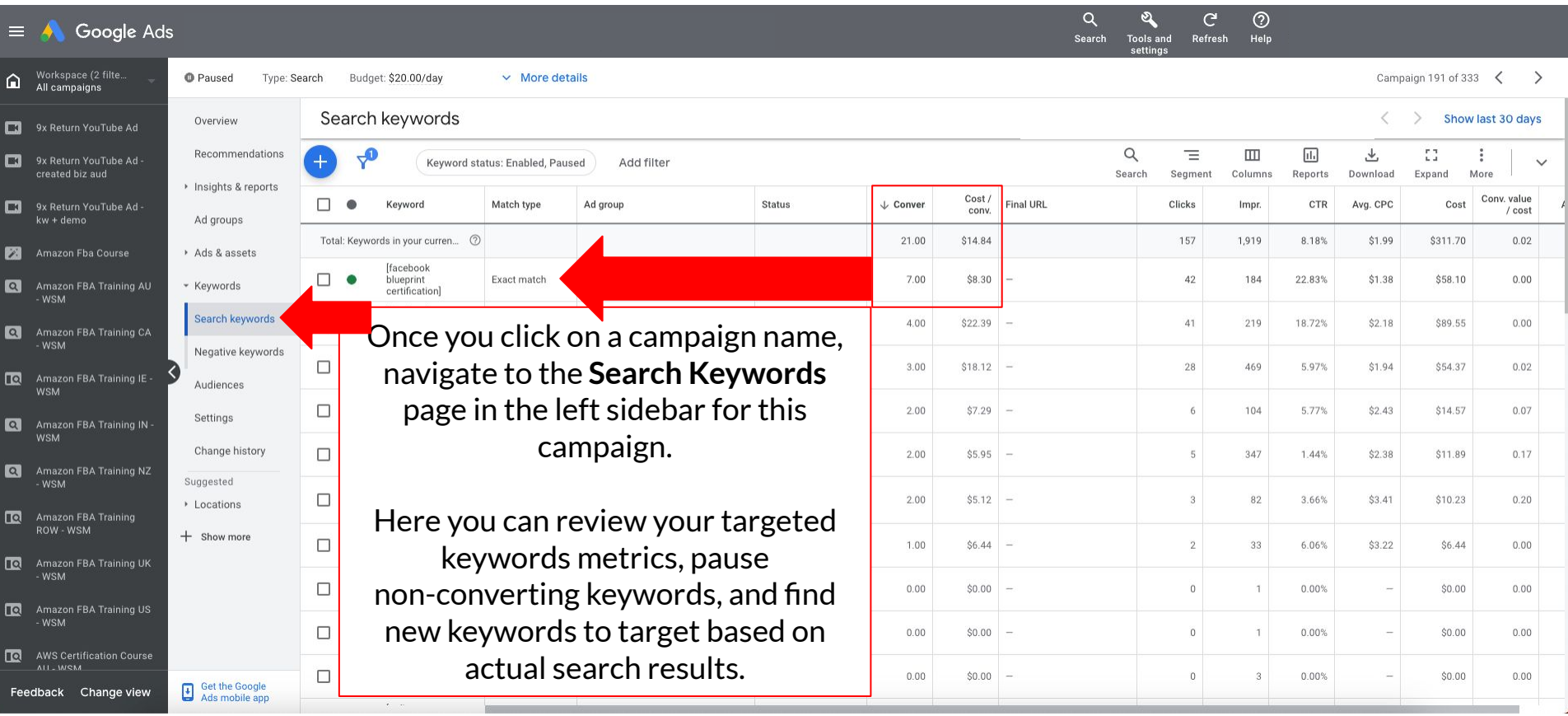

## **Bidding Strategy → Change to Conversion**

Remember, after 1 month we will review this campaign to identify the average cost per conversion. Then we will change the bidding strategy for this campaign to "Conversions" and set the target "Cost Per Action" (CPA) to a few dollars above our average cost per conversion over the past month. Google will then optimize your ads for higher conversions at your target CPA.

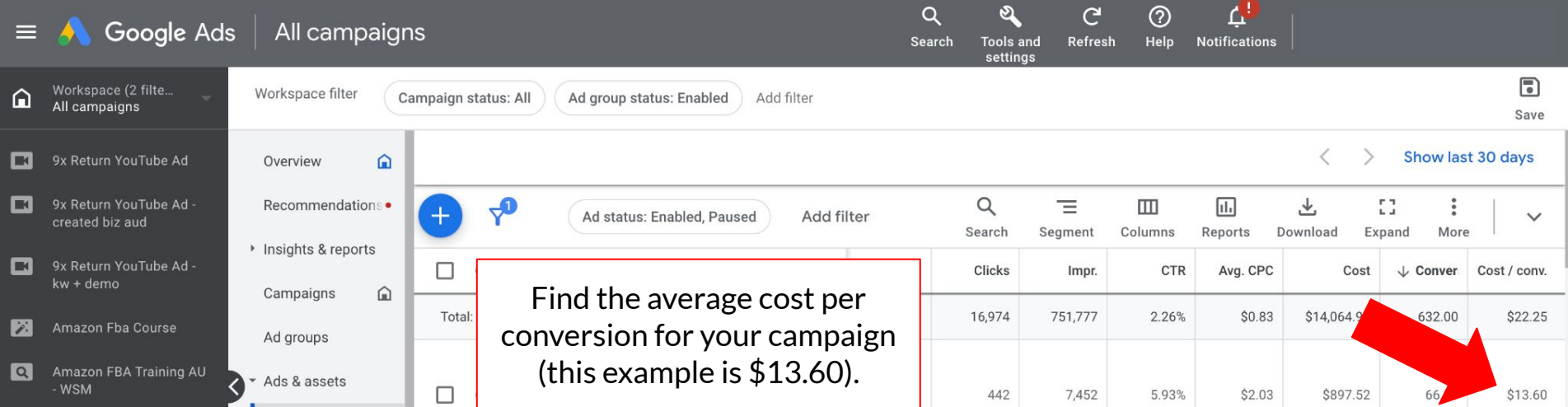

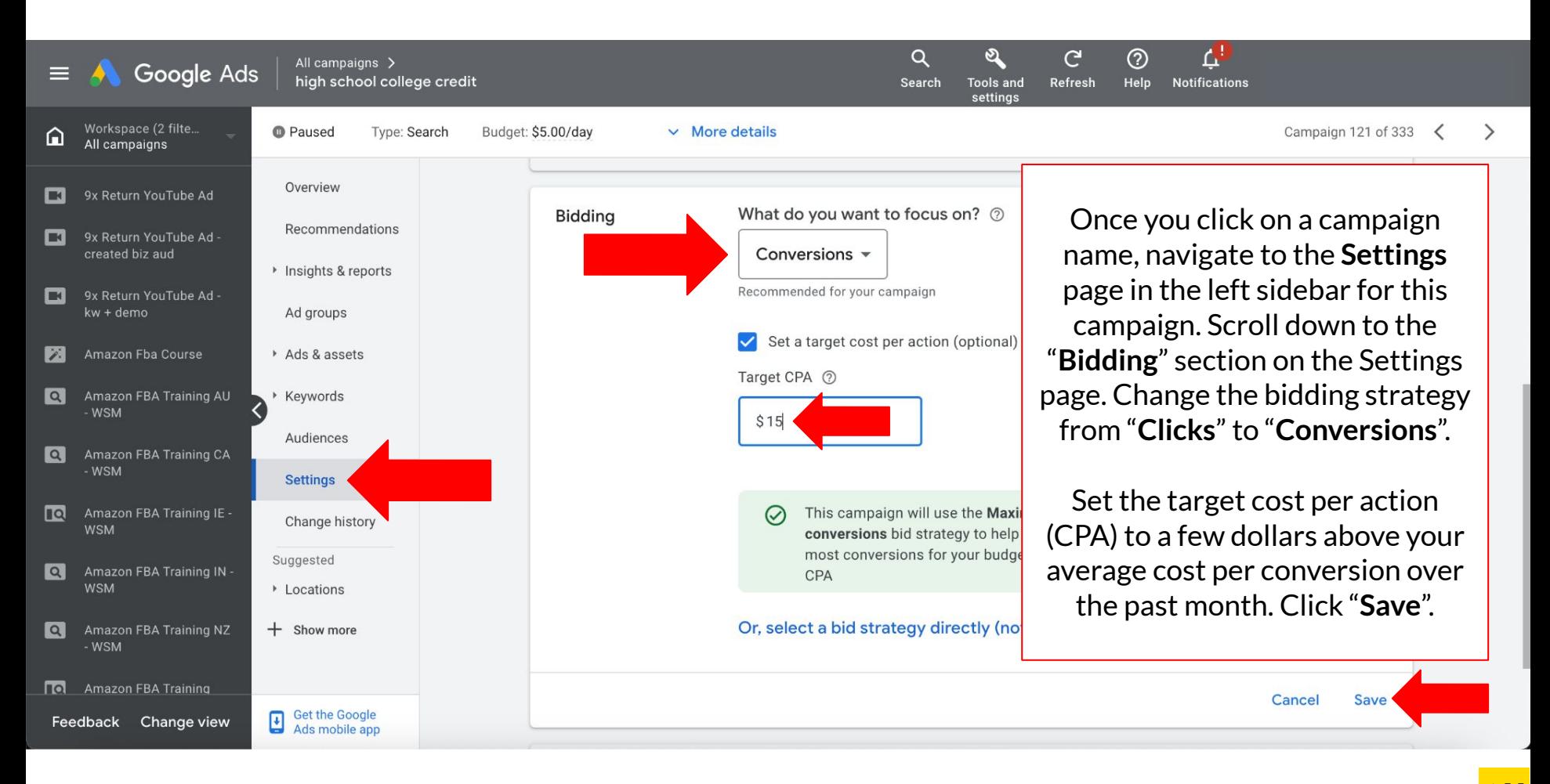

#### AdsManaged.co ® **AM**

### **Google Ads**

● Navigate to your Campaigns page to add new Google Ads campaigns via the blue "**+**" button.

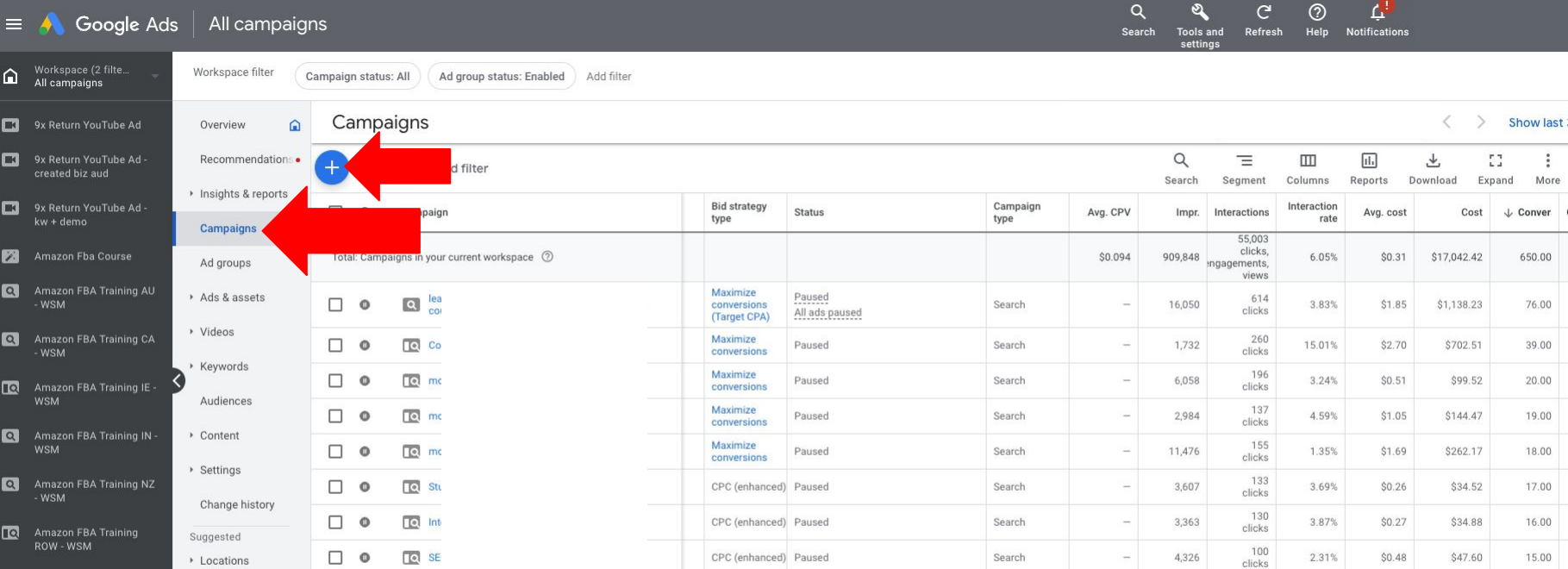

AM AdsManaged.co

# **Search Engine Optimization (SEO)**

Using these Search Engine Optimization strategies, we recently increased traffic for a client from 100 visitors per month to over 130,000:

- 1. Writing keyword targeted content on your website.
- 2. Obtaining backlinks to your website (e.g. a hyperlink to your website referred by another higher authority website, such as Forbes.com).
- 3. Optimizing your website's technical SEO, mobile friendliness, and website speed (e.g. install a caching plugin).

## **Search Engine Optimization (SEO)**

Search engine optimization alone can get your website ranking #1 for relevant Google search results (e.g. your main target keywords).

SEO results in higher "organic traffic", i.e. website traffic coming from users who found your website ranking high in search results for your target keywords.

**SEO is a long term marketing strategy for increasing your website's organic traffic, while Google Ads are an instant ROI by paying to appear at the top of search results.**

#### Google how to rank #1 in Google Search × Videos Images **News Books** Shopping Flights Finance Maps About 27,700,000 results (0.43 seconds) Sponsored For example, the website marketing.wordstream.com O https://marketing.wordstream.com > top\_page\_guide > top\_impression : **Google Ad** 10 Tangible Ways To Rank High - How To Rank On Top In 2023? We'd Love To Talk To You About How WordStream by LocaliQ Can Help You Grow Your Imp Share. A Useful Guide Based On Google's Algorithm To Put You On The Path To A Higher... **自 Get started - Free Marketing Assessmen** WordStream https://www.wordstream.com > Blog :

### **Organic #1**

**Organic #2**

### 10+ Free Ways to Get on the First Page of Google

Aug 19, 2020 - Create a keyword strategy to target terms your target customers are searching. Incorporate the keywords into your website content as well as ...

### Backlinko

https://backlinko.com > Blog :

### How to Rank Higher On Google In 2022

Nov 8, 2021

Step #1: Improve Your On-Site SEO Step #3: Monitor Your Technical SEO Step #5: Reduce Your Bounce Rate

Step #2: Add LSI Keywords To Your Page Step #4: Match Your Content to Search Intent

Wordstream.com is paying Google Ads to rank first for the keyword search "*how to rank #1 in Google Search*" and Wordstream.com also ranks #1 for that keyword in organic search results (which is the result of extensive SEO work)!

**SEO**

### **Keyword Research**

- Before you start creating keyword targeted content on your website, you will need to find your target keywords via keyword research.
- Create a list of phrases your potential customers would search for in Google. For example, "XYZservice in XYZcity", "buy XYZproduct", "XYZservice LocalZipCode".
- Your goal is to find keywords with a HIGH search volume and LOW keyword difficulty (KD). We use the free keyword research tool offered by Ahrefs.com at:

### **[ahrefs.com/keyword-generator](https://ahrefs.com/keyword-generator)**

### **Keyword Research**

For example, we want to rank high in Google search for the keyword "*Contractor Marketing*".

As you can see in the Ahrefs keyword generator tool, "*Contractor Marketing*" gets 700 Google searches per month (Volume) and has a Keyword Difficulty (KD) of 9.

**PRO TIP:** Any keyword **over 100 search volume** and **under 30 KD** is a perfect keyword to create content for and rank for in Google search!

### **Keyword ideas for "Contractor Marketing"**

The first 100 keywords out of 269

#### Phrase match / Ouestions

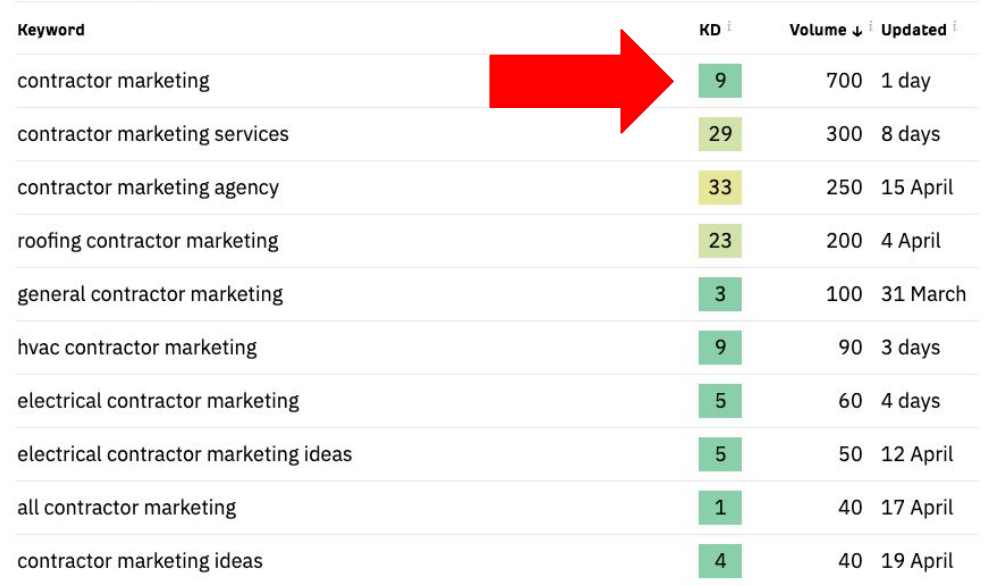

 $\times$ 

#### https://adsmanaged.co/contractor-marketing

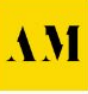

口

Facebook Ads Google Ads **SEO Testimonials** Home

### **Example**

- In order to rank for a specific keyword phrase in Google search results, you need to create content based around that main keyword and similar supporting keywords.
- We created a blog post titled "*Best Contractor Marketing Services + Top 8 Contractors Marketing Strategies"*.
- **Keyword Density:** You want your main keyword to equal **1% of the total words** in the article (e.g. 10 uses per 1,000 words).
- A great way to reach 1% is using similar keywords that include your main keyword (e.g. "Contractors Marketing Strategies").

AD AGENCY | FACEBOOK ADS | GOOGLE ADS | MARKETING | SEARCH ENGINE OPTIMIZATION

### **Best Contractor Marketing Services** + Top 8 Contractors Marketing Strategies

By AdsManagedCo

Searching for the "Best Contractor Marketing Services"? Looking for contractor marketing strategies to scale your contracting business? You name a type of contractor and we've helped free up their time while growing their business with online ads... from HVAC contractor marketing, to plumbing contractor marketing, to electrical contractor marketing, to roofing contractor marketing, and many more! Schedule a free marketing strategy call with us at: AdsManaged.co/book-call

### **Best Contractor Marketing Services Agency**

Since 2010, our digital marketing agency has helped over 500 business owners grow their businesses with online ads. We have a 97% client retention rate and our clients see an average 800% return on investment. Whether you discovered us via our Google Ads, our Facebook Ads, or our website organically ranking #1 in Google search results for the keyword phrase "Contractor Marketing Services"... our team will carry out these same successful marketing strategies for your company!

Include your main keyword in the:

- URL
- Page title
- First paragraph of text
- H2 heading

● Page Meta Title and Meta Description (edit via your website content manager)

#### **Description**

Discover the best contractor marketing

AD AGENCY | FACEBOOK ADS | GOOGLE ADS | MARKETING | SEARCH ENGINE OPTIMIZATION

### **Best Contractor Marketing Services** + Top 8 Contractors Marketing Strategies

By AdsManagedCo

Searching for the "Contractor Marketing Services"? Looking for contractor marketing strategies to scale your contracting business? You name a type of contractor and we've helped free up their time while growing their business with online ads... from HVAC contractor marketing, to plumbing contractor marketing, to electrical contractor marketing, to roofing contractor marketing, and many more! Schedule a free marketing strategy call with us at: AdsManaged.co/book-call

### **Best-Contractor Marketing Services Agency**

Since 2010, our digital marketing agency has helped over 500 business owners grow their businesses with online ads. We have a 97% client retention rate and our clients see an average 800% return on investment. Whether you discovered us via our Google Ads, our Facebook Ads, or our website organically ranking #1 in Google search results for the keyword phrase "Contractor Marketing Services"... our team will carry out these same successful marketing strategies for your company!

口

**AM** 

Include at least one image on this targeted content page.

We create custom images, videos, and ads for free using **Canva.com**

Include your main keyword in the image:

- Title
- Alternative Text

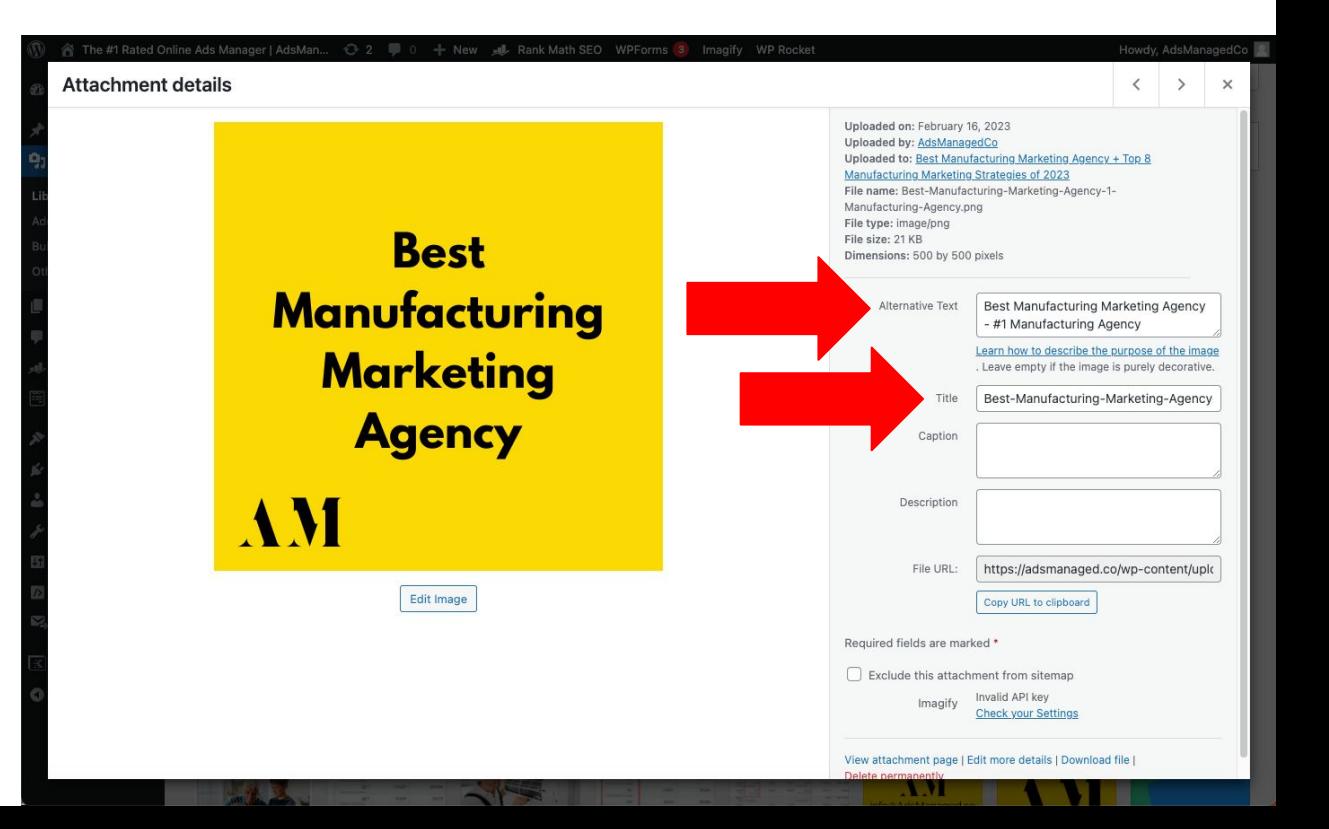

Next is content length.

- First, search Google for your main target keyword. For example: "*how to rank #1 in Google Search*".
- Click the #1 ranking **organic traffic** website for that search (not the "Sponsored" Google Ad, if any).

of Google

 $1.3k$ 

**Shares** 

drive organic traffic, Google is the all-

determining which pages are the most useful and relevant for its users for virtually any topic. We don't just trust Google's results, we rely on them.

v

powerful. It crawls the web.

- Install the free Google Chrome extension ["](https://chrome.google.com/webstore/detail/seo-minion/giihipjfimkajhlcilipnjeohabimjhi?hl=en)**SEO Minion**". While on this #1 ranking page, click the SEO Minion Google Chrome extension and select "**Analyze On-Page SEO**", and note the total words on this page.
- Your article needs to be that many words at minimum to compete for the #1 spot.

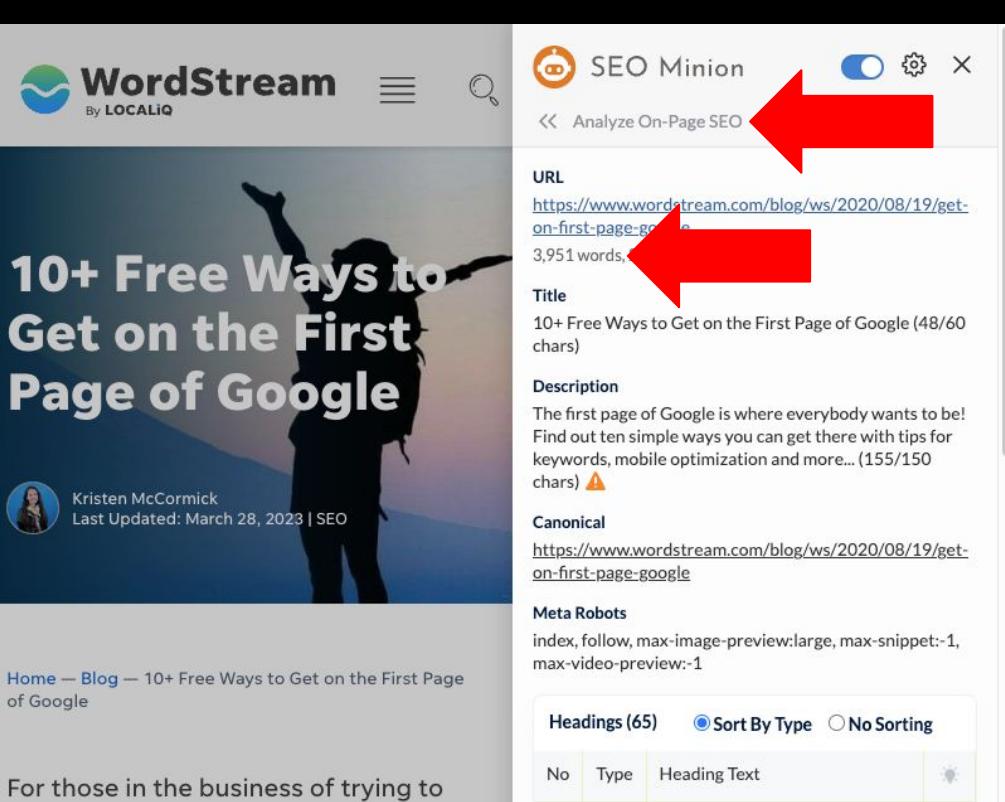

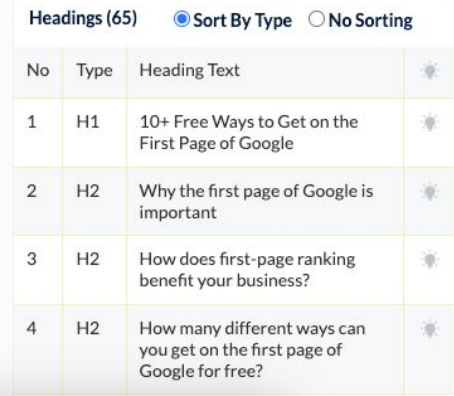

Next is external and internal linking:

- **External Link: Include at least 1 link to a** high domain authority website (i.e. popular, well-known, high-traffic website). For example, a link to our testimonials hosted on a popular review website (e.g. Yelp).
- **PRO TIP:** Find any website's total visitors at **[similarweb.com](https://www.similarweb.com)**
- **Internal Link: Include at least 1 link to** another relevant page on your own website.

AD AGENCY | FACEBOOK ADS | GOOGLE ADS | MARKETING | SEARCH ENGINE OPTIMIZATION

### **Best Contractor Marketing Services** + Top 8 Contractors Marketing Strategies

By AdsManagedCo

Searching for the "Best Contractor Marketing Services"? Looking for contractor marketing strategies to scale your contracting business? You name a type of contractor and we've helped free up their time while growing their business with online ads... from HVAC contractor marketing, to plumbing contractor marketing, to electrical contractor marketing, to roofing contractor marketing, and many more! Schedule a free marketing strategy call with us at: AdsManaged.co/book-call

### **Best Contractor Marketing Services Agency**

Since 2010, our digital marketing agency has helped over 500 business owners grow their businesses with online ads. We have a 97% client retention rate and our clients see an average 800% return on investment. Whether you discovered us via our Google Ads, our Facebook Ads, or our website organically ranking #1 in Google search results for the keyword phrase "Contractor Marketing Services"... our team will carry out these same successful marketing strategies for your company!

口

AM

Facebook Ads Google Ads **SEO Testimonials** Home

# **Backlinks**

To improve the domain authority of your website and rank higher in Google search results much faster, you'll need to acquire backlinks from relevant high domain authority websites.

How to get backlinks:

- 1. Publish content so good other websites will want to share it! Content that attract backlinks include: statistic compilations for XYZ niche, ultimate guides/tutorials, or best XYZ list (including links to the brands you want to share your post)
- 2. Buy backlinks from an online provider. Here's our most updated backlink vendor list: **[adsmanaged.co/best-place-to-buy-backlinks](https://adsmanaged.co/best-place-to-buy-backlinks)**

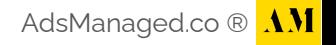

AM AdsManaged.co

### **Facebook Ads**

- When someone navigates to your website, but doesn't take any action (e.g. submit your contact form, make a purchase, etc.), this potential lead isn't lost forever. We can retarget these warm audiences (i.e. clicks to your website) via Facebook Ads and Instagram Ads!
- People are busy, so multiple ad touchpoints where they consume content are crucial (i.e. social media).
- On average, a consumer needs to see and/or engage with your brand 7-8 times before they take action!

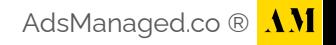

### **Facebook Ads**

Our most recent Facebook Ads / Instagram Ads client is averaging a 5.4x return on ad spend and increased their revenue from \$20,000 to \$130,000 per month! Here's our strategy…

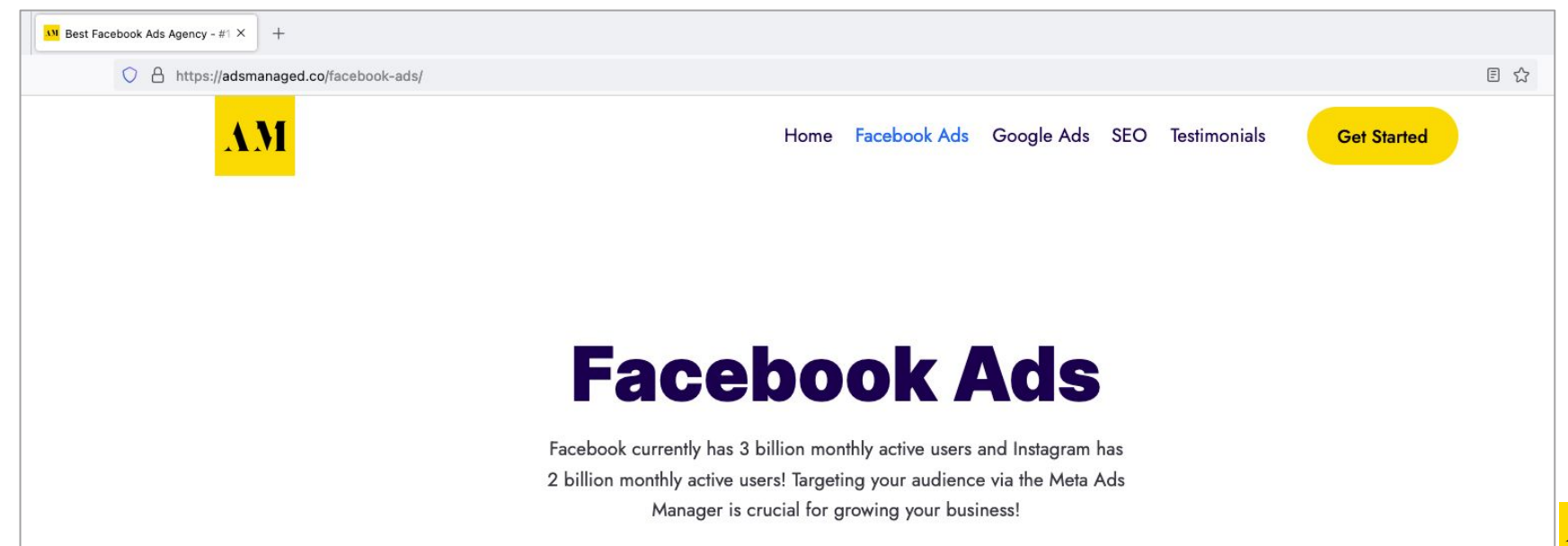

## **Facebook Business Manager**

Create a Facebook Business Manager to run ads for your Facebook Page and Instagram Account:

**[business.facebook.com](https://business.facebook.com)**

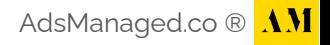

## **Facebook Business Manager**

● Facebook Business Manager also enables you to create a Meta Pixel to track visitors that you can "retarget" via Custom Audiences with Facebook ad campaigns.

Create your Meta Pixel via the **Events Manager** page in your Facebook Business Manager:

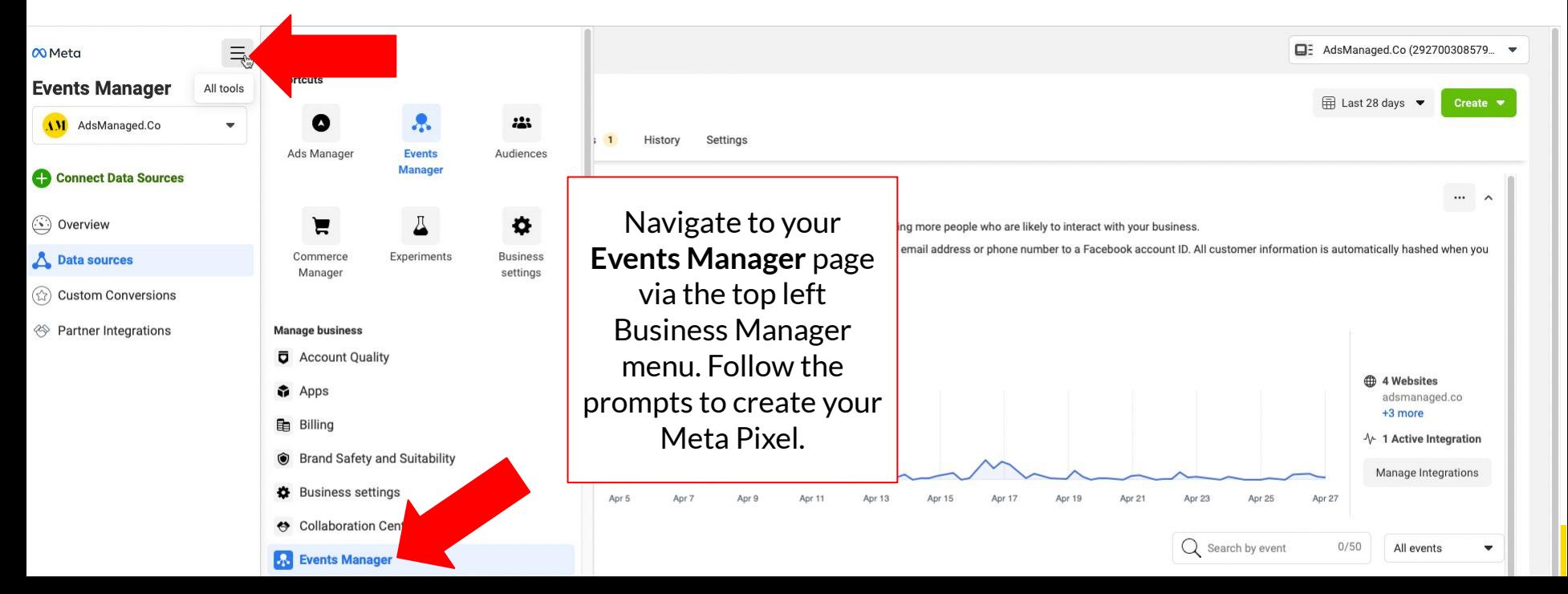

After creating your Meta Pixel, click the "**Add Events**" button and select "**From a New Website**":

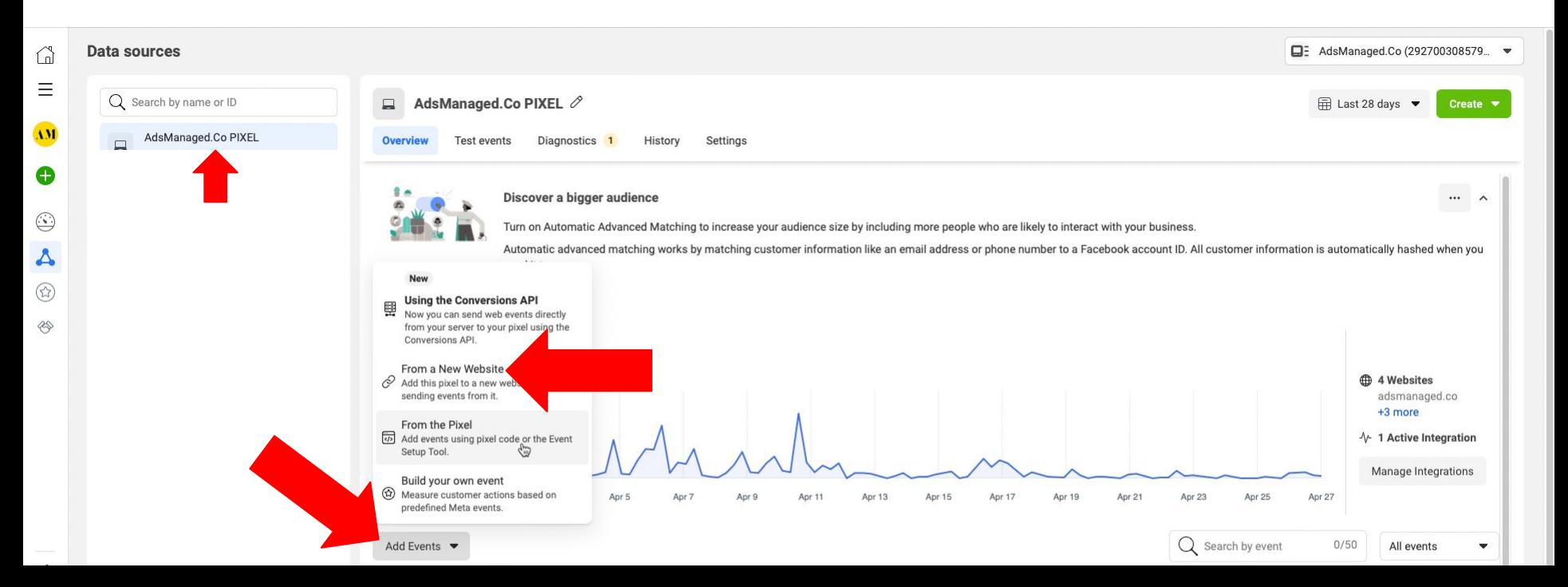

### Click the "**email instructions**" hyperlink:

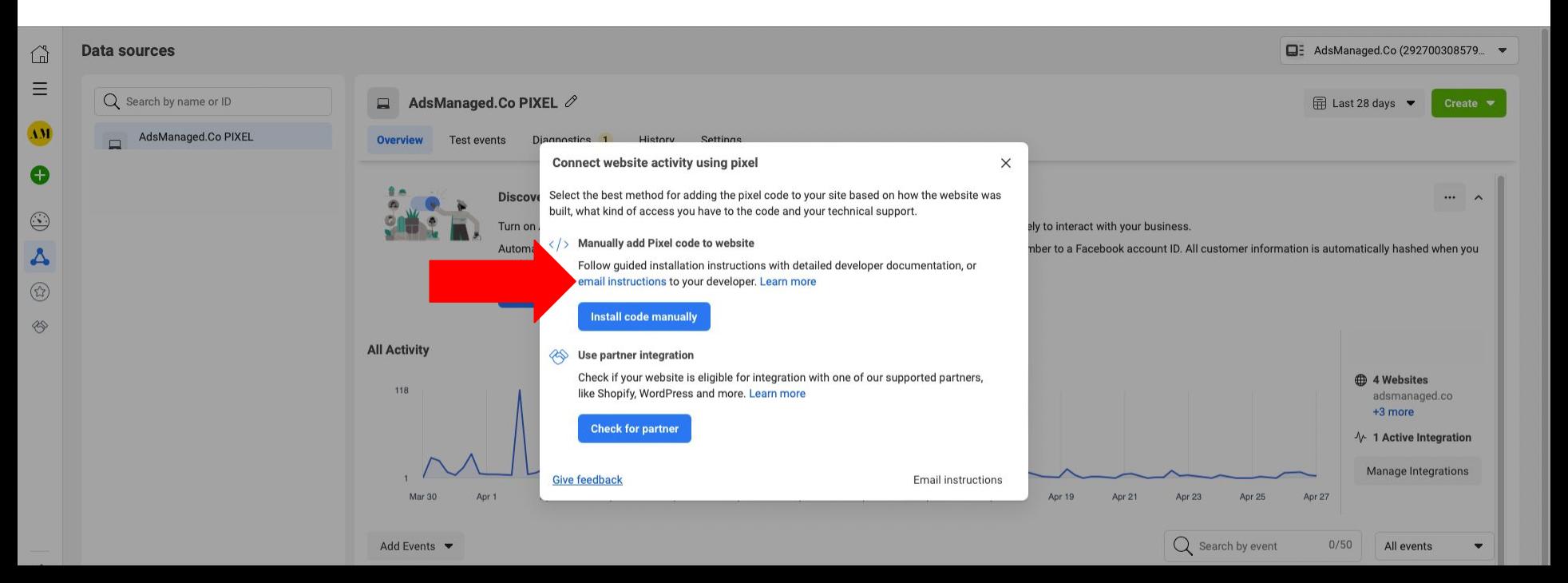

Email the Pixel Code to your web developer for installation on your website:

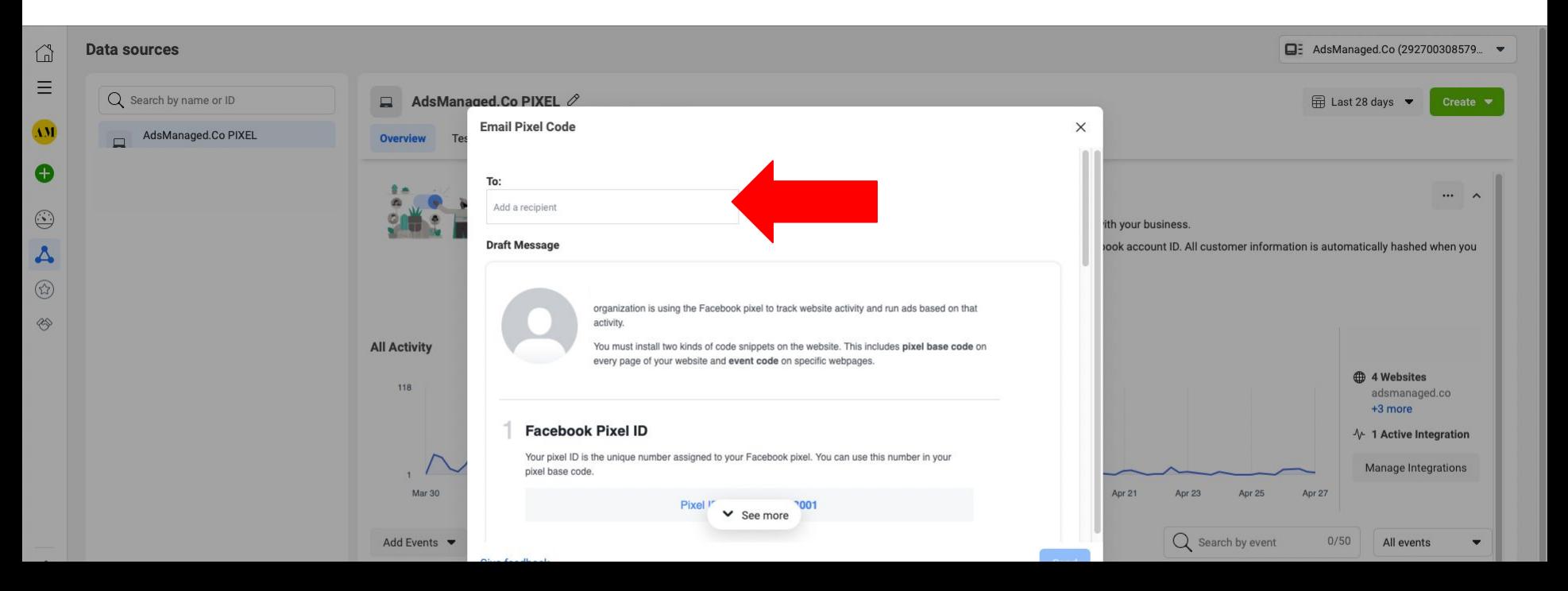

### **Custom Audience**

Create a **Custom Audience** of the website traffic your Meta Pixel is tracking:

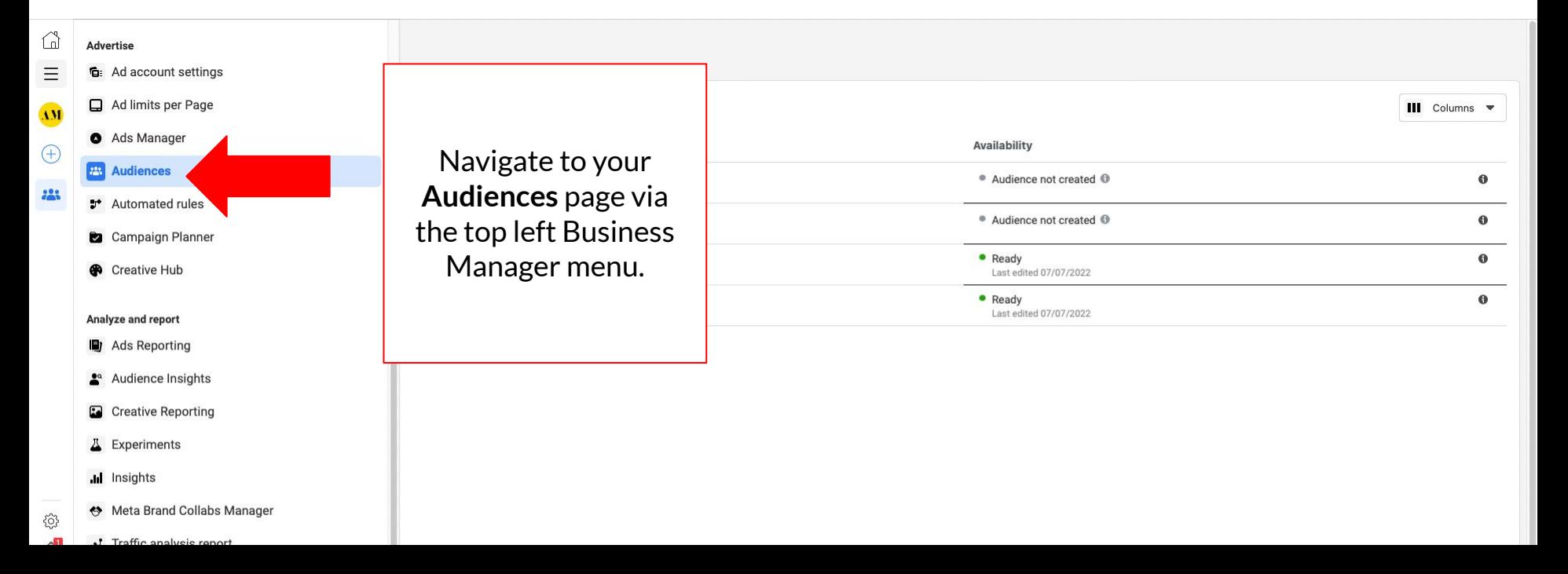

### **Custom Audience**

Select **Custom Audience** in the **Create Audience** dropdown menu:

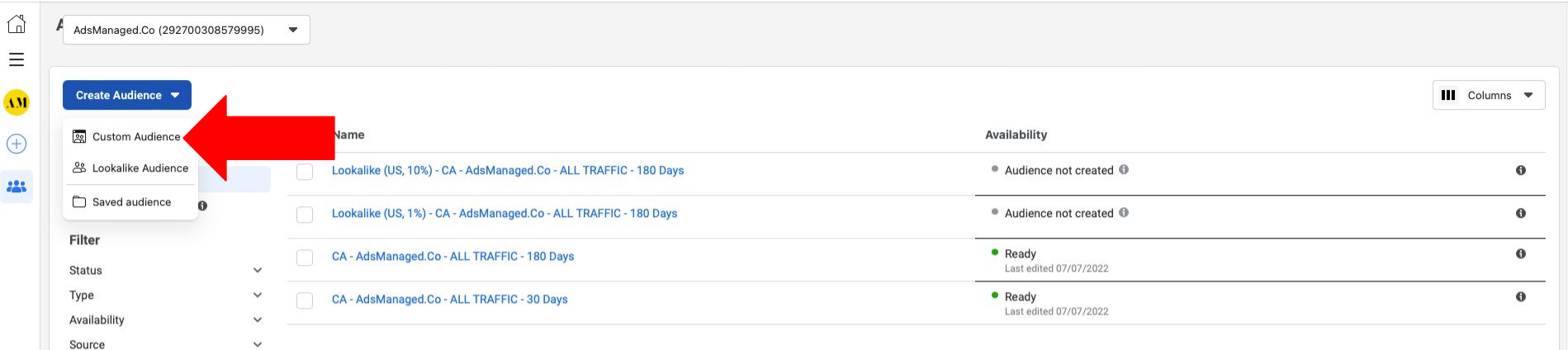

### **Custom Audience**

Select **Website** as the Custom Audience source:

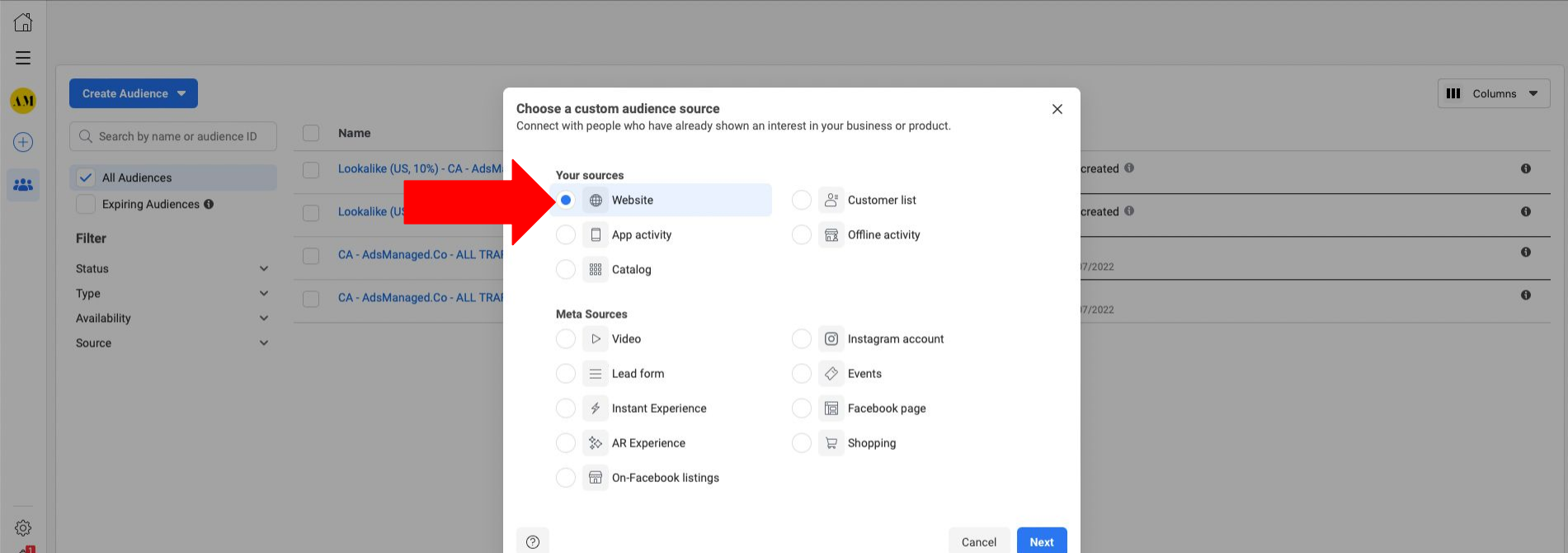
### **Custom Audience**

Create a Custom Audience of "**All website visitors**" for the ## last days:

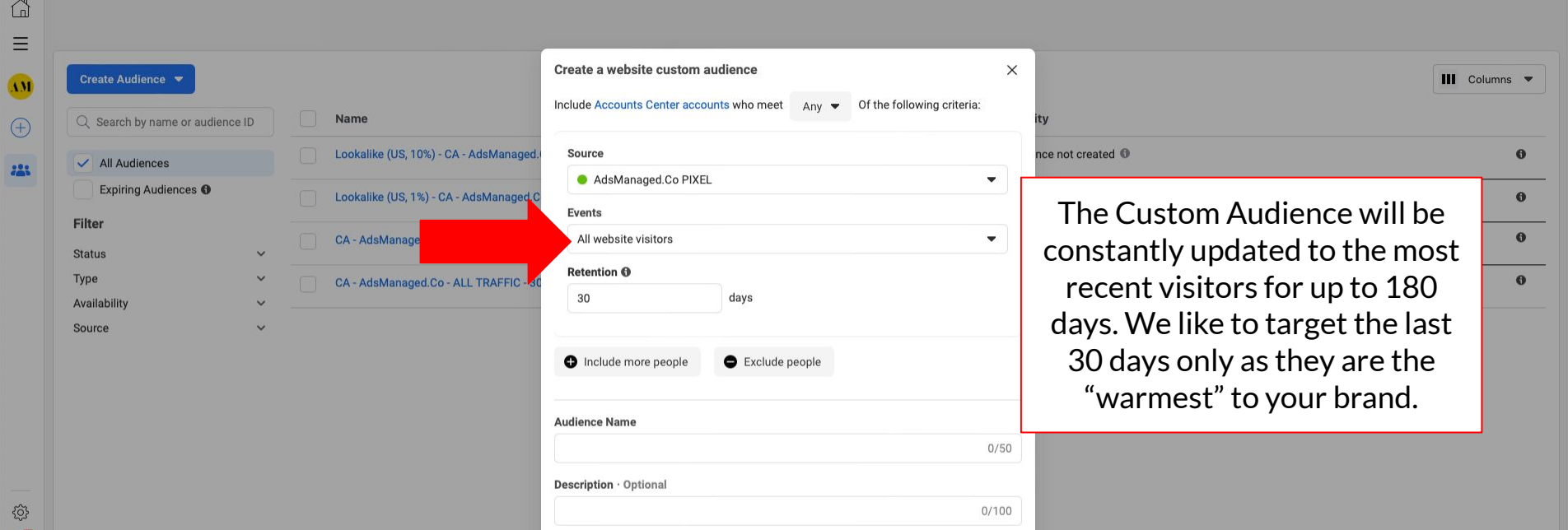

### **Ads Manager**

Navigate to your **Ads Manager** at: **[business.facebook.com/adsmanager](https://business.facebook.com/adsmanager)**

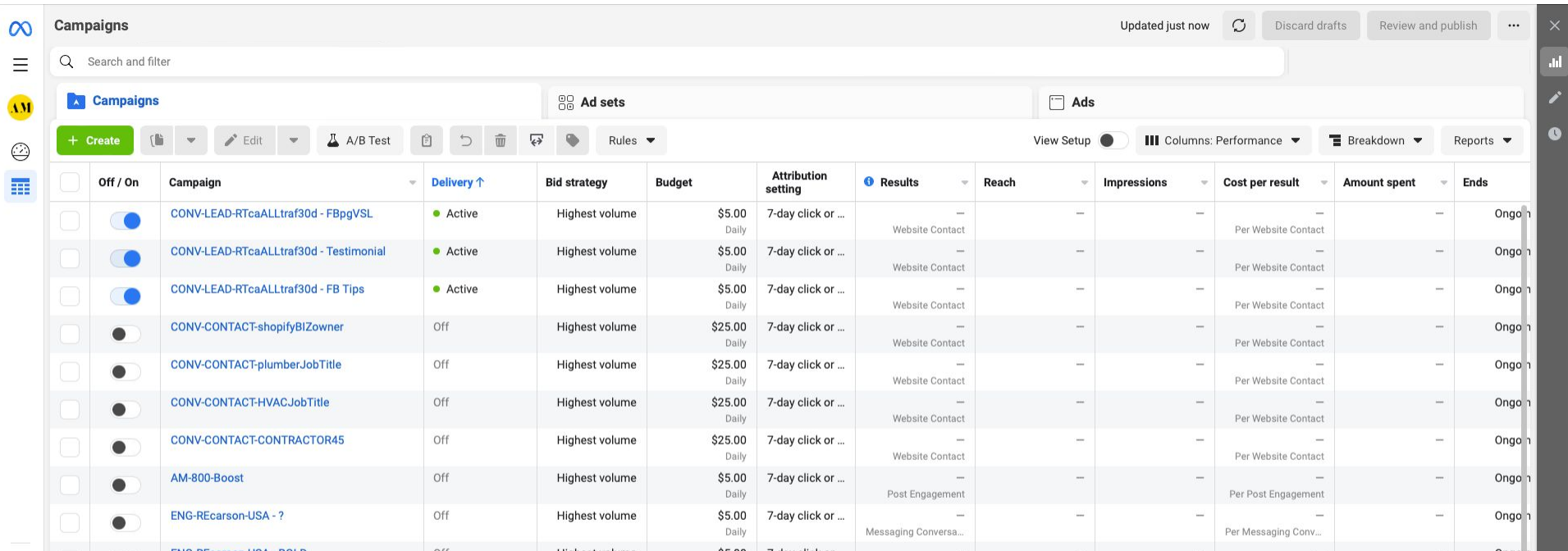

### **How to Create a Retargeting Ad**

Click the **Create** button.

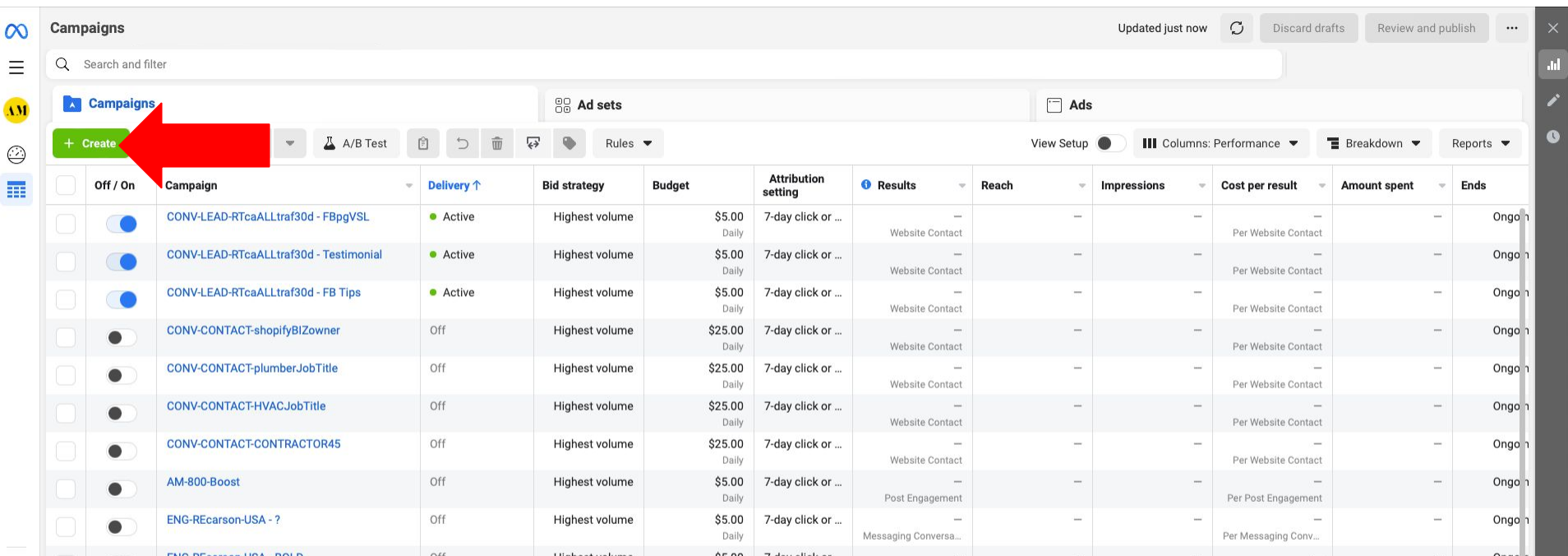

### **How to Create a Retargeting Ad**

- Select the "**Leads**" campaign objective.
- Click the "**Continue**" button.

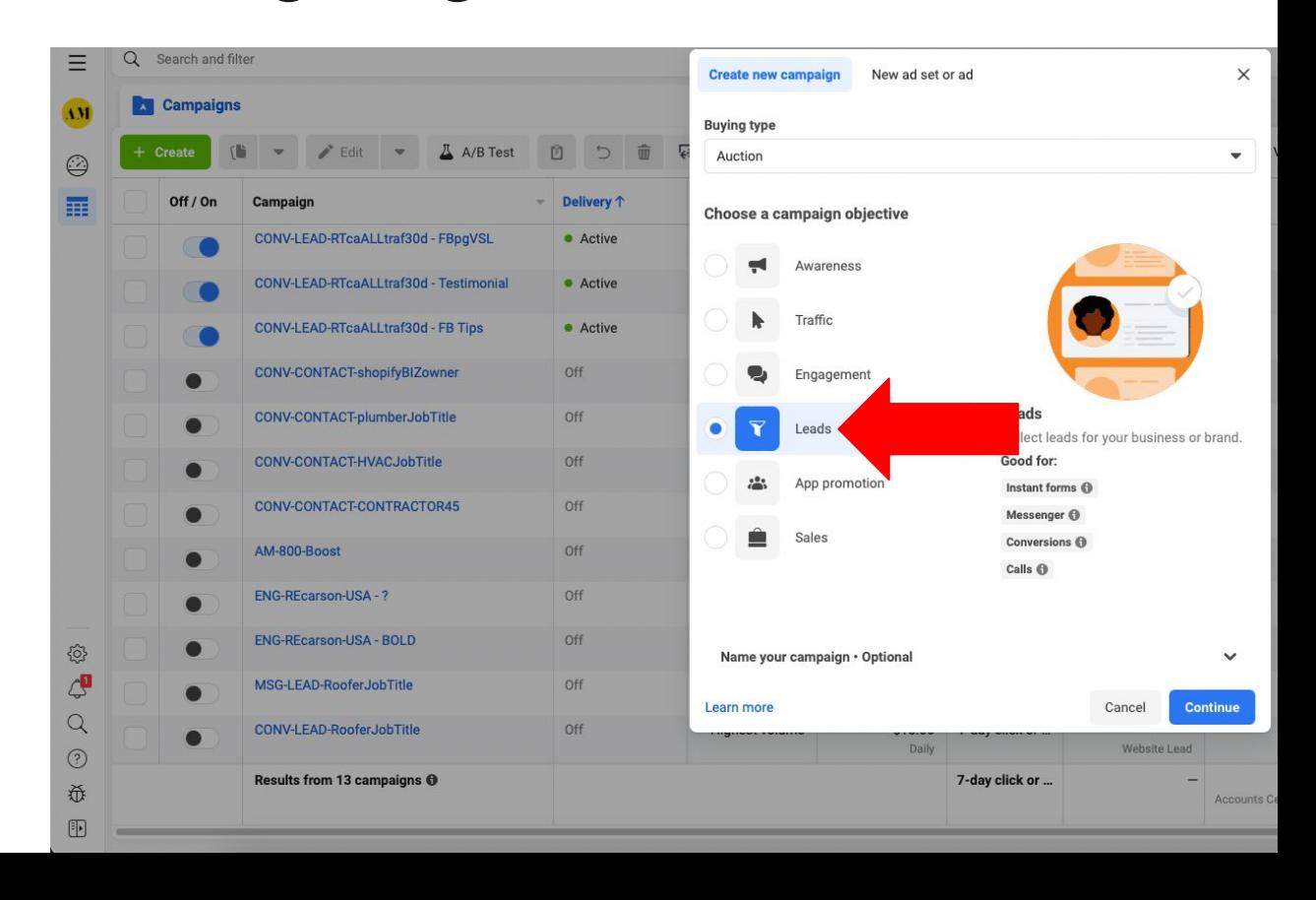

### **How to Create a Retargeting Ad**

- Select "**Manual**" leads campaign.
- Click the "**Continue**" button.

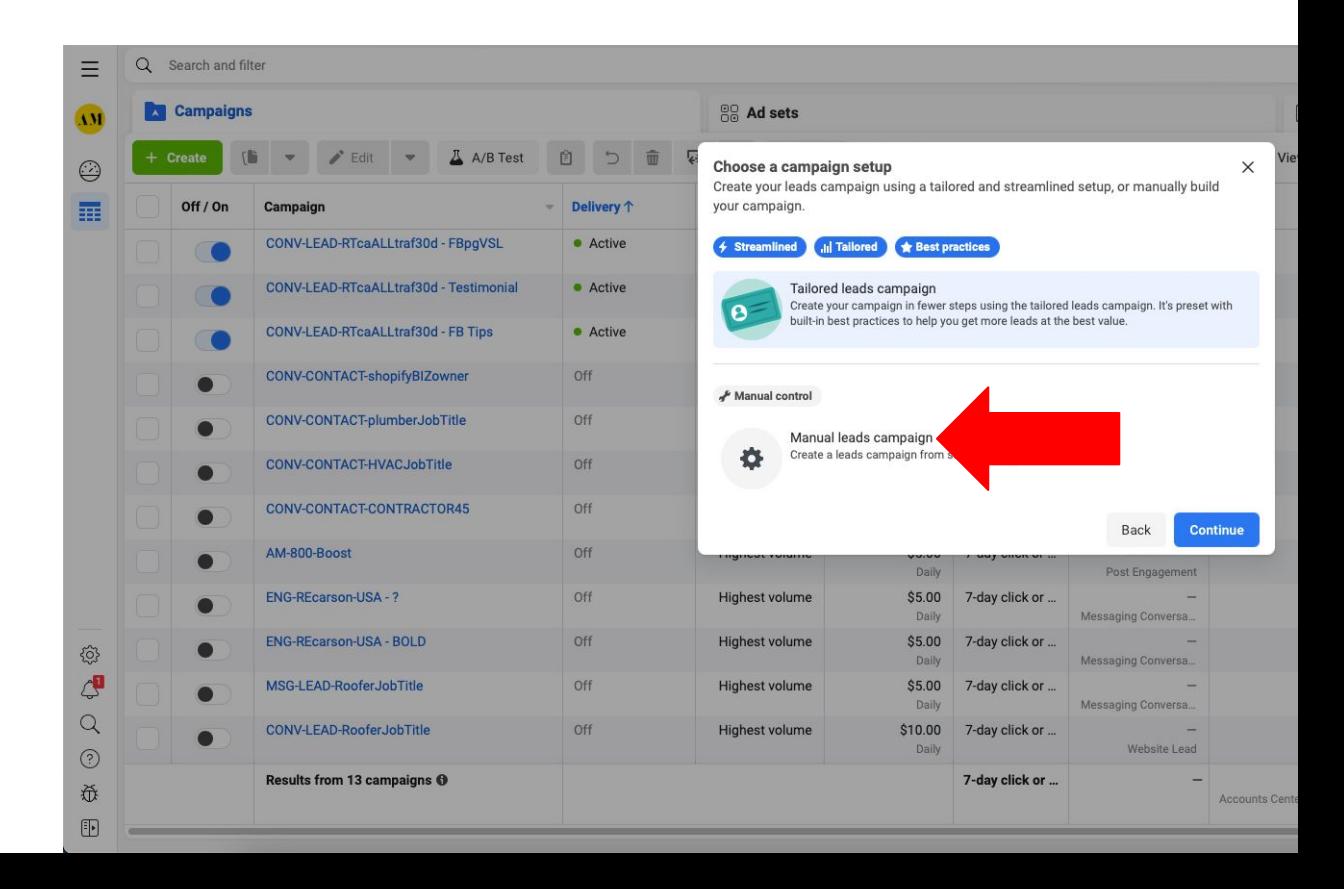

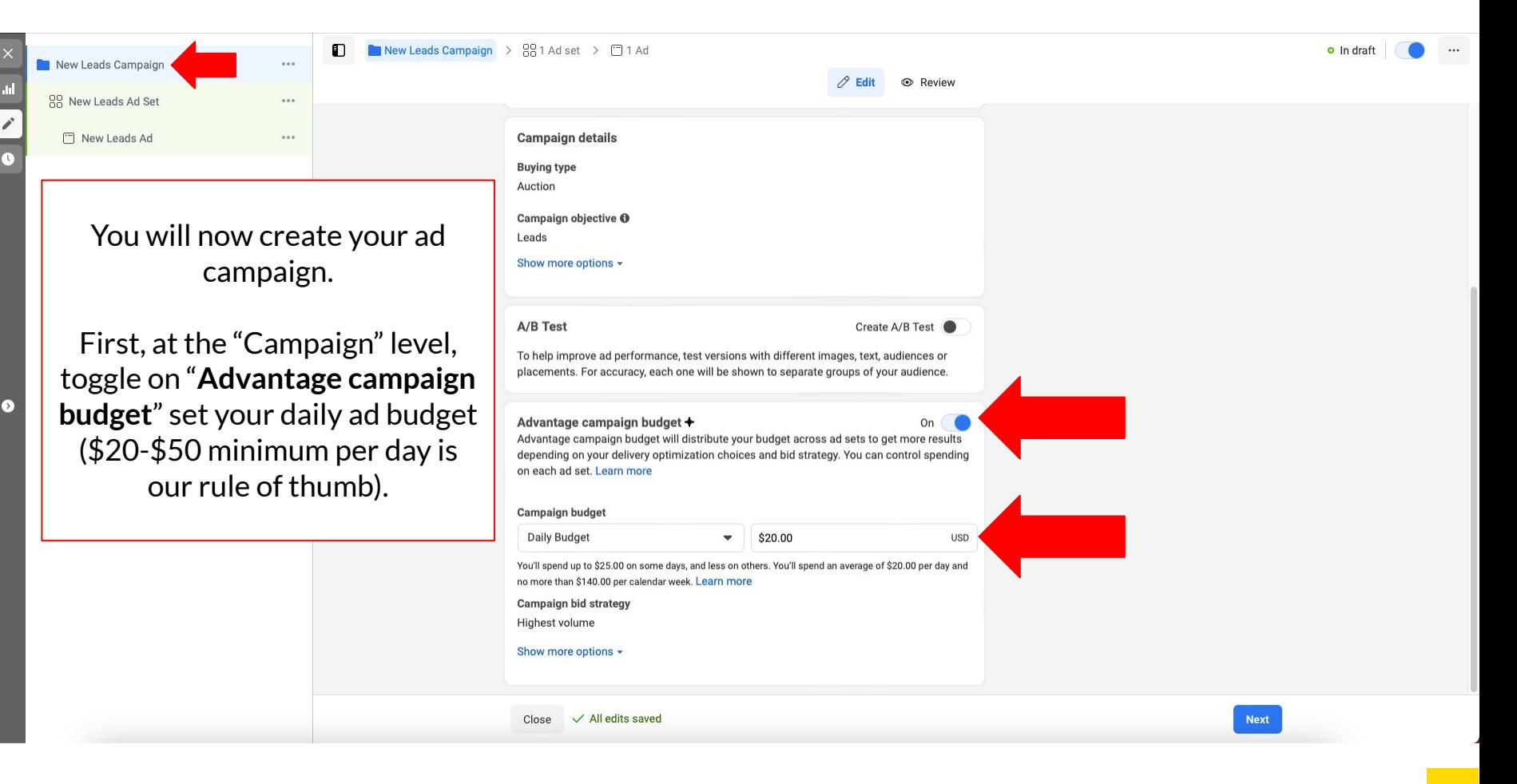

€

 $\infty$ 

 $\equiv$ 

 $\Lambda M$ 

 $\odot$ 

雷

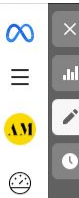

龗

New Leads Campaign  $\cdots$ **BB** New Leads Ad Set  $\alpha = \alpha$ F New Leads Ad  $1000$ 

> Next, at the "Ad Set" level, select your "**Conversion location**" and "**Conversion Event**".

"**Website**" for Conversion location and "**Contact**" for Conversion event. This will track anytime a user clicks your ad and submits the contact form on your website.

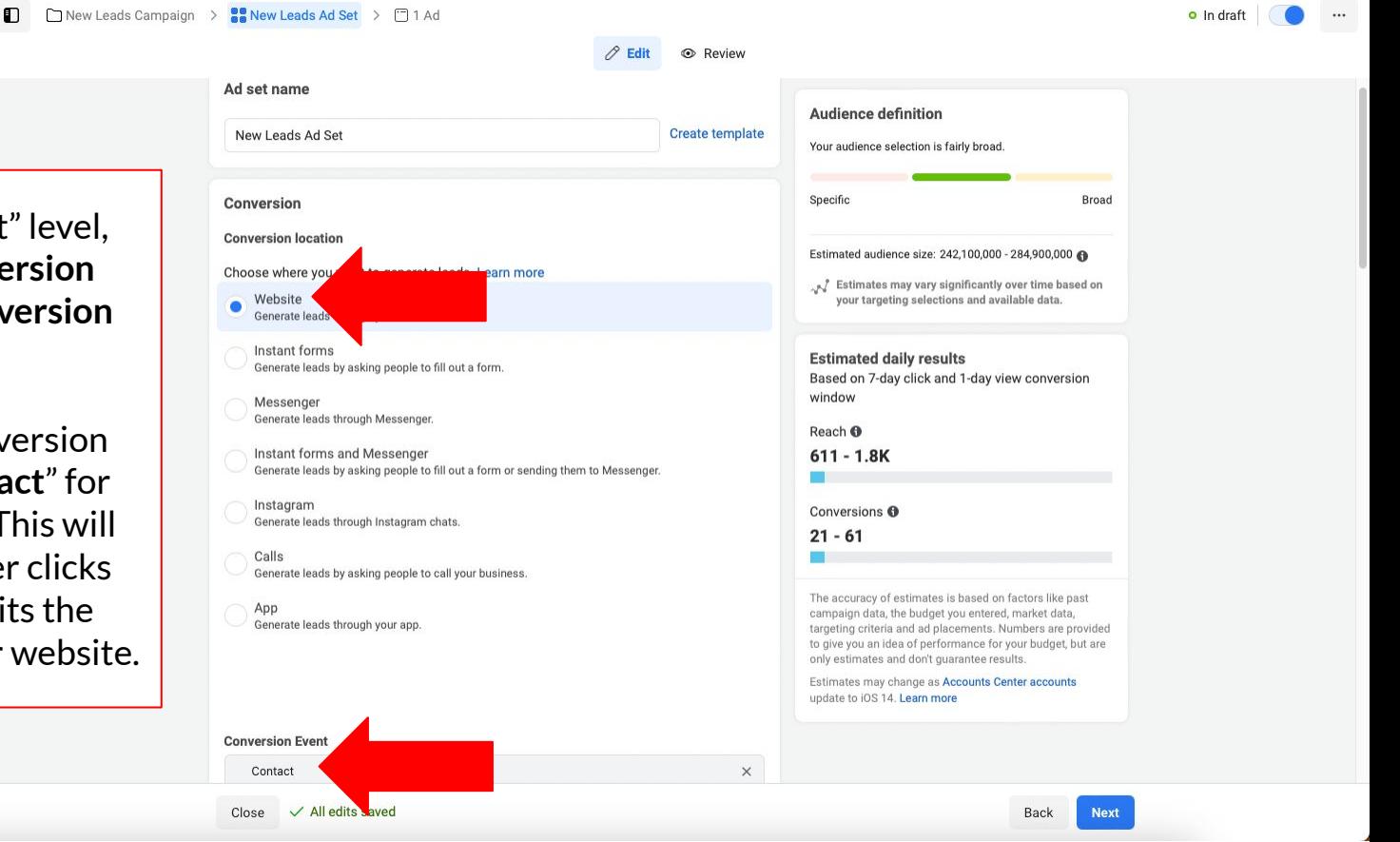

€  $\mathcal{L}^{\blacksquare}$  $\Omega$  $\odot$ **意** 

Ð

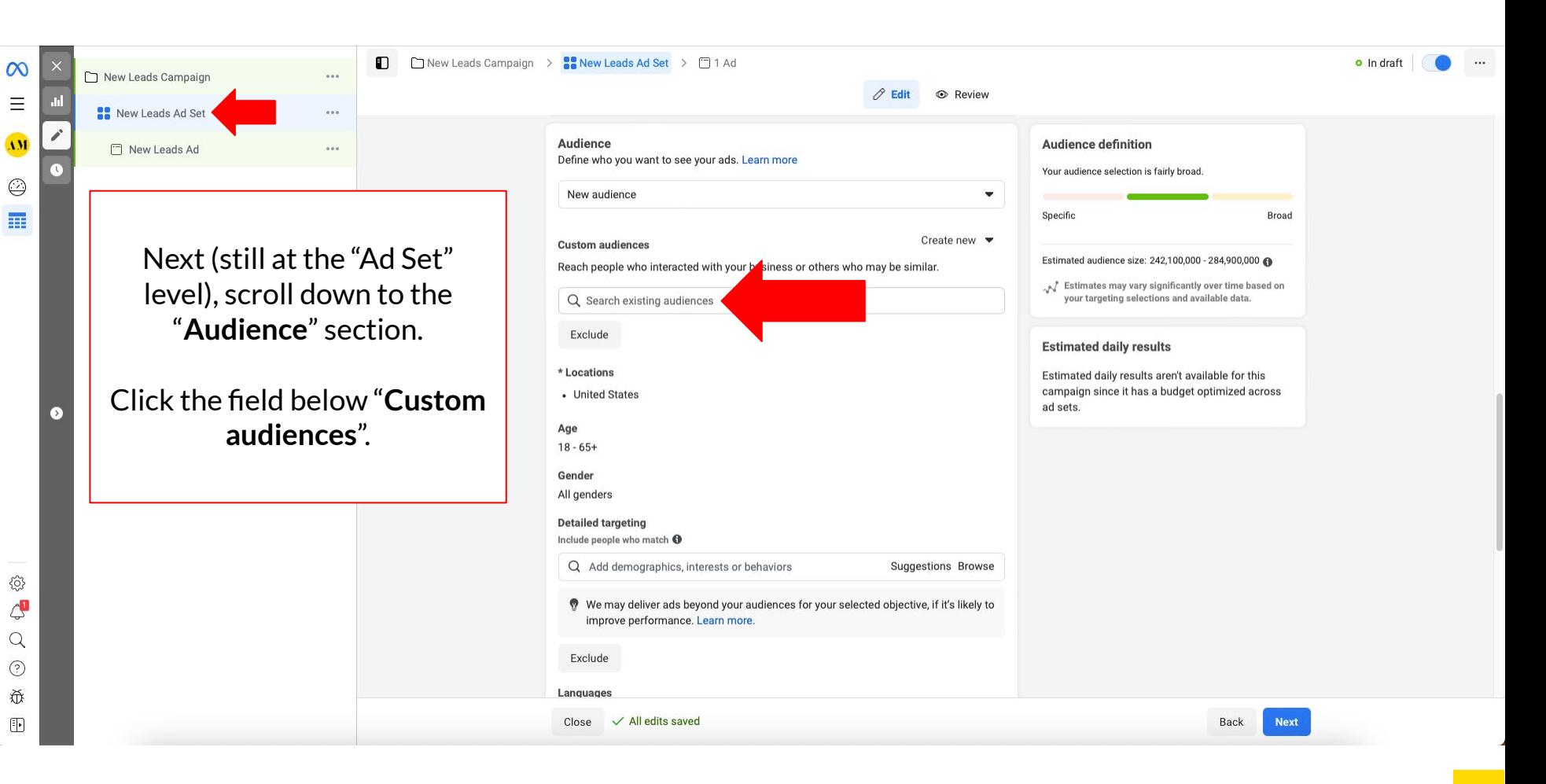

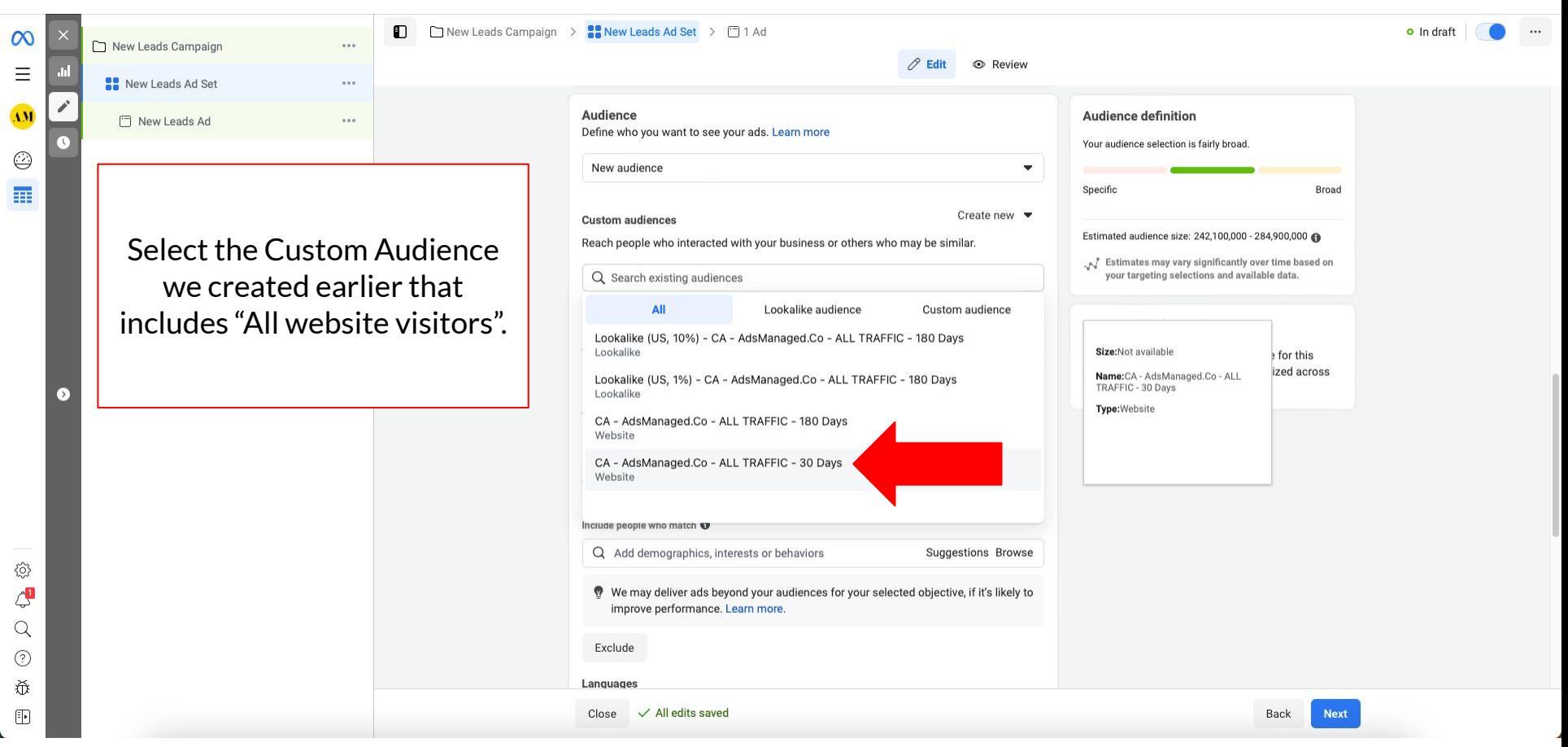

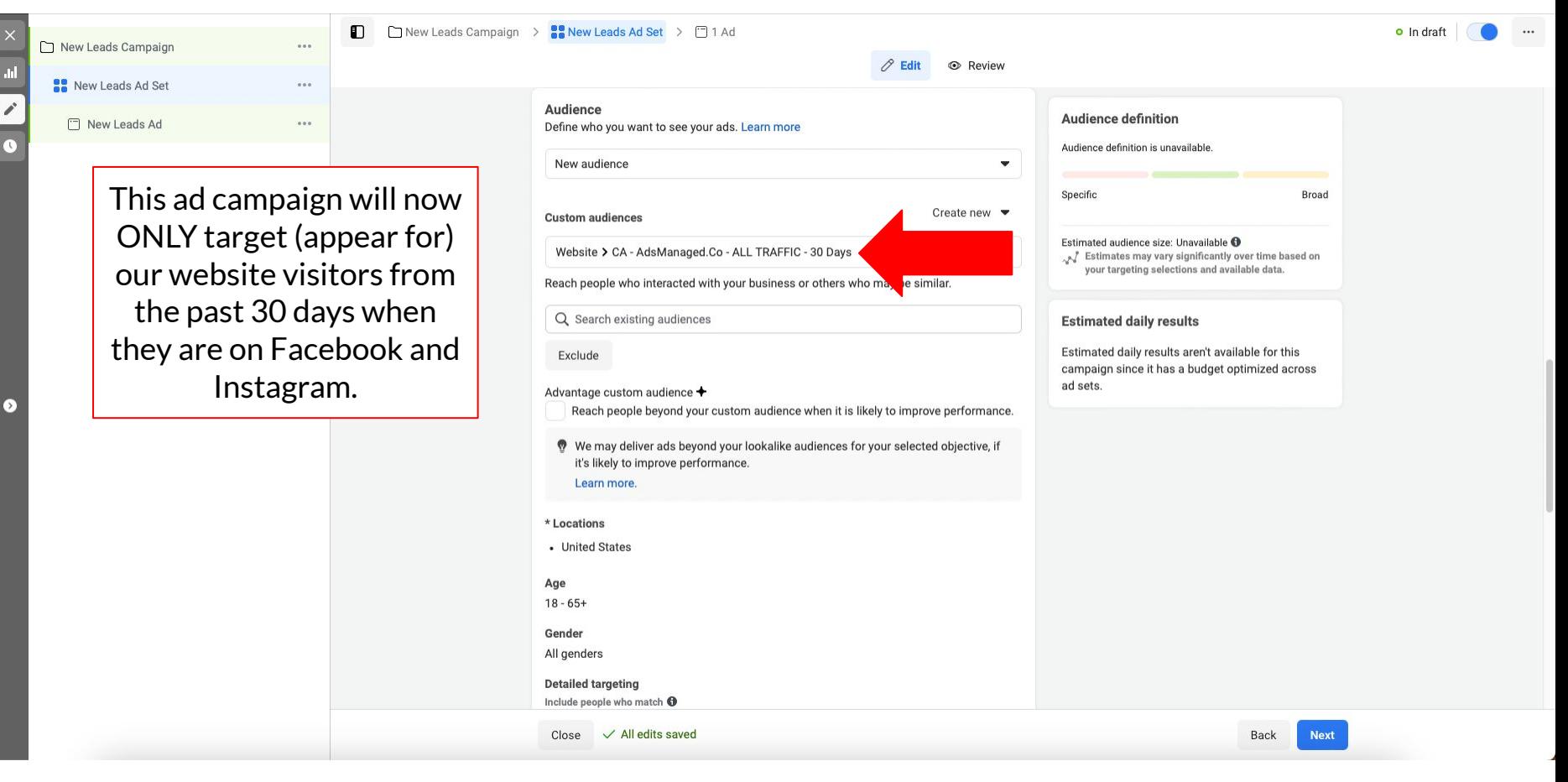

 $\infty$  $\equiv$  $\Lambda M$ 

 $\begin{array}{c} \mathbb{C} \\ \mathbb{C} \end{array}$ 

⊙ 杀国

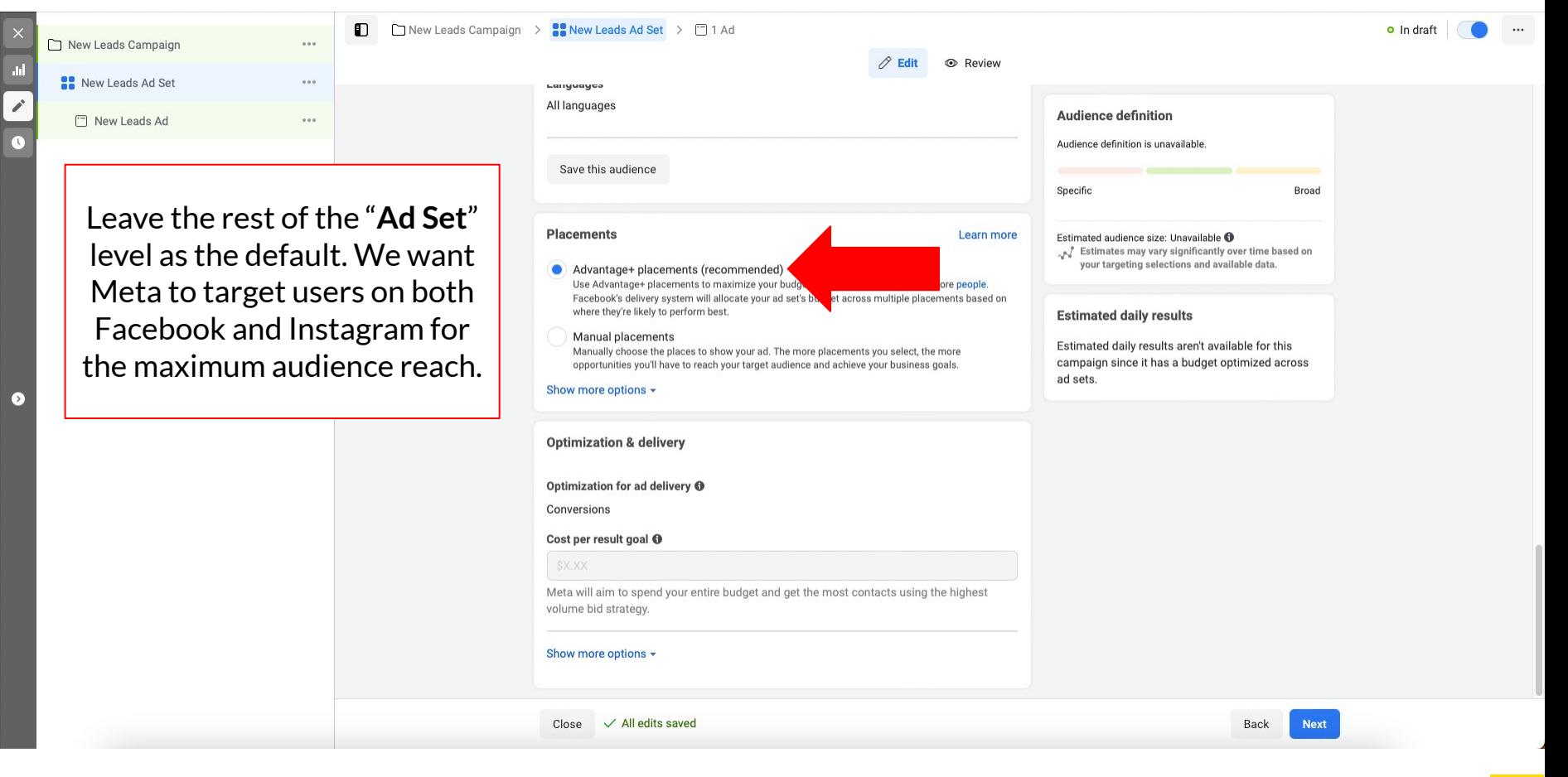

 $\frac{8}{10}$  $\mathbf{d}$ 

 $\Lambda$ M  $\mathcal{L}$  $\overline{\bullet}$ 

 $\frac{\odot}{\blacksquare}$ 

 $\frac{1}{2}$ 

 $\hbox{\tt Q}$ 

⊙ 杀 9

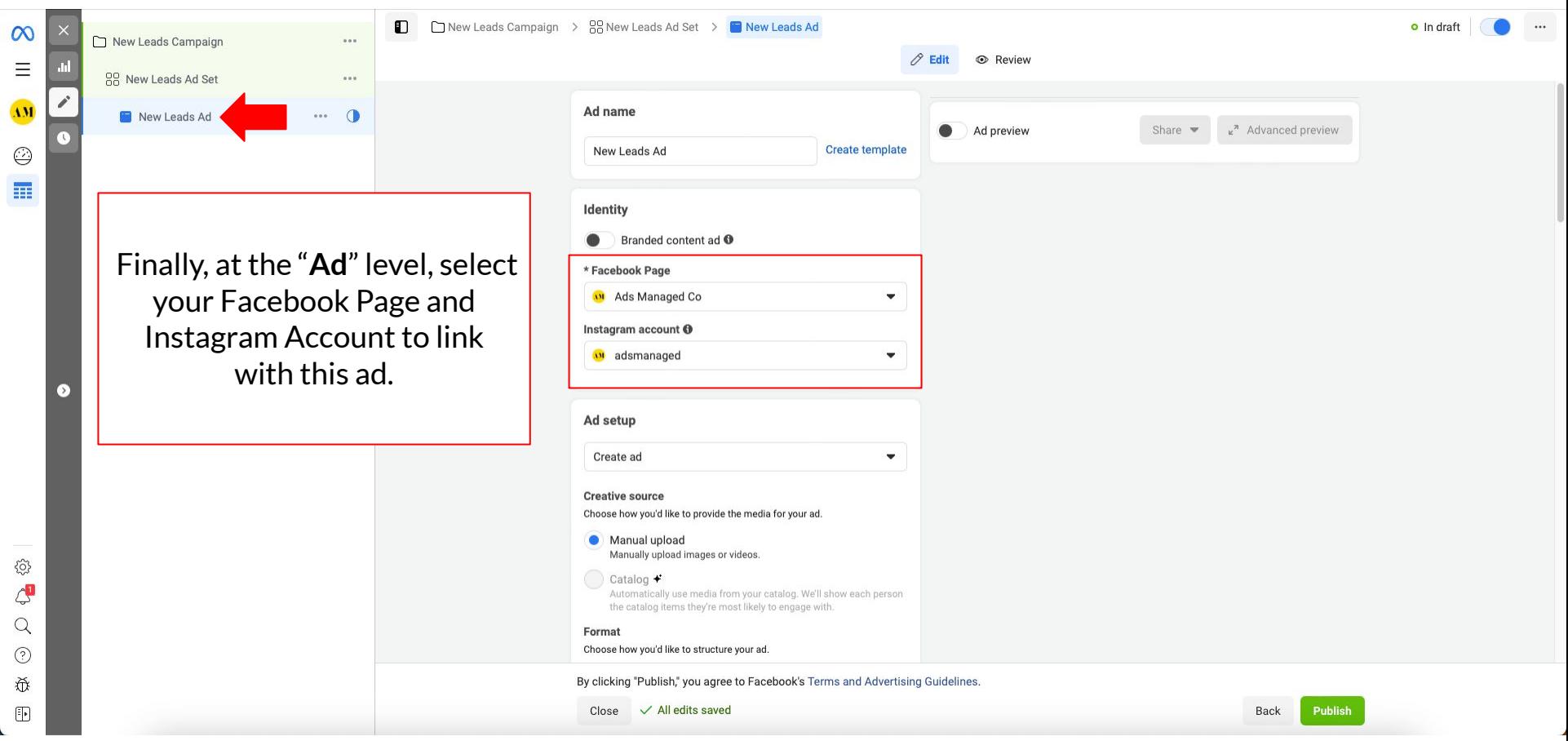

 $\overline{C}$ 

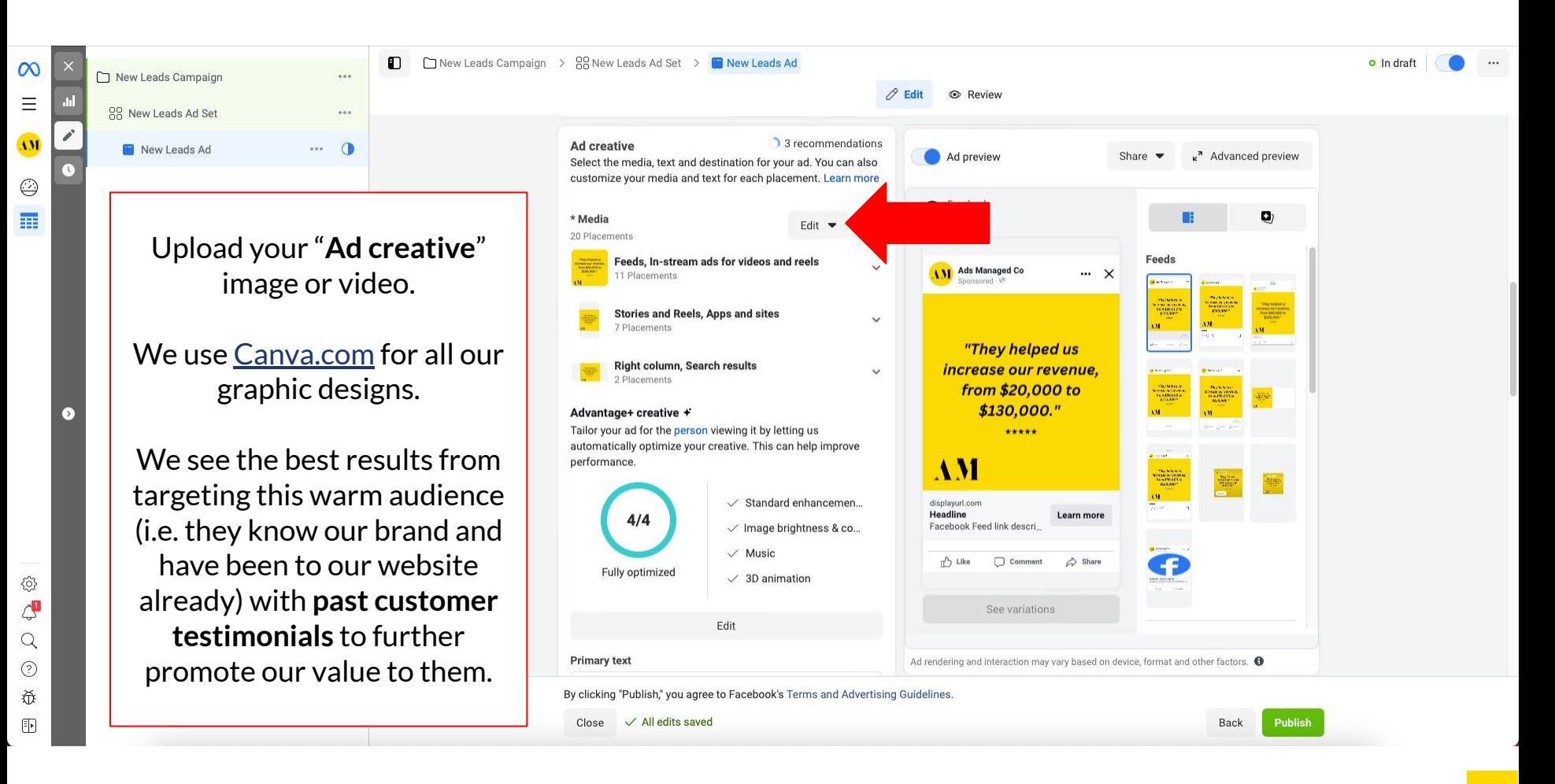

AdsManaged.co ® **AM** 

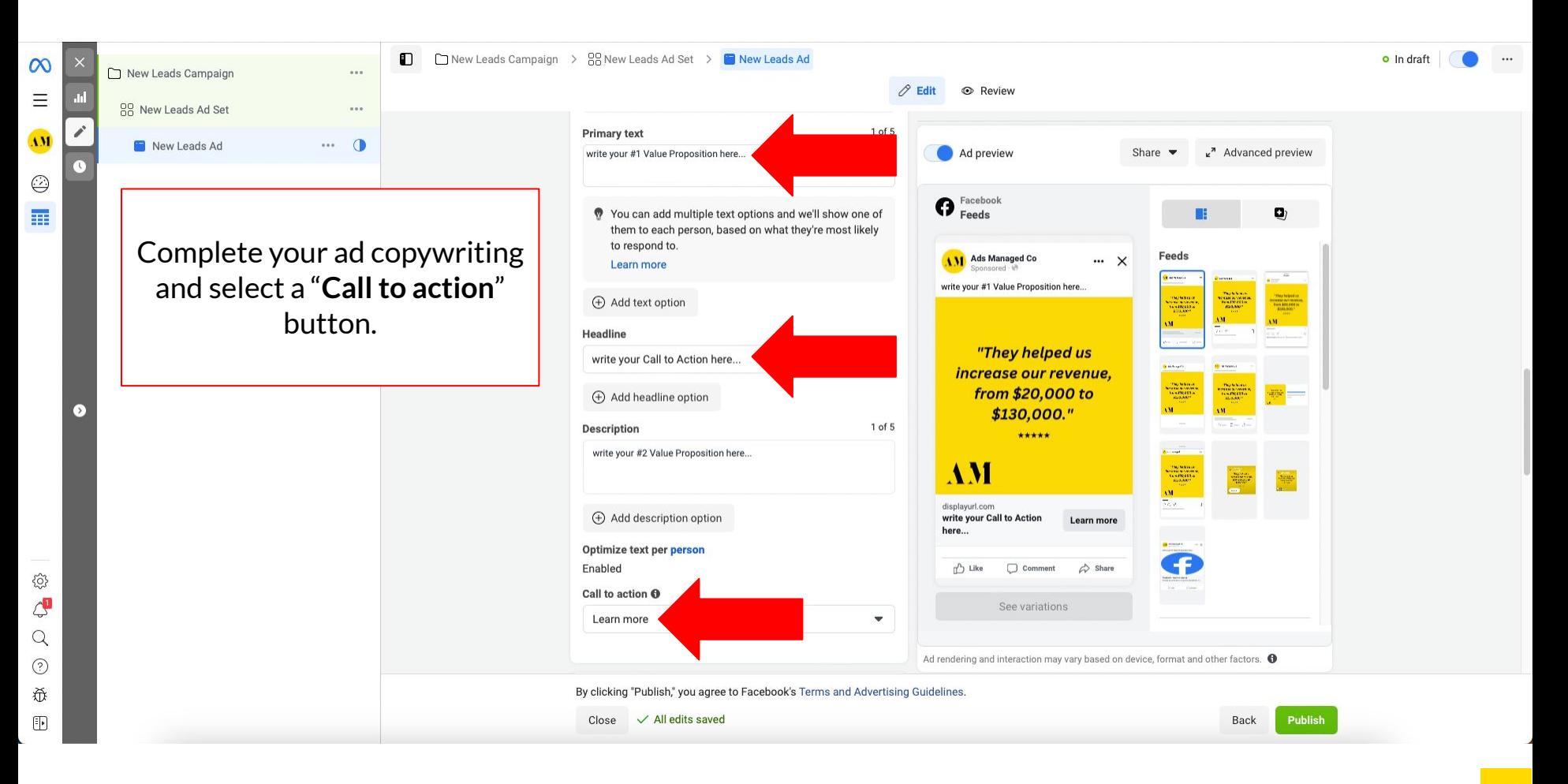

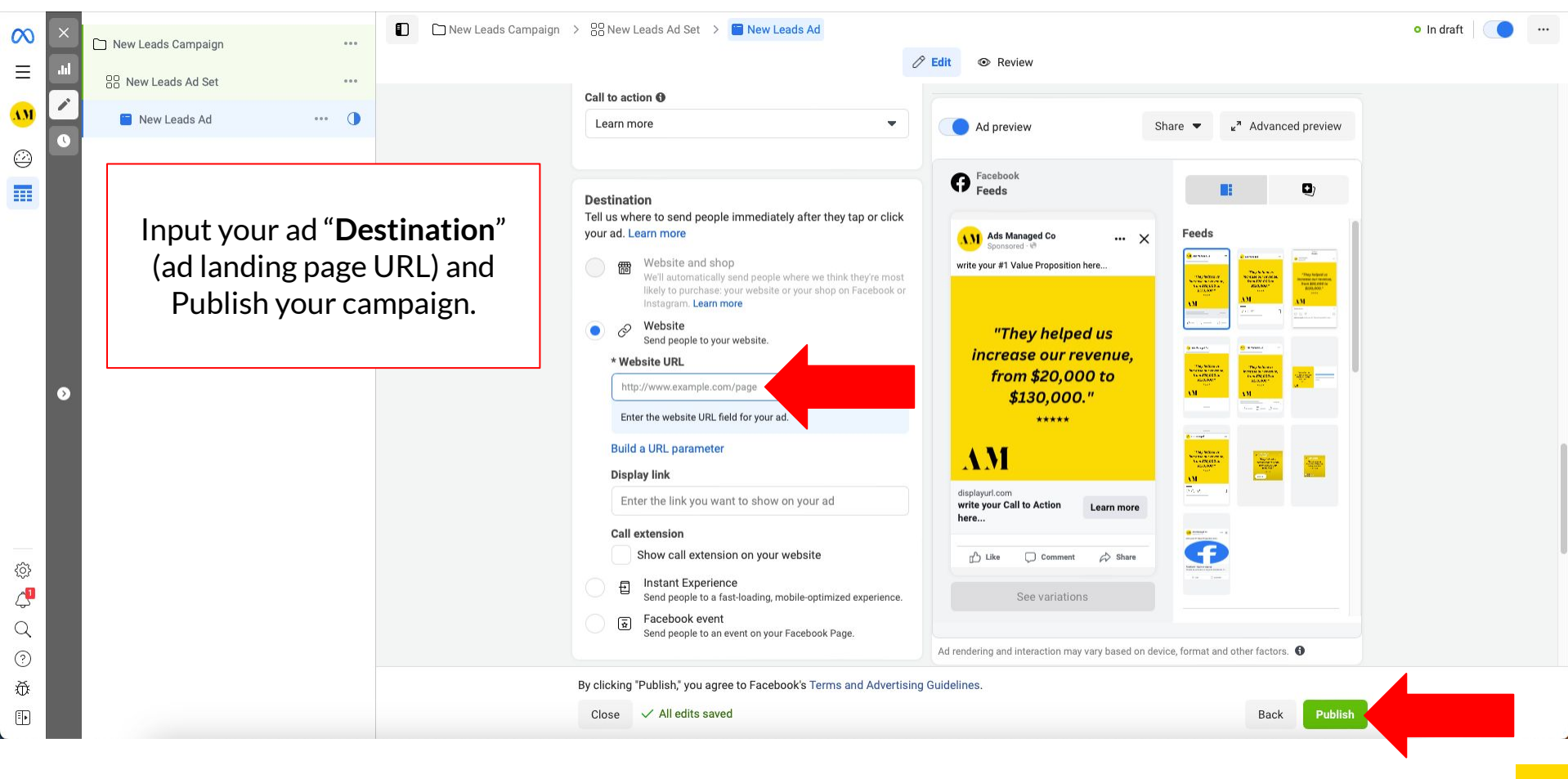

AdsManaged.co ® <mark>AM</mark>

# **Ads Manager Reporting**

- Navigate to your Ads Manager at: **[business.facebook.com/adsmanager](https://business.facebook.com/adsmanager)**
- Monitor your ad campaign results.
- Toggle off losing campaigns (not converting) and scale up the budget on winning campaigns.
- Split test images, videos, and ad copy to optimize your cost per result. Test ONE variable at a time per campaign, so you can easily identify winning variables in each campaign.

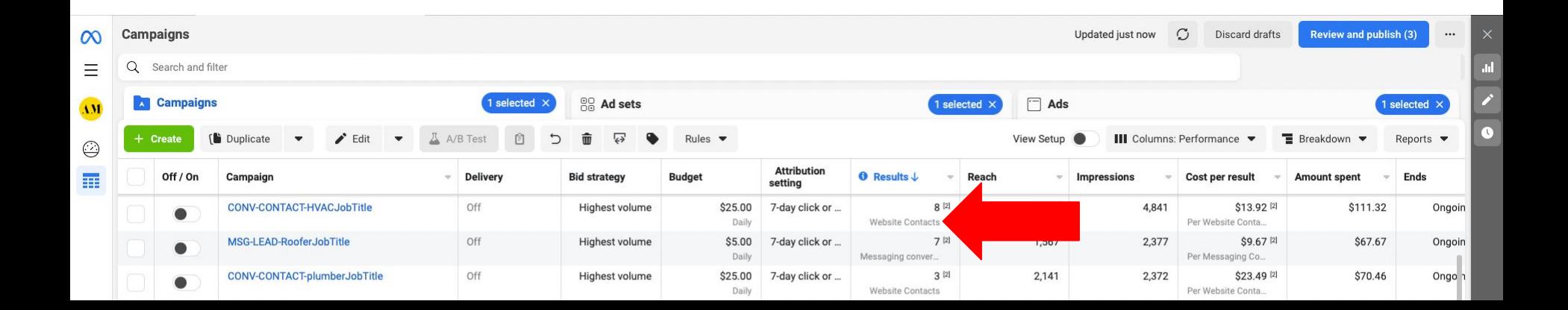

AM AdsManaged.co

### **Brand Awareness**

- Remember what I've said... People are busy, so multiple touchpoints where they consume content are crucial (e.g. on social media).
- On average, a consumer needs to see and/or engage with your brand 7-8 times before they take action!
- Don't depend on your website, SEO, Google Ads, and Facebook Ads alone! Increase your brand awareness by creating profiles on relevant business platforms and social media marketing platforms.

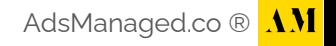

### **Where Are Your Customers?**

- Facebook
- Twitter
- Instagram
- LinkedIn
- YouTube
- Pinterest
- Snapchat
- TikTok
- Reddit
- Quora
- Yelp
- Google Maps (via [Google Business](https://www.google.com/business))

# **Social Media Marketing**

We follow the **70-20-10 Rule** for creating content on social media. The 70-20-10 rule is a social media content strategy that suggests dividing your social media content into three categories:

- 20% of your content should be informative, provide value, or be entertaining (for example, memes and funny videos get the highest engagement for our clients)
- 20% of your content should be shared from others (e.g. reposting/sharing other brands relevant content on your social media channels)
- 10% of your content should be promotional (i.e. selling your product/service)

The idea behind this rule is to provide a balanced mix of content to your audience that keeps them engaged and interested in your brand, without overwhelming them with self-promotion.

**Ads with** people in them drive WAY higher conversion rates than ads without people in them.

AM

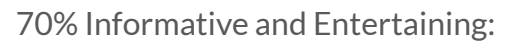

- Educational blog posts, lists, and articles related to your industry
- Infographics or data visualizations
- Share interesting facts, statistics, or quotes
- How-to guides and tutorials (always brand with your logo or URL)
- Behind-the-scenes photos or videos
- User-generated content

#### 20% Shared from Others:

- Industry news articles, YouTube videos, and blog posts
- Relevant news and information from other brands or influencers in your industry
- User-generated content that promotes your brand

#### 10% Promotional:

- Product or service announcements
- Promotions or discounts
- Testimonials or customer success stories
- Company news or updates

### **Canva.com**

Create your ads, images, and videos with the free design software: **[Canva.com](https://www.canva.com/)**

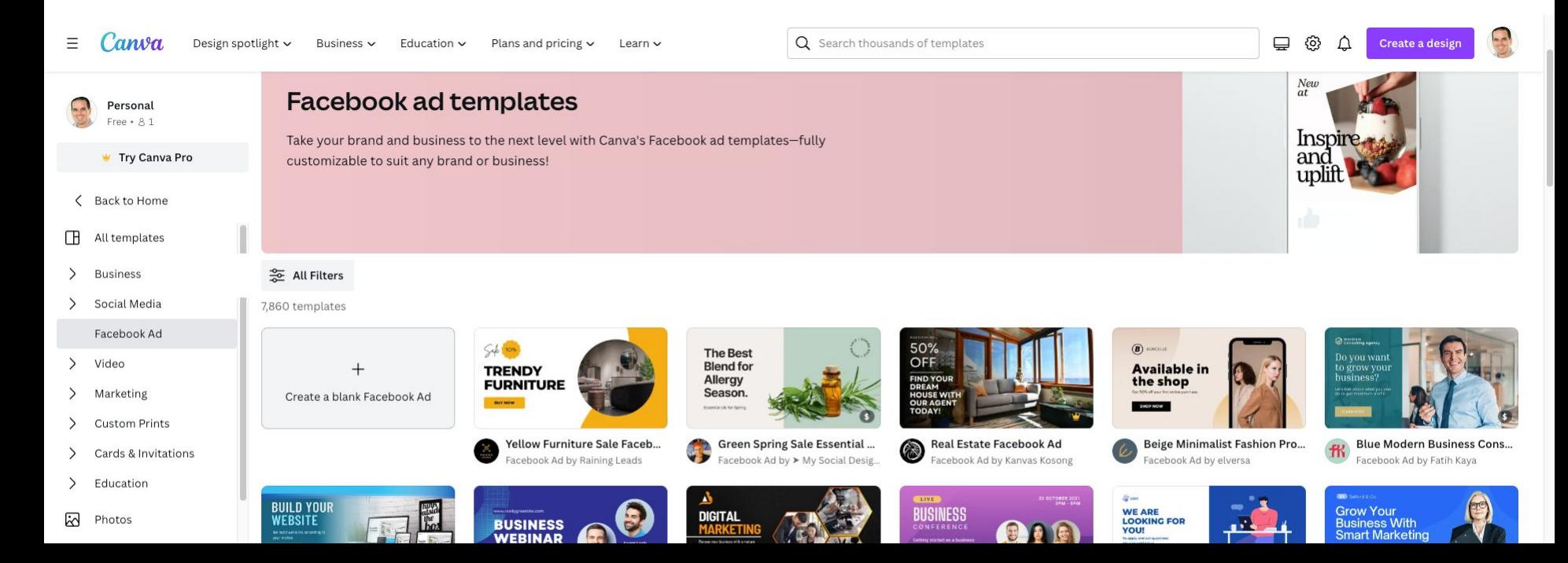

### **Later.com**

● Don't get overwhelmed with creating content for each platform. Create one post and auto share it to Facebook, Twitter, Instagram, Pinterest, LinkedIn, and TikTok via **[Later.com](https://later.com/)**

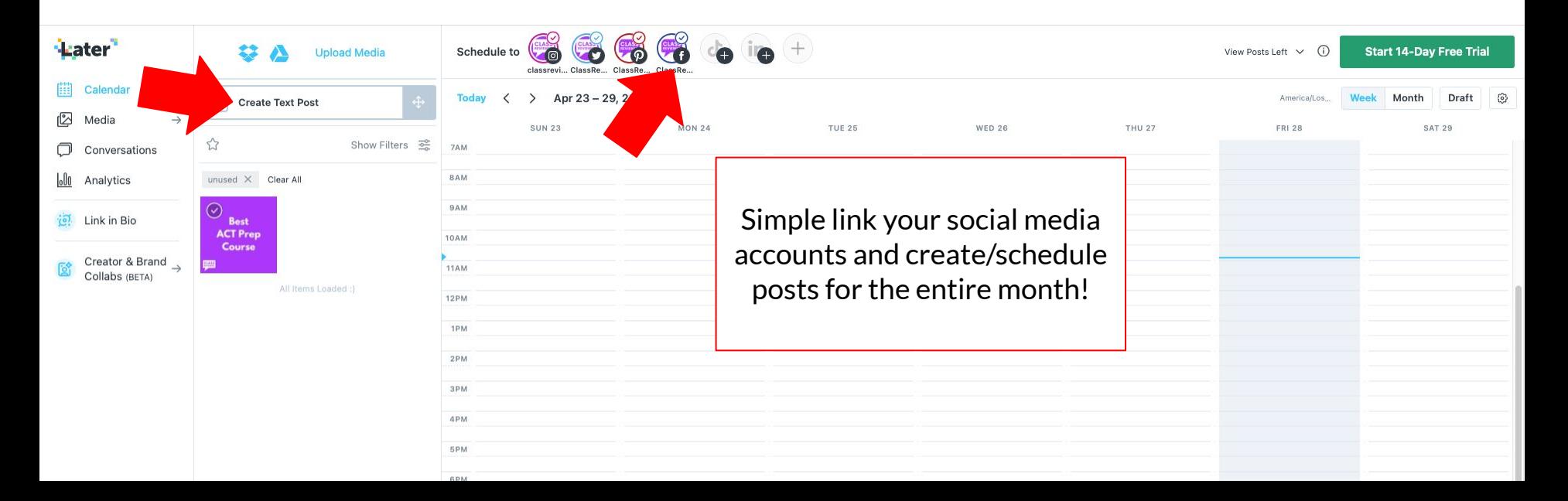

### **Online Reviews**

Online reviews management is crucial to establish a positive reputation in your market!

- **Encourage Positive Reviews:** Encourage satisfied customers to leave positive reviews on relevant review platforms, such as [Google Business](https://www.google.com/business/), [Yelp for Business](https://business.yelp.com/), [Trustpilot,](https://www.trustpilot.com/) and [Testimonial](https://testimonial.to/). Include a link to the review platform on your website, in email signatures, and on invoices.
- **Respond to Negative Reviews:** Respond to negative reviews promptly and professionally. Acknowledge the customer's concerns and offer to make things right. Responding to negative reviews in a positive manner can help mitigate the impact of the negative review and show potential customers that you care about their satisfaction.

### **Online Reviews**

- **Monitor Online Reviews:** Monitor online reviews regularly, so you can respond to negative reviews quickly and address any concerns. Set up [Google Alerts](https://www.google.com/alerts) for your business name, so you can stay informed of any new reviews or mentions.
- **Engage on Social Media:** Engage with your customers on social media by responding to comments and messages promptly. Encourage customers to share their experiences with your business on social media and tag your business.
- **Provide Excellent Customer Service:** Providing excellent customer service can help prevent negative reviews and encourage positive ones. Train your employees to provide exceptional service and to address any customer concerns promptly.
- **Use Customer Feedback to Improve:** Use customer feedback to improve your business processes and services. Address any recurring issues or concerns to prevent future negative reviews.

# **Email Marketing**

Email marketing is the practice of sending commercial messages to a group of people via email.

Over 70% of US consumers prefer email marketing over other types of promotion and have made a purchase because of email marketing!

When brainstorming email marketing content, your goal should be:

- 80% content that provides value
- 20% content that is promoting your product/service

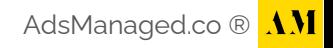

# **Email Marketing**

One of our biggest sources of AdsManaged.co marketing agency clients comes from referrals! Specifically referrals from our newsletter subscribers! Why? Because we provide a ton of FREE value in our newsletters!

Try applying the *Law of Reciprocity* to your own business! Provide value to people for free (expecting nothing in return) and they typically will provide value back (e.g. refer business to you)!

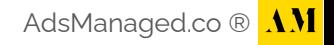

# **Email Marketing Newsletter Content Ideas**

You know your business customers best and what they would value, but here are a few "value providing" email newsletter content ideas:

- Helpful blog posts, lists, infographics
- Tutorials
- Free software you discovered
- YouTube video
- Tips and tricks for your customers
- Case studies/success stories
- **•** Industry news
- Customer Q&A or FAQ

## **Free Email Marketing Newsletter Software**

Here's the email marketing platform we use for all our clients and our own newsletter:

● **[beehiiv.com/?via=free-signup](https://www.beehiiv.com/?via=free-signup)** (partner link)

Subscribe to our newsletter at:

**● [adsmanaged.co/newsletter](https://adsmanaged.co/newsletter/)**

### **AdsManaged.co Newsletter**

A newsletter for business owners seeking the latest business growth hacks and online marketing discoveries!

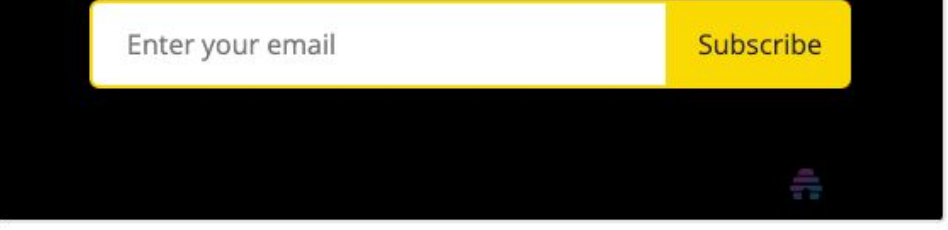

AM AdsManaged.co